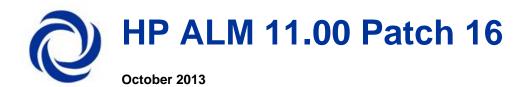

HP ALM 11.00 Patch 16 is a cumulative patch and includes the enhancements and fixed defects of patches 1 through 15.

Important: Install the patch only if you use the English-language edition of ALM.

This document provides the following information about HP ALM 11.00 Patch 16:

Known Limitations Certified Environments Fixed Defects System Requirements Installation Instructions HP Software Support Legal Notices

See also: Issues Addressed by Previous Patches OTA API Actions Appendix

## **Known Limitations**

Lab schema verification throws an error. Repair does not fix the issue, the schema becomes corrupted.

Known workaround: Go the the file db\_xmlmap.xml in the repository:

C:\ProgramData\HP\ALM\repository\sa\DomsInfo\MaintenanceData\SchemaXMLs\extensions\PCLAB\_1.0\db\_xmI map.xml

original code: <i name="Runs\_IX1" unique="false">

change to : <i name="RUNS\_IX1" unique="false">

Then run verify/repair and it will pass.

HP-UX installation is not available for ALM 11 Patch 16.

## **Certified Environments**

ALM 11.0 patch 16 is certified with PC 11.0 patch 07.

For an overall description of certified environments see the <u>System Requirements</u> section below.

### **Fixed Defects**

#### General

**QCCR1J62654** On some client machines, a "Class not Registered" error occured when attempting to run a test set.

**QCCR1J63865** When using Oracle DB, Project Names could not be retrieved using REST API when the loggedin username contained uppercase letters.

**QCCR1J62509** An error "Failed to create non-unique index 'CALCULATION\_TASKS\_IX2' on table 'CALCULATION\_TASKS\_CURRENT' database 'qcsiteadmin\_db" was logged when configuring HP ALM. A duplicate index issue was resolved.

QCCR1J62772 Repair button was missing in Add/Remove Programs when ALM Explorer was installed.

**QCCR1J62177** User name was expected in QC Sense Server Configuration screen, even though the Windows authentication was set.

QCCR1J63202 REST API "force-delete-children=y" did not work with Test folders or Test Set folders.

#### Customization

**QCCR1J17196** Users from a custom group (created out of the "Viewer" group) were not allowed to delete attachments, even if Update Attachment permission was selected.

**QCCR1J61647** The option of setting the order of Visible Columns in Customization/Data-hiding was removed as there is no meaning for the order of the columns in this context.

**QCCR1J63659** Customization template project migrated from Quality Center 10 to Application Lifecycle Management 11 did not verify linked projects, although no errors were displayed.

**QCCR1J63054** Adding a duplicate Test Set to the same Test Lab folder using REST caused the Test Set to be added to the unattached folder.

#### Defect Module

QCCR1J63226 Defect ID field was hidden under a long label of the Defect ID field set by customization.

#### Requirements Module

QCCR1J62998 Updates to the rich text field were not visible to other users attempting to update the rich text field.

**QCCR1J31669** Changes in Risk-Based Quality Management customizations were visible only to the user who made those changes, and not to other users.

**QCCR1J63530** In the Requirements module, when generating the traceability matrix, the "Source Requirements" sheet in the Excel document was not created as expected.

#### Tests Module

**QCCR1J63820** When reporting a defect from a test execution, the Detected in Cycle field was not automatically filled in.

QCCR1J62709 After session timeout, Manual runner displayed an incorrect message and ceased responding.

**QCCR1J63669** In the Test Lab module, Find and Replace functionality did not work as expected on the Planned Host field.

QCCR1J63506 Attachments of test cases were not visible when adding the test cases to Test Lab.

**QCCR1J64012** When a QuickTest Professional test run contained Run Iteration Parameter Values, loading the Run took longer than expected.

**QCCR1J64011** The Client module unexpectedly issued a getStepValues request when the Last Run Report view was collapsed.

QCCR1J62149 Bulk update of test instances took longer than expected.

QCCR1J63330 Bulk update of a large number (>2000) of test instances took longer than expected.

**QCCR1J62232** In Test Plan/Test Lab, when highlighting a field and selecting **View > Replace**, the selected "Find in field" and "Value to find" fields were not taken from the selection but from another column in the grid.

**QCCR1J62074** In Test Plan, the parameter values were lost when copying a test case and called template together to a new directory.

**QCCR1J62458** Although learning flows using Unified Functional Testing is not supported, the Learn Flow operation was visible in the user interface when Unified Functional testing was installed.

#### **Business Process Testing**

QCCR1J28676 Providing multi-line values for Business Component parameters was not possible.

**QCCR1J61903** When creating Business Component Requests from the Business Process Test script, the details template text did not appear in the Details field.

QCCR1J63567 Filtering Business Components in the Component Request folder was not working as expected.

QCCR1J31912 Cutting and pasting Business Components in the Component Requests folder was not possible.

**QCCR1J62583** The query included in the Get Simple Key Entities Procedure took longer than expected on a large amount of data.

**QCCR1J62895** When exporting iterations from a Business Process test to a .csv file and later importing them back, the functionality of the test broke, and it was not possible to access the first iteration data from the iteration link.

#### Analysis

**QCCR1J63074** In the Coverage Analysis dialog box of the Requirements module, the Copy to Clipboard option did not copy the chart as expected.

QCCR1J63042 When exporting a dashboard page, 2-byte Column names did not appear in the pdf file.

**QCCR1J28508** The error "Could not find ID field for entity Dashboard Page" wan encountered when a shared dashboard URL was opened in a browser.

QCCR1J61743 In Project Report configuration, there was no Attachment sub-section for Test Instances.

#### Site Admin

QCCR1J63429 Favorite views of the Test Lab module were not available after upgrade from Quality Center 9.2.

**QCCR1J62189** During an upgrade from Quality Center 10.0 to Application Lifecycle Management 11.0, the following error occurred: "Exception occurred. ALM-E10011: Actual upgrade failed com.mercury.td.saserver.maintenance.upgrade.ListsUpgrader"

## System Requirements

This section includes recommended and supported environments for HP ALM 11.00 and HP Quality Center 11.00. It also describes system configurations for installing for HP ALM Starter Edition.

**Important**: The supported environment information is accurate for the HP ALM 11 release and for HP Quality Center 11 release, but there may be updates for HP ALM 11 patches and HP Quality Center 11 patches. For the most up-to-date system requirements and supported environments information, see <a href="http://support.openview.hp.com/sc/support\_matrices.jsp">http://support.openview.hp.com/sc/support\_matrices.jsp</a>. This site requires HP Passport sign-in credentials. To register for an HP Passport user ID, go to: <a href="http://http://http:

#### Server-Side System Requirements

Following are the server system configurations for installing HP ALM 11.00 and HP Quality Center 11.00 on Windows, Linux, and Solaris.

Note that these requirements do not apply if you are utilizing Managed Software Solutions for Quality Center. In that case, the Managed Software Solutions team provides a hosted version of HP Quality Center, so the only requirements are the Client-Side System Requirements listed below.

All database servers, unless otherwise stated, have been validated on 64 bit configurations.

| CPU                       | Windows: Quad Core AMD64 processor                                      |
|---------------------------|-------------------------------------------------------------------------|
| CPU                       | Linux: Quad Core AMD64 processor or equivalent x86-compatible processor |
| Memory (RAM) 4 GB minimum |                                                                         |
| Free disk space           | 8 GB minimum                                                            |
| Virtualization            | ESX 4.1 certified in ALM Patch 06.                                      |
| Virtualization            | ESXi 5.0 certified in ALM Patch 09.                                     |

| Operating<br>System                                                                                                    | Application Server                              | Database Servers                                                   | Web Servers                                                            | HP ALM 11.00<br>Patch Level |
|----------------------------------------------------------------------------------------------------|-------------------------------------------------|--------------------------------------------------------------------|------------------------------------------------------------------------|-----------------------------|
| Windows Server<br>2003 SP2 (32 bit)<br>Windows Server<br>2003 SP2 (64 bit)<br>Windows Server<br>2008 SP2 (64 bit)<br>Sun Solaris 10 64<br>bit<br>Linux Red Hat 5.4<br>64 bit<br>HPUX 11.31 v3<br>(64 bit Itanium)<br>Linux Suse 10 (64<br>bit) | JBoss 5.1<br>WebLogic 10.3<br>WebSphere 7.0.0.9 | Oracle 10.2.0.4<br>SQL 2005 SP3<br>Oracle 11.2.0.1<br>SQL 2008 SP1 | JBoss 5.1<br>Apache 2.2<br>WebLogic 10.3<br>IHS Server<br>IIS6<br>IIS7 | GA                          |
| Windows 2008 R2                                                                                                    |                                                 |                                                                    |                                                                        | Patch02                     |
| Windows 2003 R2<br>SP2                                                                                                    |                                                 |                                                                    |                                                                        | SP2                         |
|                                                                                                    |                                                 | Microsoft MS SQL<br>2008 SP2                                       |                                                                        | Patch 06                    |
|                                                                                                    |                                                 | Oracle 11.2.0.2*                                                   |                                                                        | Patch 06                    |
| RHEL 5.6                                                                                                    |                                                 |                                                                    |                                                                        | Patch 06                    |
| Windows 2008 R2<br>SP1*                                                                                                    |                                                 |                                                                    |                                                                        | Patch 06                    |

| Operating<br>System | Application Server | Database Servers       | Web Servers | HP ALM 11.00<br>Patch Level |
|---------------------|--------------------|------------------------|-------------|-----------------------------|
|                     |                    |                        | IIS7.5      | Patch 06                    |
|                     |                    | MS SQL 2008 R2<br>SP1  |             | SP2                         |
| SUSE 10 SP4 x64     |                    |                        |             | Patch 09                    |
|                     |                    | MS SQL 2005 SP4        |             | Patch 09                    |
|                     |                    | Oracle 11.2.0.3*       |             | Patch 10                    |
|                     |                    | MS SQL 2008 SP3*       |             | Patch 10                    |
| Red Hat 5.7         |                    |                        |             | Patch 10                    |
| Red Hat 5.8         |                    |                        |             | Patch 10                    |
|                     |                    | MS SQL 2008 R2<br>SP2* |             | Patch 13                    |
| Red Hat 5.9         |                    | Oracle 10.2.0.5        |             | Patch 14                    |

Note: For large production deployments it is recommended that HP ALM be deployed on 64-bit systems.

For environments marked with \*, see the notes and limitations in the corresponding patch's section.

#### Recommended Environments

The following table includes recommended configurations for each operating system.

| Operating System                  | Application Server | Database Server | Web Server |
|-----------------------------------|--------------------|-----------------|------------|
| Win2008 SP2 64bit                 | JBOSS 5.1          | SQL 2008 SP1    | JBOSS 5.1  |
| Sun Solaris 10 64bit              | Weblogic 10.3      | Oracle 10.2.0.4 | Apache 2.2 |
| Linux Red Hat 5.4 64bit           | Weblogic 10.3      | Oracle 10.2.0.4 | Apache 2.2 |
| HP-UX 11.31 v3 64bit<br>(Itanium) | JBOSS 5.1          | Oracle 10.2.0.4 | JBOSS 5.1  |

#### Server System Configurations for Starter Edition

This section describes the server system configurations for installing a Starter Edition server.

| Operating System               | Database Server                                                                                                    | Application and Web Server                       |
|--------------------------------|----------------------------------------------------------------------------------------------------|--------------------------------------------------|
| Windows XP (SP3)               | Microsoft SQL Server 2005 SP2<br>Express edition installed during the                                                                                                    | JBoss                                            |
| Windows Server 2008 SP2 32 bit | installation process                                                                                                    | Note: Installed during the installation process. |
|                                | <b>Note</b> : Installed during the<br>installation process. If SQL Server<br>2005 or 2008 is already installed on<br>the server machine, you can instruct<br>Quality Center to use it, by<br>providing the administrator name<br>and password. |                                                  |

#### Client-Side System Requirements

This section describes the client system configurations for installing an ALM client.

| CPU               | Core duo 1.6 Ghz (or higher) or equivalent compatible processor                                                                                                  |
|-------------------|----------------------------------------------------------------------------------------------------|
| Memory (RAM)      | 2 GB minimum                                                                                                    |
| Free disk space   | 2 GB minimum                                                                                                    |
| Prerequisites     | <ul> <li>Visual C++ 2005 SP1 ATL Security Update<br/>Redistributable</li> <li>Microsoft .NET Framework 3.5 (SP1)</li> <li>Microsoft Office 2007 (SP2)</li> </ul> |
| Screen Resolution | Minimum: 1024 x 768                                                                                                    |
| Text Size (DPI)   | 100% (96 dpi)                                                                                                    |
| Virtualization    | Citrix 6.0 certified in ALM 11.00 p1.                                                                                                    |

| Operating System                                                                                                    | Browser                                                                                                    | HP ALM 11.00<br>Patch Level |
|----------------------------------------------------------------------------------------------------|----------------------------------------------------------------------------------------------------|-----------------------------|
| <ul> <li>Windows XP SP3 32 bit<br/>(Recommended)</li> <li>Window Vista (SP1) 32 bit</li> <li>Windows 2000 32 bit</li> </ul> | <ul> <li>Microsoft Internet Explorer 7.0</li> <li>Microsoft Internet Explorer 8.0</li> <li>Microsoft Internet Explorer 9.0</li> <li>ALM Explorer</li> </ul> | GA                          |
| Windows 7 64 bit *                                                                                                    |                                                                                                    | patch 2*                    |
|                                                                                                    | Microsoft Internet Explorer 9.0                                                                                                    | SP2                         |

| Operating System                    | Browser                            | HP ALM 11.00<br>Patch Level |
|-------------------------------------|------------------------------------|-----------------------------|
| Microsoft Windows 7.0 SP1 64 bit    |                                    | Patch 06                    |
| Microsoft Windows Vista SP2 32 bit* |                                    | Patch 06                    |
| Windows Server 2008 SP2 32 bit      |                                    | SP2                         |
| Windows Server 2008 R2 SP1*         |                                    | Patch 09                    |
| Windows 7 SP1 32 bit*               |                                    | Patch 10                    |
| Windows 7 SP1 32 bit*               | Microsoft Internet Explorer 10.0** | Patch 14                    |

Note: For environment marked with \* see the notes and limitations in the corresponding patch ReadMe section.

Note: For environment marked with \*\* PC site should be added to IE 10 Compatibility view sites.

**Note**: ALM 11.00 client is certified on Windows 7 64-bit. However, the Quality Center client is still a 32-bit application that is based on ActiveX 32-bit and runs under WOW64 (the Windows 32-bit On Windows 64-bit emulator).

To enable the Quality Center or ALM client on Windows 7 64-bit, use a 32-bit instance of Internet Explorer. By default, 32-bit Internet Explorer is located in "C:\Program Files (x86)\Internet Explorer".

To verify that the client process is running in the emulation mode – open the Windows Task Manager Processes tab. All 32-bit processes should be marked with\*32.

For more details regarding this limitation, see:

http://support.microsoft.com/kb/282423

For more details regarding WOW64, see:

http://msdn.microsoft.com/en-us/library/aa384249(v=VS.85).aspx

Since Quality Center Client runs as 32 bit process - 32Bit versions of Visual C++ 2005 SP1 ATL Security Update Redistributable and Microsoft Office should be used.

HP Quality Center 11.00 and HP ALM 11.00 have been tested against FDCC regulations.

### Installation Instructions

This patch is intended to be installed over HP ALM 11.00 only and any previous patches.

To check the version you are using, log in to ALM, and select: **Help > About HP Application Lifecycle Management Software > Additional Information**. Another way to check the version is on the ALM Platform machine: **Control panel > Add or Remove Programs > HP Application Lifecycle Management > Support Information**.

Notes:

• In this section, "ALM Platform machine" refers to the server machine on which ALM Platform is installed. All operations detailed below should be performed on the ALM Platform machine. • **IMPORTANT**: To prevent loss of files that were added or changed in the qcbin application folder or the site administration repository, before you install the patch, you must make sure they are saved in the correct paths.

#### Integrations

| Name                      | Version | Patch      | ALM Certified  | Comment /<br>Instructions                                                            |
|---------------------------|---------|------------|----------------|--------------------------------------------------------------------------------------|
| Performance Center        | 11.0    | Patch 1    |                |                                                                                      |
|                           |         | Patch 03   | Patch 03       |                                                                                      |
|                           |         | Patch 04v2 | Patch 07       |                                                                                      |
|                           |         | Patch 05   | Service Pack 3 |                                                                                      |
|                           |         | Patch 06   | Service Pack 3 |                                                                                      |
|                           |         | Patch 07   | Patch 12       |                                                                                      |
| Sprinter                  | 11.0    | Patch 04   | Service Pack 2 | <b>See</b> Customizing<br>ALM > Customizing<br>the SA Repository<br>and Application. |
| QuickTest                 | 10.0    |            |                |                                                                                      |
|                           | 11.0    |            |                |                                                                                      |
|                           | 11.0    |            |                |                                                                                      |
| Enterprise<br>Integration | 2.60    |            |                |                                                                                      |

To enable opening and running tests from with HP ALM 11.00 Service Pack 2, HP Sprinter 11.00 Patch 4 must be installed. To install this patch, see the Sprinter Add-in page, **Help > Add-ins > HP Sprinter**.

#### Installing the Patch

This section describes how to install the patch on the ALM Platform machine.

#### Notes:

- Before installing the patch, make sure that all users are logged out of ALM. You can check active connections from Site Administration, in the **Site Connections** tab.
- If ALM Platform is deployed over a cluster, you must install the patch on each of the cluster nodes.
- After the patch is installed, the next time users log in to ALM, new files are downloaded and installed on the client machines. If file downloads are prohibited through your browser, you can install these files through the HP ALM Client MSI Generator Add-in on the HP ALM Add-ins page, or contact HP Customer Support (<a href="http://support.openview.hp.com/">http://support.openview.hp.com/</a>) for assistance.

#### To install the patch:

1 On your ALM Platform machine, run the appropriate patch installation file for your server's operating system, and follow the installation and deployment instructions.

| Platform | To install:                                                                               |  |
|----------|-------------------------------------------------------------------------------------------|--|
| Windows  | Run the latest patch executable (MSP - Patch-00x.msp or EXE - Patch-00x.exe ) file        |  |
| Solaris  | To install on a Solaris platform, in the command prompt, type:<br>./patch_installer.sh    |  |
| Linux    | To install on a Linux platform, in the command prompt, type: <i>.l</i> patch_installer.sh |  |
| HPUX     | To install on an HPUX platform, in the command prompt, type: <b>./</b> patch_installer.sh |  |

- 2. After installing the patch, deploy the **qcbin.war** file on the ALM Platform machine.
  - If you use a JBoss application server, the war file is automatically deployed during the installation and deployment process. The war file is named 20qcbin.war, and located in the following path: <ALM\_Platform\_Deployment\_Path>\jboss\server\default\deploy\
  - If you use a WebLogic or WebSphere application server, proceed with the instructions for manually deploying the qcbin application.

Windows 2003 Installation notes: HP ALM patch installation might fail on windows 2003 with one of next errors:

- Failed to resolve source: The installation source for this product is not available. Verify that the source exists and that you can access it. or "File was rejected by digital signature policy"
- **The problem:** the environment issue memory allocation problem for large Windows Installer package or a large Windows Installer patch package in Windows Server 2003.
- The fix: The detail explanation of the issue and hotfix provided by Microsoft <u>http://support.microsoft.com/kb/925336</u>

#### Manually Deploying the Application

To apply the patch changes on WebLogic or WebSphere, you must manually redeploy the **qcbin.war** file after installing the patch.

#### To manually deploy the application:

- 1. Stop the HP Application Lifecycle Management service.
  - Stop the service using the WebLogic or WebSphere Management Console.
- 2. Undeploy the qcbin application from the application server.
  - a. Undeploy the qcbin application using the WebLogic or WebSphere Management Console.
  - b. To enable you to redeploy the current war file in case you need to uninstall the patch and roll back to the previous patch level, copy the **qcbin.war** file to another directory,

- 3. Deploy the **qcbin.war** file on the application server. The file is located in the following path: <a href="https://celloyment/actionscience/"></a> <a href="https://celloyment/actionscience/">ALM Platform Deployment Path</a> /deployment/
  - For details, refer to the HP Application Lifecycle Management Installation Guide: Deploying ALM Platform on WebLogic or Deploying ALM Platform on WebSphere.
- 4. Start the HP Application Lifecycle Management service.

#### Uninstalling the Patch

This section describes how to uninstall the patch from your ALM Platform machine.

#### Notes:

- Before uninstalling the patch, make sure that all users log out of ALM. You can check active connections from Site Administration, in the **Site Connections** tab.
- If ALM Platform is deployed over a cluster, make sure you stop all nodes of the cluster before uninstalling the patch, and that you uninstall the patch from each of the cluster nodes.
- **IMPORTANT:** On Windows machine, to uninstall a patch you should have the ALM 11 installation source files for your environment available, either on the installation DVD, or on the server machine.
- **IMPORTANT:** On UNIX systems, you must first remove higher patch levels. For example, it is required to remove Patch02 before removing Patch01.

If you use a WebLogic or WebSphere application server, undeploy **qcbin.war** before uninstalling the patch.

#### To uninstall the patch:

Windows systems: Uninstall the patch from Control Panel. In order to display the installed patches:

- Windows Server 2003: Select the Show updates checkbox.
- Windows Server 2008: Select the View Installed Updates checkbox.

#### Unix systems: Run patch\_uninstall.sh located in

var/opt/HP/iHP/HP\_ALM\_Platform/11.00.000/patches/ALM11PATCH\_<xxxxx> ('xxxxx' represents the patch level)

If you use a WebLogic or WebSphere application server, deploy the backed up **qcbin.war** file manually. For more details, see <u>Manually Deploying the Application</u>.

#### ALM UNIX Non-root Installation

#### Defect ID: 97163 [internal]

By default, the ALM installer for UNIX/Linux platforms (Solaris, HP-UX and Linux) mandates that the current user be the root user. This is because the ALM installer is based on OS native packages (.lpp, .sparc, .depot, .rpm), which all require **root** users.

There are cases in which the ALM Admin user installing ALM is not granted root privileges.

#### Note:

When installing ALM 11 RTM on HPUX, the file "HPUX\_lib.sh" that is located at <ALM11 installation>\ HPUX\sequencer\foundation\OS\_specific\ should be replaced with the attached "HPUX\_lib.sh".

#### Instructions:

- Add "ALM admin user" R/W permissions to the /var/opt/HP folder.
- The root user (i.e., administrator/owner) of the target machine uses his/her root privileges to create an <ALM\_install\_directory> to which the root user alone has write access.
- The root user edits the sudoers file (see below) and allows the ALM Admin user to run any file under the <ALM\_install\_directory> with root privileges
   For example, if the root user decides that the <ALM\_install\_directory> is /opt/HP\_install/, the following line should be added to the sudoers file:
   qcadmin ALL=NOPASSWD:/opt/HP\_install/
- For every new ALM installation or patch, the ALM Admin user asks the root user to copy the installation files into the <ALM\_install\_directory>. The root user has a chance at this point to install the package on a test machine to verify that the package does not contain any security issues.
- The ALM Admin user runs the installer.sh script file with the "sudo" prefix (e.g., sudo ./installer.sh). The installer runs under root credentials and the installation runs successfully.
- Cancel the configuration wizard (still as the sudo root user).
- Run configuration from the installation folder run\_after\_install.sh (as the ALM Admin user).
- Start JBoss (as the ALM Admin user).

If a mistake was made and the configuration wizard was executed as root (as sudo), the user must request that the root admin change ownership of the files to ALM Admin user under the following locations:

- /var/opt/HP/ALM
- \$TEMP (only the files related to Quality Center: QCServer.log\*, QcSpring.log\*)
- {JBoss deployment path}
- {Repository path}

This document assumes that the target machine has sudo installed on it.

The Sudo package is included by default on some systems. If it is not included by default, it can be downloaded from the Web and installed.

Using Role-Based Access Control (RBAC) can also solve the problem in an equivalent way to Sudo. More information regarding RBAC can be found at http://fengnet.com/book/Solaris\_admin/ch11lev1sec4.html

The following matrix lists the appropriate Sudo and RBAC versions for each platform:

| Platform | Sudo                                                            | RBAC                                                                                                    |
|----------|-----------------------------------------------------------------|----------------------------------------------------------------------------------------------------|
| Linux    | Available by default                                            | N/A                                                                                                    |
| Solaris  | Can be downloaded<br>http://www.gratisoft.us/sudo/download.html | Available by default (version 8,9 and 10)<br>http://www.softpanorama.org/Solaris/Security/<br>solaris_rbac.shtml     |
| HP-UX    | Can be downloaded<br>http://www.gratisoft.us/sudo/download.html | Can be downloaded<br>https://h20392.www2.hp.com/portal/swdepot/<br>displayProductInfo.do?productNumber=AccessControl |

## HP Software Support

You can visit the HP Software Support Web site at: www.hp.com/managementsoftware/services

HP Software online support provides an efficient way to access interactive technical support tools. As a valued support customer, you can benefit by using the support site to:

Search for knowledge documents of interest

Submit and track support cases and enhancement requests

Download software patches

Manage support contracts

Look up HP support contacts

Review information about available services

Enter into discussions with other software customers

Research and register for software training

Most of the support areas require that you register as an HP Passport user and sign in. Many also require a support contract. To find more information about access levels, go to: www.hp.com/managementsoftware/access\_level

To register for an HP Passport ID, go to: www.managementsoftware.hp.com/passport-registration.html

## Legal Notices

© Copyright 1992 - 2013 Hewlett-Packard Development Company, L.P.

For information about third-party and/or open source license agreements, see the Licenses directory on the product installation media.

Confidential computer software. Valid license from HP required for possession, use or copying. Consistent with FAR 12.211 and 12.212, Commercial Computer Software, Computer Software Documentation, and Technical Data for Commercial Items are licensed to the U.S. Government under vendor's standard commercial license.

The only warranties for HP products and services are set forth in the express warranty statements accompanying such products and services. Nothing herein should be construed as constituting an additional warranty. HP shall not be liable for technical or editorial errors or omissions contained herein.

The information contained herein is subject to change without notice.

Microsoft® is a U.S registered trademark of Microsoft Corporation.

# **Issues Addressed by Previous Patches**

## HP ALM 11.00 Patch 15

## **Certified Environments**

ALM 11.0 patch 15 is certified with PC 11.0 patch 07

For an overall description of certified environments see the System Requirements section below.

## **Fixed Defects**

#### General

QCCR1J16231 User defined lists of type "user list" were not available for the Automail condition.

**QCCR1J21660** After adding a new attachment, the focus was kept on the first attachment instead of the newly added attachment.

**QCCR1J31538** In the Requirements Module Coverage Analysis view, when using an "OR" filter for requirements type, coverage analysis was not shown.

QCCR1J31836 Full text search on Test Design Steps did not work when the DB used was SQL Server.

**QCCR1J31595** Server was muted due to an out of memory error caused by corrupted data in the CROS\_REF table.

**QCCR1J62824** When QC Sense data was stored in a different schema, the following error message was displayed: "Failed to authenticate with db admin user 'user name'."

#### Customization

QCCR1J30397 Custom groups were permitted to edit PC Lab project fields that should not have been editable.

**QCCR1J62041** Sharing customization with a template over a project that was already linked to a template, caused unexpected workflow behavior. Workflow scripts were not shared correctly.

**QCCR1J62192** After installing the previous HP ALM 11.0 patch, the 'ActionCanExecute' event was executed twice on the Defect Details page.

**QCCR1J30587** The "CommandList.MoveUp" and "CommandList.MoveDown" workflow events were not triggered when components were moved in a Business Process test by drag and drop.

**QCCR1J61946** ALM Server would get muted when there were user operations trying to fetch a large number of Test Runs.

#### Defect Module

**QCCR1J32005** Copy and paste made the filter become case sensitive.

**QCCR1J23149** When creating a new defect in QC/ALM 11 SP2 French edition, the "Statut" (Status) field contained "New" by default, as in the English version of QC.

**QCCR1J62344** After making changes to a defect, if a Standard Defects Report was opened and then canceled, the changes to the defect were not kept.

#### Installation & Upgrade

**QCCR1J25594** ALM MSI installation package did not support deployment on multiple servers with the same version of ALM.

QCCR1J27706 ALM 11.0 MSI installation was not certified on Microsoft Windows XP and Win7x64bit.

#### Integration

**QCCR1J62170** Intermittently QuickTest Professional could not complete execution of a test in a test set upgraded from a previous version.

#### Requirements Module

**QCCR1J30568** When expanding the Release/Cycle tree, an error "Failed to Get Simple Key entity" occurred if there was a filter on user defined fields that allowed multiple values.

**QCCR1J31942** The connectors for imported BPMN business models (created with Bizagi Process Modeler) were created as two way connectors after the import, instead of one-way connectors.

**QCCR1J31957** In a version control enabled project, when logging in as a user belonging to a group with data hiding on test/resource, navigating to the History tab of an entity in Business Models displayed an "Index was out of range" error.

QCCR1J31666 The Rich Text field was improperly rendered in Requirements Project Reports.

There is still one limitation that font size and style of a number in a numbered list does not match the size and style of the line in the Rich Text UI.

This fix requires the additional manual step of uploading the 'Style Template Fixed' template as defaultStyle Template for the project report.

**QCCR1J61666** For requirements from imported libraries, the green asterisk in the Test Coverage tab was displayed although there was no linked test.

QCCR1J31675 Removing Test Coverage from multiple scripts generated an error.

QCCR1J31566 In the Requirements Traceability view, the sort order was not saved.

#### Tests Module

**QCCR1J30744** In the Automatic Runner window, when clicking on the gray area of the top menu bar, the mouse cursor changed to a "move" cursor.

QCCR1J23935 In the Test details window, the test type could not be changed from MANUAL to VAPI-XP-TEST.

**QCCR1J62077** When running Business Process Tests manually, an error message was raised when parameters were added to already included Business Components using the "<<< >>>" notation.

**QCCR1J21209** The scrollbar in the Design Steps tab did not work properly when the test step description was too long.

**QCCR1J31838** Inconsistent behavior was experienced for a test instance when using Copy Default Values for Parameters.

**QCCR1J61623** When running a suite of QuickTest Professional scripts with more tests than hosts within a defined Host Group, tests that were running stopped unexpectedly and another script in the queue took their place on the host. "Test run stopped" appeared in the automatic runner for the test instance being executed by the remote machine.

Note: The problem only occured under SQL Server database.

QCCR1J31602 Collate operation often could not be completed due to timeout.

**QCCR1J31645** In Host Manager, double clicking the scroll area of the scrollbar caused hosts to be removed from the list of Hosts in Group.

**QCCR1J61658** In Test Lab, the error "Item doesn't exist" occurred and the Execution Grid became inaccessible, if there was a data hiding filter to hide some test type in the Test Plan.

**QCCR1J31580** In Host Manager, clicking the up/down button of the scrollbar would remove the first host from the list of Hosts in Group.

**QCCR1J27814** Design Step changes would be saved unexpectedly when clicking on the Description field of a test.

**QCCR1J32015** Two simultaneous users were not able to select or download attachments from the same entity. The entity was locked by the first user's selection of the attachment.

**Note:** The entity is still locked for other users when one user renames, uploads, removes or changes the description of an attachment. Other users cannot edit attachments during that time

#### **Business Process Testing**

QCCR1J17195 Business Components parameters could not be reordered.

**QCCR1J28435** When running a Business Process Test manually, an error message was raised if during the run, the status of one of the steps was updated to a value containing Kanji characters.

**QCCR1J31667** Moving component requests out of the "component requests" folder was not functioning properly in projects upgraded from QC 10.

QCCR1J62030 Providing multi-line values for Business Component parameters was not possible.

QCCR1J56 Adding a Business Component to a Business Process Test did not trigger a workflow event.

**QCCR1J62695** Export defects to Excel could not be completed and the "Could not export to a file." error was dislayed when a huge amount of data was kept in the comments field.

Export operation now warns if specific cells within the grid exceed 32k in size. The export operation succeeds, but data beyond 32k is truncated. Cells with truncated data are colored red.

QCCR1J31609 TDCommand protocol error occurred when navigating by td:// link.

#### Analysis

QCCR1J27342 Linked entities view was not available from the the Drill Down Results report.

**QCCR1J31782** Versioning related fields were not included in Document Generator when Full page was used for Requirement Entity reporting.

**QCCR1J61945** In Live Analysis on a copied Test set folder, no information was displayed for the Test Instance Progress Graph.

QCCR1J31614 User's live analysis graphs disappeared after upgrade from QC 10 to ALM 11.

QCCR1J31662 The Select Baseline option in project reports could not be selected.

**QCCR1J31665** The Rich Text field was improperly rendered in Requirements Project Reports.

This fix requires the additional manual step of uploading the 'Style Template Fixed' template as default Style Template for project reports.

#### Site Admin

**QCCR1J30209** Site Analysis did not show the current day's result when selecting a Custom Period including the current day.

QCCR1J28724 Updating a conflicting user record could not be completed on a Chinese edition of HP ALM.

QCCR1J61644 Import of a consecutive LDAP user by keyword was not possible.

QCCR1J62284 ALM project could not be accessed using multi-value UDFs over Oracle 11g.

**QCCR1J25241** Upgrade to QC 11.0 could not be completed successfully if a Business Criticality criterion in Customization of RBQM was set with a blank description.

#### Management

**QCCR1J62006** Listing a release with a 100 or more cycles took a long time.

**QCCR1J31895** A warning link appeared at the lower right of the Coverage Progress Graph (**Management > Release > Status > Progress Graph**), and the graph did not display any data.

**QCCR1J29634** When expanding the Release/Cycle tree, an error occurred if there was a data hiding filter on user defined fields that allowed multiple values.

**QCCR1J28332** Synchronizing Libraries between projects using baseline could not be completed and an error message was displayed.

**QCCR1J31651** A Manual test to a remote VC project could not be copied if the test called another test with actual parameter values.

**QCCR1J30378** Contradictory information for library synchronization appeared in the HP ALM User Guide and the HP ALM Entities Sharing Best Practices Guide.

**QCCR1J22316** - In the Description text of Requirements, when highlighting text with special effects such as strike-through, space, and quotes with colors, the colors were not retained after leaving the requirement.

## HP ALM 11.00 Patch 14

## **Known Limitations**

**QCCR1J62234** Quality Center 10.00 allows the definition of component parameters with the same name provided the parameter names are capitalized differently. However, when upgrading to a different version, this causes the upgrade to fail.

Workaround: Rename one of the component parameters.

**QCCR1J62220** Verify tool fails with error for Lab project schema while trying to access non-existing schema Resources.

#### Enhancements

None

#### **Certified Environments**

ALM 11.0 patch 14 is certified with PC 11.0 patch 07

Patch 14, HP ALM 11.00 is certified for the following servers, databases, and tools:

- Oracle 10.2.0.5
- Red Hat 5.9 Linux
- Microsoft Internet Explorer 10 on Windows 7 SP1 x32

The following are some limitations relating to the new certifications:

 STM, BPT EE are not certified for Oracle 10.2.0.5, Red Hat 5.9 Linux, Microsoft Internet Explorer 10 on Windows 7 SP1 x32

For an overall description of certified environments see the System Requirements section below.

### **Fixed Defects**

#### Analysis

**QCCR1J31041** A "Subscriptout of range" error was encountered in a Document Generator report when linking a Component Input parameter with an Output parameter.

QCCR1J31323 Progress graph generation failed in ORACLE 10 ALM projects.

QCCR1J61664 In Excel documents saved from an Analysis graph Data Grid, number columns were set as text.

**QCCR1J30165** When sharing an analysis item within the Private Folder, an HTTP 500 error was encountered after authentication.

QCCR1J31543 Large images in rich text were cropped in the Project report.

#### General

QCCR1J31289 "Invalid Server Response" and "server is not available" errors occured in some login scenarios.

**QCCR1J31180** Tyring to use the function **DownloadPictures**, associated with a business process object, resulted in an exception thrown by OTA: "Attempted to read or write protected memory."

**QCCR1J29896** IE and Alm-client.exe did not respond after clicking on Logout from the project.

QCCR1J30184 URL attachments with non-latin characters could not be opened.

**QCCR1J31022** When trying to access folders in the UI with a large number of attachments (3000+), the error "not enough storage is available to process this command" occurred on the client.

#### Customization

**QCCR1J30212** When getting a list of test instances from TSTestFactory, every 30<sup>th</sup> test instance had a testset ID of -1.

**QCCR1J30955** An error was encountered when trying to enter the Set Default Values dialog after a selected default value was removed from the custom list.

**QCCR1J30414** Granting group permissions to create and modifiy requirements also required granting permission to cover those requirements with tests.

**QCCR1J31531** In some projects a "Failed to apply customization changes" error occured when trying to save new customization. To make this fix take effect you should clear the client side cache.

**QCCR1J31341** The "Failed initializing plugin Requirements Plugin" error occurred after product installation in a specific environment.

**QCCR1J28323** In Cross Project Customization the Verify action did not thoroughly check fields as expected, and did not warn that fields would be over-written or deleted.

#### Defect Module

QCCR1J26922 User Defined Action button did not work properly in all modules.

**QCCR1J30143** In specific upgraded projects, e-mail icons appeared in the defect details dialog box on items that should not have had them (Status or Modified, for example).

#### Installation & Upgrade

QCCR1J27481 ALM\_Demo QCP file could not be successfully imported.

**QCCR1J30566** After project migration, accent characters in the description of the component's parameters were replaced by HTML tags.

**QCCR1J30957** In the upgrade of specific projects, the following error occurred: "SQL INSERT query has less columns than actual Resource\_Folders table defined".

**QCCR1J30655** Project update could not complete successfully when redundant data existed in the SYSTEM\_FIELD table.

**QCCR1J27060** The HP ALM Patch Unix installation did not have an option to choose an alternative ALM deployment path other than the default path /opt/HP/ALM.

**QCCR1J29582** Microsoct Office Export add-in stopped responding when activated by a user belonging exclusively to a group set with a data-hiding filter.

#### Integration

**QCCR1J30080** Excessive space characters were automatically cleared when set for a parameter value of a scripted component.

**QCCR1J31212** Rich text conversion could not be completed successfully when importing projects from QC 10.0 to ALM 11.0.

#### Versioning

**QCCR1J30390** An error was encountered when trying to copy a folder from the Backbone project into another empty folder in the Test Lab module.

#### Requirements Module

**QCCR1J30526** Covering a requirement with multiple test folders requires significant time to complete. Proper notification is now given to the user before such coverage is created, to allow cancellation in case this was done by mistake.

**QCCR1J27421** Filtering a large requirements tree view while keeping a hierarchical structure was slower than expected.

QCCR1J28425 A database error occurred on importing Business Models that were exported from Aris.

**QCCR1J30341** Unnecessary emails were sent when clicking on Requirement History view in a version controlled project.

**QCCR1J31630** Newly typed in text was formatted using bullets after the bullet formatting was cleared from existing text.

QCCR1J31649 Improper numbering was applied on numbered lists in the Rich text editor.

QCCR1J31542 Extra lines were unexpectedly added to the Rich Text field.

QCCR1J28425 Importing Business Models exported from Aris gave ORA-01795 error.

**QCCR1J30669** The border lines of a table row in rich text were broken after merging the cells and undoing this action.

#### **Business Process Testing**

**QCCR1J27659** A "GenerateBPTWrapperTest System.NullReferenceException" error occurred when running certain Business Process Testing Wrapper Tests.

**QCCR1J31750** In large versioned projects, if parameters were added to business components already included in Business Process Testing tests, an error "Failed to post simple key entity" occurred when trying to read or update data from these tests.

#### Tests Module

**QCCR1J28141** Changes made to the description field of a Test in the Test Plan module were not kept after a Design Step was pasted into the Test.

**QCCR1J30500** Copying and pasting a design step resulted in the focus being set on the first design step in the test.

**QCCR1J30473** When running a Business Process Testing Manual test, the value for the Actual field was not posted propertly and caused information to be missing during testing.

QCCR1J28293 Creating a new Defect from Test Lab through Link Defects did not copy the Description details.

**QCCR1J30871** An error was encountered when clicking on a test set containing QuickTest Professional tests: "The opening tag 'br' in line 1 does not match the end tag of 'div'. Line 1. position 165".

**QCCR1J31468** When copying a Test Set, the Tester field content was copied into the Test Instances in the new Test Set, although the status of test run was No run. Now when a test set is copied, the Tester field is blank.

**QCCR1J30948** Tests with missing configurations and orphan Run results files in the Smart Repository were not deleted from the Smart Repository (namely from SMART\_REPOSITORY\_LOGICAL\_FILE and SMART\_REPOSITORY\_PHYSICAL\_FILE tables).

#### Other – OTA API

**QCCR1J30271** Execution of a Business Process Testing test via a scheduler summoned via the TSScheduler of OTA does not consider the test configuration settings – fixed only for Windows 7.

## HP ALM 11.00 Patch 13

#### **Known Limitations**

**QCCR1J30708** - Extra cells are pasted into the table when trying to fill it using cut+paste in MEMO and rich text fields.

**QCCR1J30669** – Border lines of table row in rich text are broken after merging cells and undoing this action.

### Enhancements

QCCR1J29474/ QCCR1J29605 - HP ALM server can now connect to SMTP mail server with authentication enabled. This is done by turning off the STARTTLS command using a new Site Parameter: SMTP\_ENABLE\_STARTTLS=N

**QCCR1J19252** - A dropdown was added to the Planned Host Name field in the Test Lab/Test Set execution grid for selecting pre-defined hosts.

#### **Certified Environments**

As of patch 13, HP ALM 11.00 is certified for the following servers, databases, and tools:

- MS SQL 2008 R2 SP2
- PC 11.00 Patch 7

The following are some limitations relating to the new certifications:

STM is not certified on MS SQL 2008 R2 SP2

For an overall description of certified environments see the System Requirements section below.

## **Fixed Defects**

#### Analysis

**QCCR1J30074** - In specific cases an exception occured when creating or generating a live analysis graph of the Test Plan module.

**QCCR1J30079** - The Edit Categories dialog box of a graph configuration in the Analysis module handled plus sign characters as a carriage return.

**QCCR1J26467** - The Requirements progress graph did not properly reflect the accumulation of requirements across time.

- If an entity was created within the graph period with a NULL **Group By** field value, and this field was not modified during the graph's period, then the entity appeared as created (in the <unknown> group) at the beginning of the graph period.
- If an entity's **Group By** field value was NULL at the beginning of the graph period, and this field was assigned a value during the graph's period, then the entity appeared as newly created (in the new value's group) at the time of the **Group By** field modification.

#### General

QCCR1J30201 - Uploading a file to the HP ALM server took longer than expected.

**QCCR1J28138** - Some memory resources were not cleared as expected after consecutively switching between projects.

#### Customization

**QCCR1J25632** - Alert indication that a requirement linked to a test was modified was not displayed until logging out.

**QCCR1J29725** - In a user-defined field of multiple selections from a drop-down list, no error was displayed when selecting too many items from the list exceeded the length of the field. As a result, the modification to such a field was not saved.

**QCCR1J29263** - Scorecard view of the Releases module could not calculate KPIs based on numeric userdefined fields.

**QCCR1J28956** - When the Performance Center extension was enabled for a template or linked project, customization could not be applied from the template to the linked project.

**QCCR1J29813** - A Test Run was created upon ending a test run, even though the Run\_CanPost method in the workflow was cancelled using Run\_CanPost = False in the workflow code.

**QCCR1J28688** - Grid columns remained displayed even if set to be hidden by workflow. A new site parameter keeps these columns hidden: ENABLE\_COLUMN\_VISIBILITY\_TRACKING=Y.

#### Defect Module

**QCCR1J29332** - Exporting the Defect Grid view to Excel took longer than expected.

#### Installation & Upgrade

**QCCR1J29470** - The Site Administration schema could not be accessed and patch installation failed if schema connectivity details were modified only in the siteadmin.xml file and not in the qcConfigFile.properties file. The issue is now resolved by retrieving the connection details from the siteadmin.xml file.

#### Integration

QCCR1J29278 - An Excel add-in based document showed wrong characters for Korean field names.

**QCCR1J29998** - Notepad application failed to launch and an error message was displayed after clicking the Launch Notepad button on the "HP ALM Export Wizard - Scan Error Report" dialog box of the HP ALM Excel addin. **QCCR1J29995** - New role created in a project template did not reflect all permissions set for that role when utilized in a project based on the template.

**QCCR1J29301** - HP ALM could not be connected from Quick Test Professional after installing both HP ALM and Quick Test Professional in silent mode, and activating Quick Test Professional by a non-admin user via Citrix.

#### Libraries and Baselines

**QCCR1J30446** - Size and date details of attached files with comma characters in their file names were not shown properly when viewed from baseline.

#### Releases

**QCCR1J29737** - The Scorecard tab of the Releases module displayed a warning when too many cells were selected. Now rows or columns in the scorecard are truncated to fit the maximum size limit (900 cells).

#### Versioning

**QCCR1J29810** - In a version controlled project, viewing the History of a requirement that had not yet been checked out resulted in the sending out of unsolicited email.

#### Requirements Module

**QCCR1J29177** - In specific scenarios one could not assign a cycle to child requirements after assigning a cycle to the parent requirement.

**QCCR1J29334** - Setting a URL in a rich text field converted special characters such as ampersand to URL encoded characters.

QCCR1J24270 - A rich text template defined with a multiple table structure was not displayed properly.

**QCCR1J29056** - When an entire table column inside a rich text field was selected and cut to the clipboard, only the content was cut and the column remained part of the table.

#### Site Admin

**QCCR1J31073/QCCR1J31069** - Server connections were not properly released even after considerable time passed following a timeout defined by the site parameter of Wait\_Before\_Disconnect.

**QCCR1J30977** - Copying a project with the MSTM extension enabled, copied the requirements when only **Customization** was set to be copied.

QCCR1J29921 - Quality Center license was not released after user was disconnected by inactivity timeout.

#### **Business Process Testing**

**QCCR1J29062** - Some components were missing from the Choose Components dialog box after attempting to apply invalid filter criteria.

**QCCR1J29491** - The upgrade process of an HP Quality Center 9.2 project to HP ALM 11.0 on Unix made wrong use of the slash character in the repository path. As a result, objects in Business Process Testing components were displayed using question mark icons instead of their actual test object icon, and failed to run from Quick Test Professional.

**QCCR1J20331/QCCR1J26555** - Double-clicking the scrollbars of the Test Script grid for a business process test unintentionally opened the Component Details dialog box.

**QCCR1J30084** - The Quick Test Professional process kept running after a business process test failed and was set to exit On Failure.

**QCCR1J29825** - An Automatic Runner test set with a Host Group failed with "Another test is running", instead of waiting for the host to become available.

**QCCR1J29805** - After upgrading a Quality Center 10.00 project to HP ALM 11.00, the values of business process test parameters got mixed up during execution.

**QCCR1J30037** - The default value of Test Parameters in **Test Plan > Test Configuration > Data** for business process tests was not displayed correctly.

#### Tests Module

**QCCR1J29416/QCCR1J29653** - Copying a project with the MSTM extension enabled, copied some attachments when only **Customization** and **Users and Groups** were set to be copied.

QCCR1J29205 - The Execution Date of a test instance was not refreshed to reflect a Fast Run execution.

**QCCR1J30111** - Copying and pasting a test set resulted in an error message when data hiding was defined for the Test module, even though the test set was eventually pasted properly.

**QCCR1J29762** - Quick Test Professional test set execution did not stop when a failure occurred, even though the On Failure instruction was set to "Stop the Test Set". Now the test set execution stops on failure, however it should be noted that the following cases do not constitute failed tests: Host is not available, Quick Test Professional is not installed on the destination host, and Quick Test Professional agent fails to run the test.

**QCCR1J22896** - Exporting the Test Plan grid view to Excel after re-ordering the grid columns did not reflect the new column order.

**QCCR1J29467** – Values entered in Test Run fields such as Actual, Expected and Description were not kept after opening the Attachments dialog and clicking the Cancel button in that dialog window.

## HP ALM 11.00 Patch 12

## Enhancements

#### General

Clicking the **More Add-ins** link on the Add-ins page now displays the new HP Application Lifecycle Management Resources page. From this Resources page, you can:

- Access HPLN for downloading add-ins
- Read "What's New" for each HP ALM version
- View product movies

#### **Attachments**

**QCCR1J20785** – A new site parameter, ATTACH\_TOTAL\_MAX\_SIZE, limits the size of attachments for a *specific* entity. This new parameter joins the already-available parameter of ATTACH\_MAX\_SIZE, which limits the size of an individual attachment.

The new parameter can be used to align the maximal total attachment size of an entity to match the email attachment limit to allow proper emailing of entities. Note that the maximal attachment size of sent emails in ALM is 2048KB.

#### **Proxy Server**

QCCR1J27589 – Performance has been improved for ALM connected over a reverse proxy server.

### **Certified Environments**

As of patch 12, HP ALM 11.00 is certified for Performance Center 11.00 Patch 7.

## **Fixed Defects**

#### Defects Module

**QCCR1J25187 / QCCR1J29180** – Spaces in a defect description that contain Korean characters were replaced by carriage return (new line) characters when exported to Microsoft Excel.

**QCCR1J27722** – Filtering defects using the **[CurrentUser]** value did not work properly if the user name was capitalized and Oracle was the DBMS of the project.

**QCCR1J27845** – Adding new text and table structure to the **Comments** field of a defect distorted the comment's content.

**QCCR1J28015** – The "Field requires a value from the corresponding list" error was displayed when changing the value of a field that is linked to a list in a newly-created defect.

#### Requirements Module

**QCCR1J27421** – Filtering a large requirements tree view while maintaining a hierarchical structure was slower than expected.

**QCCR1J28429** – The addition of columns to the Traced to Requirements tab in the Traceability Matrix view were not saved as part of the Favorite filter.

**QCCR1J28442** – Importing business models under certain condition caused an exception and the following error was displayed: "Failed to Import Model Post Process; Unexpected failure in getValuePostProcess;..."

**QCCR1J28727** – When creating a copy of a project that has images in the rich text portion of the requirements, the images were not retained in the copied entities.

**QCCR1J28908** – Requirements copied from a particular project and pasted into another project resulted in the Target Release and Target Cycle fields being updated with default values.

#### Tests Module

**QCCR1J27773** – Retrieving the entire result set of the Runs view under Test Instance Details using the "Retrieve all <x> results" link did not show the expected full result set.

QCCR1J27810 – Adding a large number of tests (over 2,000) to a test set at once was not possible.

**QCCR1J27899** – Tests could not be imported using the Microsoft Excel add-in in HP ALM 11 projects that were upgraded from Quality Center 10.00.

**QCCR1J27950** – When creating a new design step, the focus was on the **Step Name** field instead of the **Description**.

**QCCR1J28529** - When creating child folders to a folder already assigned to a cycle in the Test Lab module, only the first child folder inherited the cycle assignment.

**QCCR1J28695** – The modification of the **Actual** field of test step were not kept if the filter of the steps was modified while the cursor was kept in the **Actual** field.

**QCCR1J28696** – Changes to the Requirement Coverage on tests were not retained if the project is managed by version control.

**QCCR1J28771** – Text of a design step that was formatted using automatic numbering or bullets was not displayed properly in the Step Details of the Last Run Report.

**QCCR1J28833** – Pasting large test sets in version-controlled projects using Oracle took a considerable amount of time to complete.

**QCCR1J27302** – The re-ordering of tests in Execution Flow tab of the Test Lab module was not visible in the Execution Grid in the Automatic Runner.

**QCCR1J27831** – Test memo fields' values were displayed improperly when accessing ALM using the Korean Windows XP SP3 operating system.

QCCR1J28073 – User could not move test set folders, even if the users had permission to do so.

#### **Business Process Testing**

**QCCR1J29337** – An error occurred for some projects having large number of tests when adding components to tests.

**QCCR1J28892** – The Iterations window could not be opened when group of components are specified in a test script having many iterations.

**QCCR1J24481**– The reference to a test case flow was not properly pasted or imported after copying or exporting a business process test case that makes use of flows.

**QCCR1J28728** – The component name was reset with a default one after requesting a component in the Test Plan module and then adding steps and parameters before submitting.

**QCCR1J29361** – Saving the modified value of business process tests by pressing the <Enter> key displayed an error.

**QCCR1J27480** – The test coverage indication in the requirements view was incorrect after the criterion of the test coverage was modified.

**QCCR1J27841** – An application area could not be opened by pressing the **Launch QTP** button, namely when a new application area was created that uses the .Net, WPF and Web add-ins.

**QCCR1J28516** – The output parameter values of a business process test, whose execution lingers, were not kept.

**QCCR1J28945** – Library synchronization failed when components were deleted in both the Export and Import sides.

#### LoadRunner

QCCR1J27507 – An exception occurred when executing Load Runner 11.04 from ALM.

#### VAPI-XP

**QCCR1J28041 / QCCR1J 28225** – The **srunner.ocx** component issued an exception after running VAPI-XP tests in ALM.

#### API

QCCR1J29211 - Memory consumption was not properly cleared when traversing the Test Set module using API.

**QCCR1J28207** – In specific cases of integrating Executive Scorecard (XS) 9.30 and HP ALM 11.00 over Oracle, the API call result returned an ORA-01795 error.

**QCCR1J28457** – In a newly-created test set, the **Type** system field did not get a value when the test set was added using API. As a result the test set could not be opened.

#### Libraries and Baselines

QCCR1J27309 - The renaming of folders was not synchronized properly from baselines.

QCCR1J28568 - The Import of libraries failed for specific projects created in ALM Chinese edition.

**QCCR1J28569** – Requirements were not synchronized between projects if the requirements were added to a library individually and not within a folder.

QCCR1J28332 – Synchronizing libraries between projects using baselines failed with an error.

**QCCR1J28953** – Synchronization resulted in an error after deleting a folder and all its sub entities in a target project, while in the source project addition and deletion took place under the same folder.

#### QuickTest Professional

**QCCR1J28517** – Accessing very complex QuickTest Professional tests caused QuickTest Professional to stop responding.

**QCCR1J29103** – Loading tests into QuickTest Professional took a considerable amount of time, especially when opening tests with calls to external actions using relative paths.

Install the QTP\_00990 QuickTest Professional hotfix from the following location:

https://patch-hub.corp.hp.com/cryptweb/protected/viewContent.do?patchId=QTP\_00990&product=crypt%3Aquicktest%3A&hasProd Breadcrumb=true

**QCCR1J29119** – The ALM client did not respond after switching to the Execution Flow tab of a test plan of a QuickTest Professional test that was run with multiple iterations.

#### Workflow

**QCCR1J28815** – Defect fields that are hidden using the data-hiding filter were not accessible for read and write actions using workflow script.

**QCCR1J28321** – Removing a Host from the Host Manager using the RemoveHost API method resulted in an error.

#### Installation

QCCR1J26685 – The MMerge.exe and QCClient.PerformanceMonitor.UI.exe files failed to download when installing the client from Internet Explorer.

#### Reports

**QCCR1J28359** – In version-controlled projects, when creating a test lab report using the Document Generator, the version-related information was not included in the resulting document.

#### General

QCCR1J29222 - The ALM client could not connect over a Forefront Threat Management Gateway server.

**QCCR1J29655** – The ALM login page could not be reached when trying to access it through Citrix Netscaler over HTTPS.

**QCCR1J24647** – Import of a release from a template failed due to the attempt to employ an additional connection to the template.

**QCCR1J26731** – Customization information that is cached on the client side did not affect the login time. Now the cached information is properly used and the login time is reduced.

**QCCR1J27055** – The Replace option used in a test plan view that is filtered by date field replaced all tests regardless of the set filter.

**QCCR1J27759** – The name of customized module was not displayed as expected. Module name is set by default to the Module ID. You can explicitly set the Module display name by adding the following tag to the config file:

<Parameter name="DisplayName" value="DisplayName "/>

**QCCR1J27988** – The dialog box that is displayed in the Verify/Apply project template process showed a **Cancel** button instead of a **Close** button.

**QCCR1J28612** – ALM did not display user-defined lists of type "user list" as a condition criterion in the Automail section of project customization.

**QCCR1J28999** – The custom properties of a Microsoft Word document that utilizes the HP ALM Word Add-in were cleared after saving the document.

**QCCR1J28571** – The **User Name** and **Domain** fields of the Auto Restart Setting dialog box of the ALM System Test Agent were read-only when executed on a Windows 7 64bit operating system.

**QCCR1J24976** – Business Process Modeling import issues occurred with QualiWare Lifecycle Manager (QLM), a business process modeling tool.

**QCCR1J24642** – Tests that are linked to a test set were not displayed as linked upon changing the test coverage of a version-controlled project.

**QCCR1J29811** – Upgrade issues were encountered in previous patches in cases where ALM 11.00 was installed as "copy and upgrade" for Quality Center 9.20 / Quality Center 10.00.

**QCCR1J28902** – Choosing the "Do not show this dialog box again" option in the Choose Client Certificate dialog box resulted in the inability of the ALM client to connect to the ALM server.

## HP ALM 11.00 Patch 11

## **Certified Environments**

As of patch 11, HP ALM 11.00 is certified for the following servers, databases, and tools:

- Performance Center 11.00 Patch 6
- Service Test is certified on MS SQL 2008 SP3
- Service Test is certified on Red Hat 5.8 64-bit as a server operating system

For an overall description of certified environments see the System Requirements section below.

## **Fixed Defects**

#### Analysis View

**QCCR1J21211-** An error occurred when generating a project report for requirements using a cross-filter.

**QCCR1J26941** - Ancestors of requirement records were not displayed in a project report even if the Keep Hierarchy option was checked in cases where the filter being used related to a parent field.

**QCCR1J27120** - Reports were not printed properly when HP ALM was running on a Windows 7 64-bit operating system using Internet Explorer 9.

**QCCR1J28518** - The progress graph displayed data for entities that are missing their historical information. Now the progress is based only on entities with historical information (i.e., Audit log).

#### Upgrade

**QCCR1J27230** - Migration of Performance Center projects (with more than 1000 tests) using the PC migration tool failed. Either the project tests were not migrated or the migration failed to complete, because of a deadlock.

**QCCR1J26772** – User-defined fields added to the Releases module using an OTA based tool in HP Quality Center 10.00 were missing after the project was upgraded to HP ALM 11.00.

#### Requirements

**QCCR1J27330** - An error occurred when viewing the coverage analysis of requirements for which tests were automatically generated.

#### Baselines

**QCCR1J27126** - An error was encountered during library synchronization of an ALM project. A deleted resource caused a NullPointerException that in turn led to a library synchronization failure.

#### **Business Process Testing**

**QCCR1J28023** - When running a business process test or flow with UFT, a redundant call was made to the server.

**QCCR1J27395** - Check-in and check-out of business process tests did not work properly due to an internal query block.

#### Test Plan

**QCCR1J26709** - A user that is assigned to a group that is permitted to create and update design steps could not create a new design step by means of copy/paste, and could not use the renumbering functionality. To have this fix take effect, follow these steps:

- Add the following line to the "verify\_tasks\_deep.xml" file that is located under "repository\sa\DomsInfo\MaintenanceData\conf" folder: <ENTRY VALUE="com.mercury.td.saserver.maintenance.verify. EntityUpdatePermissionInconsistencyTask"/>
- 2. Add the following line to the "repair\_tasks.xml" file that is located in the same folder as the above file: <RepairData class="com.mercury.td.saserver.maintenance.repair. EntityUpdatePermissionInconsistencyRepairer"/>
- 3. Restart the ALM server.
- 4. Run the Project Repair tool.

For the full instruction please refer to http://support.openview.hp.com/selfsolve/document/KM00209162.

**QCCR1J27319** - The search criteria for tests were not retained after selecting a test from the search output, adding requirements to it, and returning back to the search result view.

**QCCR1J26969** - After deleting one step out of many in a test script, the first step became the current record in the list instead of the step that preceded the deleted one.

**QCCR1J26912** - The drop down option of the Search field in the Test plan module that keeps the previous searches was populated with redundant empty lines for every component one navigated to after a given search.

**QCCR1J27554** - An error occurred when switching to the Application Area tab of a test resource after a library was imported into the project.

#### Test Lab

QCCR1J26871 - In Test Lab, selected CC recipients for email notifications were not saved.

**QCCR1J27426** - In a version controlled project, the mark of a used parameter was not properly removed after a design step using the parameter was deleted.

**QCCR1J27163** - The test parameter field TP\_DEFAULT\_VALUE could not be modified by all the custom groups that have permission to modify it.

**QCCR1J27210** - When adding tests to a test set using a filter, tests not included in the filter were added to the test set when a user clicks the Subject (root) folder while adding tests from the filtered Test Plan tree.

**QCCR1J26902** - Actual values of a test configuration were not saved after setting these values using the Copy Default Values option.

**QCCR1J27002** - When Smart Repository was enabled, copying a test with run results resulted in orphan records in the SMART\_REPOSITORY\_LOGICAL\_FILE table.

**QCCR1J27334** - User could not delete a test Instance in cases where the Delete Test Instance and Delete Run permissions were set to "By owner only" even if the same user was the owner of those entities.

**198613** – The Planned Host Name field in the Test Lab -> Test Set Execution Grid does not provide a dropdown arrow for choosing the name.

#### Integration

**QCCR1J26931** - QuickTest Professional was unable to connect to HP ALM through HP Partner Reverse (Web) Proxy.

**QCCR1J26249** - Sprinter could not connect to HP ALM through a reverse proxy with digital certificate authentication.

**QCCR1J26055** - An HP ALM deployment integrated with SiteMinder for authorization resulted in an occasional "Invalid Server Response" error message a few hours after initial connection.

#### Workflow

**QCCR1J26782** - Cancelling the \_FieldCanChange function in a workflow did not restore the old value of the corresponding field. This defect was encountered when using ALM Explorer and advancing to a field other than the validated field.

QCCR1J26804 - An error occurred when refreshing a subfolder in the Test Plan module using a workflow script.

**QCCR1J27422** - Values of TestSetTest\_Field of a workflow were not retrieved consistently when running a manual test run.

**QCCR1J27193** - In a Test Lab workflow script, the value of the step's Test ID field (i.e., Step\_Fields.Field("ST\_TEST\_ID")) returned the test name instead of the test ID.

#### Version Control

**QCCR1J23015** - When editing a lookup-list field for a checked-in entity, the checkout worked as expected but the modified value was not kept.

#### Site Administration

**QCCR1J27385** - In shared mode installation, the client files used by Site Administration were stored under the user's profile location instead of under a shared location.

**QCCR1J27634** - An error occurred when importing users from LDAP by keyword and the result of the LDAP query was empty.

**QCCR1J27529** – When deleting a user from the Site Administration console while the user entry is locked in the Project User list of project customization, the user record is kept in the project users list though not displayed in the Site Administration users list.

#### Microsoft Word Add-in

**QCCR1J28062** - An error was encountered when requirements were imported into HP ALM using the MS Word add-in and the number of imported requirements exceeded 32,000.

#### Customization

**QCCR1J27830** - A redundant warning message of "Removing a field may result in data loss" appeared when performing cross project customization and clicking the Verify button.

**QCCRIJ24904** - An error occurred when viewing the history of an entity after a user-defined field, that initially had its History option enabled, had the History option removed and then the user-defined field was deleted entirely. Now, upon deleting a user-defined field, its previously-recorded history is also deleted.

#### Mail

**QCCR1J25185** - If Korean characters were typed in the body of a mail, space characters were replaced by new line characters when the mail is received.

#### General

**QCCR1J27115** - The display of the progress bar indicating the progress of uploading or downloading an attachment did not reflect the actual progress.

QCCR1J25852 - Download of attachments that are larger than 2GB was not possible.

**QCCR1J26493** - In certain scenarios, the message "Invalid Server Response" was issued repeatedly by the HP ALM client.

**QCCR1J26789** - An error was encountered when a project was created by copying data from an existing project and all project content options were selected.

**QCCR1J26818** - Read-only memo fields that are displayed in a grid were missing the drop down option to expand their content for full viewing. The drop down option is not available in the following grids that are entirely read-only:

- Tests grid in Business Models module > Linkage tab
- Business Model Linkage in Requirements module
- Graphs' drill down results

QCCR1J26790 - Hiding the indication columns in grid views was not kept persistent for consecutive sessions.

**QCCR1J27189** - Non-English diacritics (e.g., umlaut) in defect data were not exported properly to a Word file.

**QCCR1J27566** – HP ALM server installed with the Performance Center extension reached an out-of-memory state in case a folder had over 4 million files.

**QCCRIJ27463** - ALM Explorer running on Windows XP SP3 having Internet Explorer 6 installed and using a proxy server did not perform properly.

**QCCRIJ27494** - After reaching the high limit of the Smart Repository, user cannot create components and attachments and receives an error.

**QCCRIJ27100** - MSI Installation - Running a generated MSI installation with Shared Deployment mode failed when no network connection was available.

**QCCR1J27389** - The SQL statement used for Test Set queries did not bind literal values causing each individual statement to be parsed and cached individually. Now binding is used to consolidate many individual statements into a single structure.

QCCR1J27197 – A memory leak was found in the utilization of Spider.

**QCCR1J25555** - New entities could not be created in a newly-created project whose Customization data was copied from a different project.

**QCCR1J26864** – Updates to the summary field of a defect were kept only on a consecutive update when the update was made in grid view.

**QCCR1J28100** – An "Out of co99ntext" warning message was displayed while selecting attached files in the New Defect dialog window.

## HP ALM 11.00 Patch 10

### Enhancements

Tests

QCCR1J24345 - You can now create cross filters in the Test Lab module's tree by Responsible Tester.

**QCCR1J25247** - A warning message, that is displayed when editing a called test's steps while the called test is running, was repeatedly displayed for every step. Now this message is displayed only once.

**QCCR1J25867** - In the Test Plan module, the state and position of the Test Configurations bottom pane under the test selection tree is now persistent for each user.

#### Project Planning and Tracking

**QCCR1J20958** - Release scope items are defined by including requirements, tests, test sets, and defects. Now you can also filter which defects to include.

In the Releases module > Release Scope tab, you can include one of the following:

- Defects that match certain criteria.
- Defects that are linked to certain requirements, tests, and test sets.

Note: Links between defects and test sets also include indirect links to: Test instances, Runs and Steps.

KPIs related to defects (such as Severe Defects) are calculated accordingly on scorecards, providing a greater measure of accuracy.

#### Installation

QCCR1J25593 - MSI Generator now supports combinations of Registered and Shared files in the same locations.

QCCR1J25594 - MSI packages now support deployment of multiple ALM servers.

QCCR1J25296 - Silent installation is now available for SystemTest Agent.

**Note:** The silent installation of SystemTest agent cannot be executed on Windows Vista and Windows 7 when User Account Control is enabled.

#### General

#### QCCR1J22456

Login to ALM over HTTPS with client certificates is now supported.

## **Certified Environments**

As of patch 10, HP ALM 11.00 is certified for the following servers, databases, and tools:

- Oracle 11.2.0.3
- MS SQL 2008 SP3
- Windows 7 SP1 32Bit as Client OS
- Red Hat 5.7 64bit as Server OS
- Red Hat 5.8 64bit as Server OS
- PC 11.00 Patch 6

The following are some limitations relating to the new certifications:

- STM, ST are not certified on Oracle 11.2.0.3, MS SQL 2008 SP3
- STM, ST are not certified on Windows 7 SP1 32 bit as client OS
- STM, ST are not certified on Red Hat 5.7 64bit, Red Hat 5.8 64bit as server OS

For an overall description of certified environments see the System Requirements section below.

## **Fixed Defects**

#### Analysis View

**QCCR1J24516 -** The filter of coverage analysis view did not work as expected and the Test Coverage chart displayed incorrect data.

**QCCR1J24952** - When generating Excel reports, some superfluous newline and carriage return characters were added.

QCCR1J27074 - Graph output was inconsistent when generated for three or more projects.

QCCR1J24949 - Excel reports containing memo fields caused inconsistent exceptions.

**QCCR1J26045** - Project reports with a Design Steps section and a Design Step Attachments subsection failed due to an unexpected server error.

QCCR1J25491 - ALM tables that are used by Excel reports were locked upon generating the report.

**QCCR1J26561** - Numeric user-defined fields (UDFs) that were used in Excel reports' Post Processing scripts were handled as strings. This caused post processing to fail.

**QCCR1J25537** - In some cases, where the ALM client runs on a Windows 7 operating system with Office 2010 installed, generating Excel reports resulted in an error.

**QCCR1J26169** - The configuration of a graph defined for requirements did not show the **Name** field as the X-Axis field. This resulted in upgraded reports that showed no X-Axis description.

**QCCR1J24892** - The Coverage analysis view in the Requirements module showed empty results when the analysis type was set to **Execution**, the filter was set to a specific cycle, and a cross filter was defined for test configuration.

QCCR1J24516 - The test coverage pie chart did not follow the module's filter settings.

QCCR1J24964 - The Drill-Down option of Analysis Graphs did not display newly-linked entities.

**QCCR1J25930 -** Doc Generator failed to complete when executed for QuickTest Professional tests having function calls.

**QCCR1J25933** - Custom Memo fields applied from template were not included in Doc Generator reports with "Full Page" Layout.

#### Installation

**QCCR1J25850** - Silent installation of ALM failed when a deployment path other than the default was used.

#### Requirements

**QCCR1J15127** - Users assigned to a group with "Change Comment" permission only were able to move requirements between folders by means of drag and drop.

QCCR1J25358 - Traceability matrix did not work when a data hiding filter was defined.

**QCCR1J24582** - Updating multiple, selected requirements with Target Release and Target Cycle required a validation confirmation for each requirement folder. Now, the validation confirmation is required only once.

**QCCR1J25905** - An error was displayed when changing the type of a requirement in the Details pane. This error occurred only when a workflow was defined to change the order of the fields using the Req\_MoveTo procedure.

**QCCR1J25236** - Selecting a large number of requirements in the Requirements Tree view took a longer time than selecting the same in Grid View.

**QCCR1J25028** - Generating a graph using the Graph Wizard showed data from all tests even though only one test was selected.

#### Baselines

QCCR1J24697 - Importing of baselines failed when the baselines contained deleted tests as part of their content.

QCCR1J24631 - Baseline comparison failed for certain projects.

QCCR1J25689 - Baseline synchronization between projects failed to complete.

Business Process Testing

QCCR1J25532 - An error occurred when adding the same component twice to a business process test.

QCCR1J24968 - Run iteration data was incorrectly generated for business process tests with a single iteration.

**QCCR1J26305** - An error occurred when several instances of components where added to a business process test.

QCCR1J26517 - It was possible to create input and output flow parameters with duplicate names.

## Test Plan

**QCCR1J24325** - Business process tests failed to run in some projects that were imported from an earlier path if the business components had some parameters defined.

QCCR1J25490 - Copying a specific project from SQL2005 to SQL2008 or to Oracle 11 failed.

**QCCR1J26511** - Changes made to design steps in a test plan were not committed after the view is refreshed. For example, modifications made to a pasted design step were lost after a consecutive paste action.

**QCCR1J25752** - If a parameter had a value longer than 4000 characters, an error appeared upon switching to the Parameters tab in the Test Plan module.

**QCCR1J26213 -** For tests having a large number of test instances, the **Go to Test in Test Set** action in the Test Plan module produced an error message and failed.

**QCCR1J26479** - Changes made to the test description were not kept when moving from the Details tab to the Steps tab in the Test Plan module.

Note: This fix will be available in OTA in a future release.

**QCCR1J25845** - Inserting a new step to a test plan with a long list of steps did not keep the view focus on the newly-added step.

**QCCR1J25268** - The description field in the Test Details dialog box that is opened from the Manual Runner became modifiable after switching to the Comments tab.

**QCCR1J18710 -** The **Back to Caller Test** button was missing from the view of a called test in the Test Plan module.

**QCCR1J24865** - An error was displayed after running a test set in the Test Lab module if that test set contained a test having a user-defined field of memo type.

**QCCR1J25368** – A test configuration parameter contained incorrect values in cases where another test instance had the same ID and parameter name.

Note: Test configurations that had been added before this fix will still contain incorrect test parameter values.

In such cases, delete and recreate the test configuration that has the incorrect test parameter values.

**QCCR1J25215** - A new design step added to a business process test was saved even though the **Cancel** button was eventually clicked.

**QCCR1J19919 -** When multiple Automatic Runner windows were opened, closing the first window that was opened resulted in closure of all other windows.

QCCR1J18938 - Test sets with around 30,000 test cases each failed to run.

**QCCR1J22923 –** Empty folders were hidden when a sort was set in Test view or Test Set view and data hiding filter was set, even though these folders did not fall under the data hiding filter criteria.

## Test Lab

**QCCR1J26083** - The result of running a test set that consisted of different configurations of the same VAPI XP was not saved properly.

**QCCR1J24157** - Applying favorites\filters in the Test Lab module did not show the expected result. Also, the layout of the Execution Grid was not refreshed according to the applied favorite\filter.

**QCCR1J26492** - The view of the Execution Settings tab of a test instance that was created from a business process test having hundreds of parameters took along very long time.

**QCCR1J26010 -** Error messages were displayed incorrectly after canceling the execution of the Manual Runner for tests defined with required fields.

**QCCR1J25966** - A significant delay was experienced when re-ordering items in the Execution Flow tab in the Test Lab module.

**QCCR1J23848** - An error was displayed when a user attempted to add a host to a host group after that host was renamed.

QCCR1J23880 - Group permission for adding/removing hosts from host groups was missing.

**QCCR1J25270** – A Test Runs linked to a defect could not be displayed when the associated defect in the Test Runs view was located after the first 500 records of the Test Runs view.

**QCCR1J25285** - The date notation in the automatically generated name of a Fast Run (i.e. directly modifying the Test Run status field) was wrong.

QCCR1J26509 – In case of a Fast Run, the Tester field was not automatically updated to the current user name.

**QCCR1J27200** - Two executable files were unnecessarily downloaded when QuickTest Professional connected to ALM for the first time.

QCCR1J25553 - Two Automatic Runners could not simultaneously run test sets from a single test host.

**QCCR1J25474** - An error message was occasionally displayed when a user set a data-hiding filter on a test set or test and expanded a folder with more than 30 subfolders.

**QCCR1J26005** - Default sort of Runs list in test instance details was from oldest test to the latest. Now the default sort shows the latest run on top.

QCCR1J26553 - The Designer field in the New Test dialog box did show the correct letter case of the user name.

**QCCR1J26324** - When copying a test instance having parameters of the same name from different called tests, the values of the parameters were not copied properly.

QCCR1J27054 - In version-controlled projects, check-in failed after removing all parameters of a test.

**QCCR1J25116 -** The Subject field of a defect that was submitted from the Manual Runner was not automatically updated.

QCCR1J26200 - In some cases, test configuration status was not updated with the latest status.

QCCR1J25427 - Test Configuration values were not restored properly from baselines.

## Integration

**QCCR1J25074** - The LoadRunner Controller could not find the service test scripts when saved on ALM.

QCCR1J25703 - Two VAPI-XP execution windows could not be opened simultaneously.

QCCR1J23512 - The ALI extension file was not added to the MSI package.

QCCR1J25750 - System memory was not properly released in a specific utilization of the OTA API.

**QCCR1J25687 -** "Invalid Command Line..." error when trying to launch Sprinter Results Viewer from ALM/QC interface with user which ALM/QC user name contains spaces

## Defects

QCCR1J19376 - When creating a defect from a test run the Detected in Cycle field was not properly updated.

**QCCR1J18961** - The modification of a defect made by one user was not visible to a different user as the latter user tried to update the defect.

**QCCR1J15789** - The **Subject** field of a new defect was not updated automatically when that defect was created from the Manual Runner.

**QCCR1J26201** - The "Required Defect Fields" dialog window was not refreshed when additional fields became required after updating some of the required fields in the dialog window.

## Common Modules

**QCCR1J24876** - In setting the visible columns of a grid view, columns that were moved from **Visible Columns** back to **Available Columns** were not positioned in alphabetical order.

QCCR1J24937 - An exception occurred when attaching a file to a test folder with more than 1000 attached files.

QCCR1J25663 - The Find option in filter selection trees always returned an empty result.

**QCCR1J19014 -** The .NET Custom Test Type Developer Guide was missing from the documentation library.

**QCCR1J25635** – An open Help window was unintentionally closed when a **Defect ID** link was activated from the Alert dialog box.

QCCR1J23028 - Filters of Quality Center 10.00 projects were not upgraded as favorites in ALM 11.00.

**QCCR1J25101** - **ALTGR>** + **#** keyboard combination using a Finish language deployment changed the active page, just like the **CTRL>**+ **#** keyboard combination.

QCCR1J24734 - Uppercase Email addresses added to the Send E-mail dialog box produced an error.

**QCCR1J26494** - Incorrect embedding of a license caused an error to be thrown whenever the Thesaurus utility was accessed.

**QCCR1J22435** - When copying text into the memo field, the font size and font could not be modified in the Memo field.

QCCR1J26659 - URL attachments with Danish characters could not be opened.

**QCCR1J20807** - Pasting a cell from Microsoft Excel into a rich text description failed and produced an error.

**QCCR1J24579** – The SQL statement used for session login did not bind literal values causing each individual statement to be parsed and cached individually. Now binding is used to consolidate many individual statements into a single structure.

**QCCR1J24794** – In some cases, comparing or synchronizing entities failed repeatedly.

QCCR1J25146 – Attachment rename action was not invoked as expected after two consecutive clicks.

**QCCR1J25450** - OTA based application stopped working after consecutive runs on a multi-core Windows operating system.

QCCR1J26855 – A dialog window requesting registration was displayed on running spell-checker.

QCCR1J26585 - Spell Checker and Thesaurus utilities failed to run when invoked without leaving the edited field.

## Workflow

QCCR1J25444 - The Run\_MoveTo method returned an incorrect run ID.

QCCR1J25659 - When a button was added through workflow, the Action Name field got shortened.

QCCR1J25906 - A specific workflow intended to hide fields produced an error when executed.

**QCCR1J26022** – The **Cancel All** button in Required Field form reverted only the data changes. The cancel operation did not revert changes to the field properties that were made by a workflow.

**QCCR1J26234 -** The VBScript Home Page link under the Help menu in the Workflow Script Editor window did not work.

**QCCR1J18725** - In upgraded projects, the GetDetailsPageName event was not triggered in all required scenarios.

QCCR1J26307 - The workflow action SendMail used the wrong email address in the From field.

**QCCR1J23698 –** Disabling the "Continue Manual Run" button from a workflow caused the ManualRunner.Run\_MoveTo() subroutine to remain disabled.

**QCCR1J24602** – The Release\_FieldChange and Cycle\_FieldChangeRelease workflow subroutines were not triggered after rescheduling a Release or a Cycle.

## Version Control

QCCR1J22723 - Users of the Viewer group were able to check in and check out entities.

QCCR1J25609 - Entitles in projects using a binary collation database in SQL Server could not be checked out.

QCCR1J25788 – Generating Excel reports via workflow could not be executed properly.

## Upgrade

**QCCR1J26282** - An "Export Finished Successfully" message was displayed after the export of a project failed due to the fact that the project was undergoing migration at the same time.

**QCCR1J25748** - Export of a project that was created prior to SP3 failed due to missing column SRPF\_GC\_DETECTED\_TIME. Now, prior to export, the missing column is added.

**QCCR1J26185** - Logging into an ALM running on Solaris server with more than 6GB heap size caused a FileNotFound Java exception.

**QCCR1J26552** – A unique constraint error was thrown while upgrading a project from Quality Center 9.20 to ALM 11.00.

QCCR1J24889 - After a successful repair, upgrade fails due to problems in the RUNTIME\_PARAM table.

**QCCR1J26499** - An exception occurred when upgrading from Quality Center 10.00 to ALM 11.00. The problem was related to the **bp\_iter\_param** table.

QCCR1J26109 – A QC 10.00 project containing corrupted Test instances could not be properly upgraded

#### Smart Repository

QCCR1J26583 - Attachments added to a test plan folder remain locked after updating their description.

**QCCR1J24131** - The Attachment icon did not appear in Manual Runner steps.

#### Site Administration

**QCCR1J25926** - The Site Administration API method **DisconnectUser** did not disconnect the user and returned an error message.

**QCCR1J25904** - Users were not able to log into Site Administration if the language format was set to Ecuador.

**QCCR1J25745 – The** Site Administrator could remove a project after a failed restore.

QCCR1J23174 - The last digits of login time columns were hidden in the Site Connection grid.

**QCCR1J26510 -** A user belonging to the Viewer group only could not browse the whole **Description** field text due to the scrollbar being locked.

QCCR1J25977 - Non-administrator users could not start Site Administration when using ALM Explorer.

**QCCR1J19863** – The Site Analysis graph of license utilization showed inconsistent data between weekly and monthly reports.

**QCCR1J25808** - When deleting a project in Site Administration with a few web servers in Load Balance, the deleted project remained on the other servers in inactive state.

## Server

**QCCR1J27238** – Garbage Collection (GC) job of the smart repository did not update its last run indication if it could not connect to the project DB schema.

**QCCR1J24688** - When setting LDAP import processes, the error message relating to the record limit value was incorrect.

**QCCR1J24816 -** When using Internet Explorer 7 to run ALM client, and closing Internet Explorer 7 using the Close Window button, Internet Explorer 7 becomes unresponsive.

**QCCR1J27394** - In specific cases, some database queries resulted in an overall blocking of the ALM database.

## Microsoft Excel Add-in

**QCCR1J25581 –** New-line characters disappeared when defects were exported to Excel in projects upgraded from Quality Center 9.20.

## ALM Explorer

**QCCR1J25075** - The **Status** field of a test instance in the Execution Grid could not be updated when working with ALM Explorer.

**QCCR1J22751** - When using ALM Explorer, the Reset Password link now properly triggers ALM Explorer to open rather than Microsoft Internet Explorer.

## Customization

QCCR1J25220 - Updating a user list field with an empty string did not nullify the field.

**QCCR1J20809** - The ability of changing the ALM logo with custom branding (customer's own logo) was not available.

**QCCR1J25834** - Default values for the same entity from two different modules where saved per module instead of having the default values shared across modules.

**QCCR1J24863** - Changing the LOCK\_TIMEOUT site administration configuration parameter resulted in a poor performance when editing Memo fields.

QCCR1J25380 - Renaming defect\defects strings in the Defect Module did not work properly.

**QCCR1J25757 -** The Set Default Values option produced an error when performed for a field using a multi value lookup list.

**QCCR1J21921** - It was possible to modify Memo fields in the Defects module concurrently by different users, having one overriding the modifications of the other.

QCCR1J25751 - Tabs for Memo fields were ordered by their database name rather than the user label.

**QCCR1J24225** - The **New Test** button in the Test Plan module screen remained enabled when the **Unattached** folder was selected.

QCCR1J26558 - The Replace function inside Memo type fields did not work properly.

**QCCR1J24845** - The Filter dialog box for a test set did not provide the pre-defined values for the **Planned Host** Name field.

**QCCR1J26258** - In Customization's Project Users grid, you could search for users only by user name. Now you can click the Full Name column, and type a full name. The first user whose full name matches what was typed is located.

**QCCR1J26828** – In some specific cases an error message was displayed when switching between modules and entities in Customization mode.

# HP ALM 11.00 Patch 09

# Enhancements

## Performance and stability improvements

The patch includes various performance and stability fixes. This patch is a critical and mandatory patch.

The performance improvements include:

- Improvements on the server cache mechanism
- · Memory utilization improvements due to background job changes
- Improvements to SQL queries

The stability items include:

- Fixes of server deadlocks that resulted in sporadic crashes
- Fixes in the PC extension that caused server crashes

## Controlling the size of the attachments

**Description:** A new parameter enables you to control the size of attachments.

**Solution:** The site parameter UPLOAD\_ATTACH\_MAX\_SIZE (size in KB) has been added. It controls the size of attachments added using OTA and in the User Interface. It does not control the size of attachments in integration tools.

## **DEP** compliance

Description: ALM can work on operating systems with DEP turned on.

**Note:** DEP should be turned off in order to work with keyword GUI automation using the Business Components module > Automation tab in ALM.

## Certifications

#### New environment certified:

See the details in the System Requirements section below.

Certification limitations:

- STM is not certified on Windows 2008 R2 SP1 as a client
- STM is not certified on SUSE 10 SP4 x64 as server OS
- STM is not certified for MS SQL 2005 SP4
- STM is not certified for ESXi 5.0
- 189583 BPT QTP Exec: In order to execute remotely a business process test on Win 2008 R2 need to install "Com+Network access" application server role as part of QuickTest Professional installation
- 190669 User which is not administrator can't run business process test on Windows 2008R2SP1
- 24320 Impossible to create new map for export by excel add-in export wizard on Windows 2008 R2 Server SP1 for non admin users
- 24082 When snapshot window is up additional IE window is displayed on Win2008R2 Server SP1 with side by side clients. (IE 8 only)
- 24140 Incorrect sysinfo on Windows 2008 and Windows 7

# **Fixed Defects**

## Requirements

**Defect ID:** QCCR1J23893 **Problem:** When a test configuration on a version-controlled project has "Passed" status test coverage, the status remains "Not completed" **Limitation:** QCCR1J24642 Fix does not work for projects that are already corrupted.

Defect ID: QCCR1J23027

**Problem:** In the Requirements module for ALM 11 Patch 6, the coverage analysis shows false results for test configuration results.

Defect ID: QCCR1J24699

Problem: "Copy to Clipboard" in the Coverage Analysis dialog box is missing content.

Defect ID: QCCR1J23545

**Problem:** A "Failed to Get Coverage" error is displayed when trying to access test coverage using the Status filters and when the test coverage has a coverage status of "N/A".

Defect ID: QCCR1J23885

Problem: The Modified (RQ\_VTS) field is not displayed in the Requirement Detail page.

## Defect ID: QCQR1J23310

**Problem:** Only the last child requirement's test configuration is displayed when its parent requirement is selected in Full Coverage Mode.

#### Defect ID: QCCR1J22861

**Problem:** The confirmation message is hidden behind the "Update Selected" progress bar if updating a requirement with children.

**Solution:** The problem is fixed.

**Problem:** After deleting a "trace from" or "trace to" requirement, if the row was not entirely selected when adding new one, the error "Index was out of range...." is displayed all the time for the same operation.

## Defect ID: QCCR1J25084

Problem: You should not be able to add the Req: Rich Text column in the Traceability/ Relationships tab.

The Req: Rich Text column in no longer available in the Select Columns dialog of the Traceability/ Relationships tab.

If this column was previously added in a project with Service Pack 3 that was later updated to patch 9, the column stays in the grid but is not available in the Select Columns dialog box. Moreover, it is displayed from the grid the next time the user opens the Select Columns dialog box and clicks **OK**.

Limitation: When the column is still visible in the grid, the user is not able to see images in this field.

## Defect ID: QCCR1J23703

**Problem:** Single and double quotes in a requirement's rich text area convert to scrambled characters when upgraded from Quality Center 10.00 to ALM 11.00. **Limitation:** This solution fixes future rich text conversions. To fix already-converted rich text, a rollback is needed.

## Defect ID: QCCR1J25105, QCCR1J24821

**Problem:** The quick search for subfolders in Requirements tree does not work. **Limitation:** This solution fixes future rich text conversions. To fix already-converted rich text, a rollback is needed.

## Defect ID: [internal]190976

**Problem:** Only the last child requirement's test configuration displayed when a parent requirement is selected in Full Coverage mode.

# Defects

## Defect ID: QCCR1J23672

**Problem:** When using data-hiding for a group and the Defect Field Customization, the error "Invalid field Name" is thrown.

## Defect ID: QCCR1J18662

**Problem:** Tests with parameters exported from Microsoft Excel are corrupted and subsequent use of this test causes issues.

## Defect ID: QCCR1J24463

**Problem:** User sets up filter to find a defect and adds comments by clicking the Add Comment button. When the add is completed, user clear the filtering and all modifications appear to be lost. **Limitation:** This fix is applicable only to the Defects module.

**Problem:** An exception is displayed when resizing columns in an empty Defects module grid, and then logging out and logging in.

Limitation: This fix is applicable only to the Defects module.

# Test Plan

## Defect ID: QCCR1J23734

**Problem:** The following error is displayed in the Test Script Tab in the Test Plan module: "Error while updating views" Retrieving the COM class factory for component with CLSID {63A6D15C-7DBC-4EB6-89F8-5DEB99D24C6B} failed due to the following error 80131522".

## Defect ID: QCCR1J22349

**Problem:** When performing a replace operation in Descriptions fields in the Test Plan module, formatting is erased and the text is displayed as plain text.

Defect ID: QCCR1J23846

**Problem:** The scroll bar on Select Output Parameter dialog box is not displayed properly and does not work properly.

## Defect ID: QCCR1J20811

**Problem:** Exporting Test Plan grid data to Excel after applying a filter fails with the error "Not enough storage is available to complete this operation".

## Defect ID: QCCR1J23581

Problem: The 'Insert Parameter' button is incorrectly enabled for 'Call to Test' design steps.

# Defect ID: QCCR1J23810

**Problem:** "Hotkey" selection (the ability to select by typing in the first letters) is not functional in the Test Plan module.

## Defect ID: QCCR1J23246

**Problem:** When test steps are copied from one test and pasted into another, control buttons (such as edit, renumber, delete test step) are not enabled.

# Defect ID: QCCR1J20241

**Problem:** The "Cannot display test. Make sure the test exists in the database" error is displayed when opening the Test Script tab, and you cannot open tests from QuickTest Professional in some projects.

# Defect ID: QCCR1J24812

**Problem:** A parameter's Default/Actual values are not substituted in the steps when using Manual Runner if the parameter name contains spaces.

Limitation: Only single spaces are fixed only. Parameter names with multiple spaces are still problematic.

Problem: An access violation occurs while running or viewing corrupted tests in Quality Center/ALM.

**Solution:** Informative message with details on how to solve the problem is shown whenever such a test is viewed or run.

Defect ID: QCCR1J24158

**Problem:** Deleting a versioned test may cause data corruption.

**Defect ID:** QCCR1J23645 **Problem:** Errors "item does not exist" and "Controllers of data type handle only one type of entity per instance" are displayed all the time while creating new tests after deleting an already-run test that contains linked tests.

**Defect ID:** QCQR1J24646 **Problem:** The ALT + N shortcuts in the Parameters and Design Steps tabs do not behave as expected.

**Defect ID:** QCQR1J24384 **Problem:** Requirement is locked for the user that has checked the entity out.

**Defect ID:** QCCR1J25832 **Problem:** "Object reference not set to an instance of an object." error occurs after stopping a manual run when Test Step Memo field is defined.

Test Lab

Defect ID: QCCR1J24282

Problem: LoadRunner scenarios fail to run from ALM11.

Defect ID: QCQR1J23442

**Problem:** Unnecessary folders are displayed in the Select Test tree in the Execution Grid when applying a cross-filter.

**Defect ID:** QCQR1J17857 **Problem:** The "Object reference not set to an instance of an object" error message is displayed when clicking the Runs button in the Test Instance Details dialog box opened from the Live Analysis Drill Down analysis window.

Defect ID: QCCR1J21464

**Problem:** The Automatic Runner does not switch to other hosts in a host group when the current tested host is busy with another test.

Defect ID: QCCR1J24491

**Problem:** The "Unspecified error" error message is displayed when running business process test whose name exceeds 180 chars.

Defect ID: QCCR1J23627

**Problem:** The "Failed to PasteData" error message is displayed when copying a test set after deleting a test configuration in a version-controlled project.

**Defect ID:** QCCR1J24712 **Problem:** Test runs are not copied during a copy existing project operation, if all checkboxes are checked.

**Defect ID:** QCCR1J23625 **Problem:** The test instance order is incorrect when Order by Name is used and the backend is Oracle.

**Defect ID:** 190980 **Problem:** Clicking on a grouping row in the test grid throws an exception.

**Defect ID:** QCCR1J21100 **Problem:** User-defined field for test sets do not have support for Multiple Value.

Common Modules

**Defect ID:** QCCR1J18751 **Problem:** Users cannot log in when the Format and Input Language regional settings are different. **Solution:** The problem is fixed by the vendor.

**Defect ID:** QCCR1J23341 **Problem:** When logging in to project upgraded from Quality Center 10.00, not all lists are visible.

**Defect ID:** QCQR1J23158, QCCR1J24673 **Problem:** ALM fails to load the login screen when using reverse proxy with form authentication.

**Defect ID:** QCQR1J24117 **Problem:** Spell-checking Comments fields does not advance the user to the next misspelled word.

Defect ID: QCCR1J25195

**Problem:** a Thesaurus.Model Error is displayed when users click the Thesaurus button.

Defect ID: QCCR1J22427

**Problem:** Users needed the OTA API to convert filter XML to filter text, in order to be able to use favorite's filter, which is saved in an XML format.

**Solution:** The problem is fixed by adding a new API: IFavoriteFactory2.Convert. This method gets a filter in an XML format, and converts it to filter text format, usable an ordinary OTA API.

**Limitation:** OTA API should be consumed by running the HP ALM Client registration add-in. The API is not available in isolated mode.

Defect ID: QCCR1J23882

Problem: Image scaling is corrupted after rich text conversion from Quality Center 10.00 to ALM 11.00.

**Defect ID:** QCCR1J24871 **Problem:** Database connection starvation occurs when CProjectCacheCleanerJob is run on environments with hundreds of projects. **Solution:** The problem is solved.

**Defect ID:** QCCR1J22554 **Problem:** Unable to deploy the ALM 11.00 Client on some machines with Internet Explorer 7 or 8 when the connection to server requires SSL.

Solution: The problem is solved.

**Defect ID:** QCCR1J22900 **Problem:** Special characters (such as left and right arrows) inputted in the Description field are not displayed correctly.

Defect ID: QCCR1J23998

**Problem:** User name casing based on Login screen spelling and not on the Users table causes issues in ALM 11.00.

**Defect ID:** QCCR1J24603 **Problem:** Objects remain locked after the LOCK\_TIMEOUT is expired when the Quality Center client session is ended by inactivity after the WAIT\_BEFORE\_DISCONNECT time has passed.

**Solution:** The problem is fixed. Any locks that exist before this fix is applied should be manually deleted from the databases.

Defect ID: QCCR1J23844

Problem: When a user is deleted, all public Favorites created by the user are removed.

Defect ID: QCCR1J23677

Problem: It may take some time to display error messages.

Defect ID: [internal]186838

Problem: Renaming a favorite to an existing favorite's name does not behave as expected.

**Solution:** Roll back the favorite name if the rename did not complete.

Defect ID: QCCR1J24820

Problem: The JDBC driver getting table metadata is inefficient in the Oracle database.

Defect ID: [internal]188172

Problem: Using Field Replacement functionality does not work correctly.

**Defect ID:** [internal]188188

Problem: Field Replacement form should not load the old value when the field type is a memo field.

#### Defect ID: [internal]190982

Problem: Field Replacement functionality reports the wrong number of replaced instances.

Defect ID: QCCR1J23544

Problem: Too many database queries are sent frequently when empty domains exist.

#### Defect ID: QCCR1J24672

**Problem:** DB shared pool has a lot of queries of the type: UPDATE LOGIN\_SESSIONS SET LS\_LAST\_ACTION\_TIME=(select SYSDATE + (-6602446/(24\*60\*60\*1000)) from dual), LS\_LAST\_TOUCH\_TIME=(select SYSDATE from dual) WHERE LS\_ID = :v0 **Solution:** The query now uses a bind parameter, and there should be one per project in the database shared pool.

**Defect ID:** QCCR1J24194, QCQCR1J24091 **Problem:** Sometimes the ALM Server hangs when the PC extension is installed.

## Defect ID: QCCR1J17300

Problem: Incorrect casting manual input (including empty string) to date format.

Solution: Set correct parsing manual input (including empty string) to date format.

#### Defect ID: [internal]189597

**Problem:** Permitting the creation or update of folder entities in the Groups and Permissions category requires permissions for creating or updating contained entities.

## Defect ID: QCCR1J18526

**Problem:** Each letter typed causes the addition of extras space when entering comments using the Korean keyboard.

## Defect ID: QCCR1J25145

**Problem:** Prevent loading of customization during connect and disconnect from a project for the internal system user.

## Defect ID: QCCR1J24527

Problem: The ALM Server crashed due to a request for all run steps.

**Solutio**n: The problem is fixed. Requests are prevented from trying to get all run steps by introducing a fuse.

## Defect ID: QCCR1J15251

**Problem:** It is impossible to open a QuickTest test in QuickTest Professional on Windows 7 64-bit. An error is displayed while saving the test to ALM (QuickTest Professional 10.00 and ALM 11.00).

## Defect ID: QCCR1J24166

**Problem:** Populating a database table's metadata is slow and the process takes a lot of space in the database shared pool.

Solution: The query was optimized. Database shared pool space was freed.

Defect ID: [internal]189184

Problem: In some cases, the Rich Text combo box does not show the correct font type.

QC Sense

## Defect ID: QCCR1J24496

**Problem:** Authentication error occurs when accessing QC Sense configuration in Site Administration when the Site Administrator user name contains two words.

## Defect ID: QCCR1J23739, QCCR1J23760

Problem: Sessions are incorrectly calculated when QC Sense is used.

## **Business Process Testing**

Defect ID: QCCR1J23431

**Problem:** The copy/paste of business process test performance can be improved by reducing an obsolete calculation during the copy/paste.

**Limitation:** Performance improvement is not very significant unless the copy/paste includes business process test and components.

Defect ID: QCCR1J23857Problem: Test configurations are not reflected in baselines.Solution: The problem is fixed for static configurations.Limitation: This fix only deals with static configurations, not dynamic.

**Defect ID:** QCCR1J24815 **Problem:** Failed to generate a test Instance XML error when running business process tests after Patch 6 for ALM 11.00. **Solution:** The original problem is fixed.

**Defect ID:** QCCR1J24115 **Problem:** Screenshots in the Results Viewer are rewritten by the next business component run. **Solution:** fixed

**Defect ID:** [internal] 184503 **Problem:** Double-clicking a business component or library does not trigger the workflow event.

Defect ID: [internal]186222

**Problem:** The "Delete step" button is enabled and the user can delete a step in keyword-driven automation. **Solution:** Permissions were added.

Problem: The Component Details dialog box opens incorrectly.

Defect ID: QCCR1J22820

**Problem:** The Add Comment Button should be disabled, but is enabled until the next login to the Business Components module.

Defect ID: QCCR1J23990

**Problem:** Business process tests or flows are not running in Wrapper Test mode if the test contains a component with an empty value type.

SiteAdmin

**Defect ID:** QCCR1J23786 **Problem:** Upgrade fails when upgrading project from Quality Center 9.2 to ALM 11.00 if multiple extensions are enabled.

**Defect ID:** QCCR1J24223 **Problem:** Modifying a license takes 8-12 hours.

**Defect ID:** QCCR1J23747 **Problem:** The MAX\_DRILLDOWN\_ENTITIES site parameter can be set to a negative value, in which case the drill down does not work.

Solution: The problem is fixed. In case a negative value is set, the default (35,000) is used.

Defect ID: [internal]184970

Problem: Verification of some projects upgraded from Quality Center 10.00 to ALM 11.00 may fail.

SiteAdmin API

**Defect ID:** QCCR1J24104 **Problem:** A runtime error is displayed when using the RunQuery and TestConnection methods of the SiteAdmin API.

**Defect ID:** QCCR1J23911 **Problem:** A runtime error is displayed when using the RunQuery and TestConnection methods of the SiteAdmin API.

## Workflow

**Defect ID:** QCCR1J17097 **Problem:** It is impossible to hide some actions in Releases, Libraries, and other modules via workflow.

Defect ID: QCCR1J23350

**Problem:** Workflow fails to access the "ActPassSelected" action when running business process test in the Manual Runner.

## Defect ID: QCCR1J24476, QCCR1J24477

**Problem:** Defect\_Bug\_MoveTo and Bug\_MoveTo actions are not called when focusing on a defect in dashboard drill down view.

## Defect ID: QCCR1J15124

**Problem:** Action RenameAct is not triggered when renaming a folder by double click, but it is triggered when renaming by F2 or context menu.

## Solution: Fixed

Limitation: Single click is handled by MouseUp event inside EntityTree and does not trigger the workflow event.

## Defect ID: [internal]185176

**Problem:** The workflow event Req\_New is triggered when creating a requirement folder.

## Defect ID: [internal]186042

**Problem:** The workflow event ActionCanExecute is not called when clicking on the toolbar buttons \_Generate\_, Query Builder etc.

## Defect ID: [internal]103612

Problem: Test execution status is not refreshed in workflow.

## Defect ID: QCCR1J23376

Problem: Actions to Block Requirements to Traceability does not work as expected.

**Solution:** Added two new events, Req\_CanAddReqTraces and Req\_CanDeleteReqTrace. These events can be used to query the requirements about version control.

**Limitation:** Event Req\_CanAddReqTraces is not fired when creating a new trace with By ID (Trace From) or By ID (Trace To) dropdown menu items.

## Defect ID: QCCR1J23373

**Problem:** Field attributes values set by workflow may be lost when switching between views in the Requirements Module.

## Defect ID: [internal]185134

Problem: When moving between two test parameters, the MoveTo workflow event occurs twice.

## Defect ID: [internal]185056

**Problem:** Some of the old format test lab tree workflow events are not thrown (such as AddTSinTreeAct, DeleteInTreeAct, etc.)

Defect ID: [internal]185457

**Problem:** ActionCanExecute workflow event does not work on customized buttons in the New Defect dialog box from an external tool such as Sprinter.

## **Document Generator**

## Defect ID: QCCR1J23467

**Problem:** The Document Generator shows HTML tags in RichText fields for requirements when the RichText field value is blank.

## Analysis

## Defect ID: QCCR1J24304

**Problem:** When creating a graph with a user-defined field of type "multi value" in the x-axis, the graph result is empty with warnings.

#### Defect ID: [internal]190977

**Problem:** When generating graphs in a Dashboard page or Live Analysis, initial graph size is small and is updated only after all graph are generated.

## Releases

## Defect ID: QCCR1J23940

Problem: Splitter on Quality and Progress tabs is not movable for Cycles and Releases.

## Excel Add In

## Defect ID: QCCR1J25558

**Problem:** Excel hangs when exporting a test case with the same parent and child folder names. **Solution:** Installing this patch is the solution.

## ΟΤΑ

**Defect ID:** QCCR1J20254 **Problem:** Memory leak on login and logout operations when using OTA scripts.

## Smart repository

**Defect ID:** QCCR1J23890 **Problem:** Sometimes the JDBC driver throws an exception.

## ALM Explorer

# Defect ID: QCCR1J23398

**Problem:** Sometimes ALM Explorer takes more than 30 seconds to close after clicking the "x" button.

## Libraries

**Defect ID:** QCCR1J24300 **Problem:** The "Failed to compare entities" error is displayed when comparing baselines on some projects.

## Integration

**Defect ID:** QCCR1J24752, QCCR1J25790 **Problem:** ALM uses an older version of Microsoft Visual C++ 2005 than the QuickTest Professional Plug-in. **Solution:** The problem is fixed. Apply the QuickTest Professional plug-in hotfix QTPQC\_00012.

## Defect ID: QCCR1J24614

**Problem:** It is impossible to consume Quality Center in common mode for a non-administrator user using the function DownloadComponents. An error is displayed that there are insufficient permissions. This happens even though Quality Center was already deployed in common mode by an administrator.

Defect ID: QCCR1J24609

Problem: Sprinter cannot connect to ALM 11 Starter Edition.

## Defect ID: [internal] 94960

**Problem:** Sprinter cannot upload resources in the ALM Resources module when the resources contain required user-defined fields.

Defect ID: QCCR1J25610

Problem: After deleting PC test run result file it is not deleted from the repository

## REST API

**Defect ID:** [internal]188951 **Problem:** When creating an attachment over REST API, if the attachment name contains the character '/', the server freezes.

## Upgrade

**Defect ID:** QCCR1J23787 **Problem:** Some projects with BPTEE, CIT, APM, and EI extensions are enabled cannot be upgraded from Quality Center 9.2 to ALM 11.00.

Solution: Instructions for how to upgrade those project are provided.

# HP ALM 11.00 Service Pack 3

Software version: 11.00 Service Pack 3 / 05 March 2012

Service Pack 3 includes patches 1 through 8. All subsequent patches will be cumulative and included in Service Pack 3.

# Mandatory Requirement

# ALM Consolidated (QC + PC) Installations

ALM SP3 is only certified with PC 11.00 Patch 05.

After upgrading ALM to SP3, please be sure to install:

- PC 11.00 Patch 05 extensions on the upgraded ALM SP3 server
- PC 11.00 Patch 05 on the PC Server/s and Hosts

## Upgrade

Service Pack 3 fixes defects in the upgrade. If you are planning to upgrade to ALM 11.00, please follow this upgrade path:

## Install ALM GA/early patch → Install SP3 → Upgrade

# **Known Limitations**

## Workflow

• Setting any entity's Name field to be invisible using a workflow script does not affect the entity's Details dialog box. In QC 10.00, the message "Field hidden by admin" was displayed instead of the Name field.

## Customization

Specifying less than 2,500 characters in user-defined fields (such as Description and Expected Results) in the Design steps tab or the Design Step Details dialog box can improve performance.

## Test Plan

When exporting tests from Excel using the Excel add-in, if you try to export a test located in a hierarchy in the Test Plan Tree where the folder directly under the root Subject folder is also named "Subject", an error message is displayed.

**Workaround:** Rename the folder named "Subject" that is located directly under the root to a temporary name, perform the export from Excel, and then restore the original name of the folder.

## Sprinter

To enable opening and running tests with HP ALM 11.00 Service Pack 3, HP Sprinter 11.00 Patch 9 must be installed. To install this patch, see the Sprinter Add-in page, **Help > Add-ins Page > HP Sprinter**.

# Enhancements

## Data Awareness

- Drop-down list in the Resource Parameter Name column which contains all the resource (Excel) headers.
- Auto-mapping via the Map Parameters dialog box.
- Data-table resource preview according to the predefined filter in the Test Configuration tab.

## Mail Support in Test Lab

The user can send a test instance including details, history, attachments, run summary, and last run steps from Test Lab.

## Default Values

• Creating new entities, such as tests, test configurations, and defects, sometimes requires entering a large number of fields. Often the values for these fields are the same, and it is repetitive and time consuming to

enter the values. For example, each time a QA engineer adds a new defect for the same environment in the same testing cycle, the values for the following defect fields are likely to be the same: Project, Detected in Cycle, Detected in Release, and Target Release.

- Repeated, manual entry of a large number of field values is error-prone, can cause inconsistencies that complicate filtering, and may even discourage users from opening a defect or creating a test to avoid the overhead. (Using a workflow script is not a good solution because these fields are specific to a specific QA engineer for a specific testing cycle.)
- Now default values for certain entities can be created per entity, per user, and per project. Each time you create an entity, these default values can be automatically filled in, or filled in at the click of a button.
- Click Set Default Values either from the module's Edit menu or from the New <Entity> dialog box to define
  default values for entities in the module. In the Set Default Values dialog box, select When creating a new
  entity, use these defaults automatically to use the defaults automatically when creating a new entity.
- Click **Use Default Values** in New <Entity> dialog boxes to manually set the values for the new entity using the defaults defined for the entity.
- Click Clear Default Values from the module's Edit menu to remove any defaults defined for the entity.
- This feature is automatically enabled as of ALM 11.00 with Service Pack 3. It can be disabled using Site Administration using the DISABLE\_DEFAULT\_VALUES optional parameter.

## API

**Enhancement ID:** QCCR1J15578. The second parameter, "send from", from the Send Mail API has the ability to be specified in the script.

## Analysis

**Enhancement ID:** QCCR1J12285. You can select multiple tests/requirements and include them simultaneously to the coverage analysis feature.

## Test Plan

Enhancement ID: QCCR1J22088. There is a horizontal bar in the Test Plan.

## Site Administration

- Both administrators and non-administrators can start Site Administration.
- Instances of Quality Center 10.00 Site Administration can be opened side-by-side with instances of ALM 11.00 Site Administration.
- 3<sup>rd</sup> party tools can integrate Site Administration operations into their scripts by registering the Site Administration client component. For details, see the HP ALM Client Registration add-in on the HP ALM Addins page.

## **Client MSI Generator**

The generated MSI package can now be installed on client machines with User Account Control enabled.

## Certifications

BPT, BPTEE, ST11.2 were certified on Windows 2008 R2 SP1 as a server OS

BPT, BPTEE, ST11.2 were certified on Oracle 11.2.0.2

BPT, BPTEE were certified on Windows Vista SP2 x86 as a client OS

#### New environment certified:

See the details in the <u>System Requirements</u> section below.

Certification limitations:

BPT, BPT4SAP,ST and STM are not certified on MS SQL 2008 R2 SP1.

BPT, BPT4SAP,ST and STM are not certified on Windows Server 2008 SP2 32 bit as a client OS.

# **Fixed Defects**

Test Plan

**Defect ID:** QCCR1J21450 **Problem:** ALM 11 SP2: **Test Plan > Test > Design Step tab**: The column size is not retained.

**Defect ID:** QCCR1J22062 **Problem:** "Called Test Parameters" is yielding a "No Parameters Found" error message.

**Defect ID:** QCCR1J23116 **Problem:** The Test Configurations tab does not display a green content indicator in Test Plan.

Defect ID: QCCR1J22744

**Problem:** When test cases are exported from excel to ALM, an error message in design steps is displayed on IE7 and on ALM explorer (where IE 7 is installed).

**Defect ID:** 179315 [Internal] **Problem:** Cannot view design step UDF fields even after selecting them in the columns selection.

**Defect ID:** 178680 [Internal] **Problem:** Test Parameter's Actual Value disis displayed after a refresh.

**Defect ID:** 180101 [Internal] **Problem:** Missing shortcut key (Alt-N) for new test operation.

Defect ID: 179972 [Internal]

**Problem:** Changing the coverage mode of a requirement from 'Selected to All' does not automatically refresh the Test Configuration tab.

**Defect ID:** QCCR1J22884 **Problem:** The user is able to delete ALL test configurations in a version-controlled project.

**Defect ID:** 178706 [Internal] **Problem:** A step is posted to the server immediately when changing a step field (before moving to another step).

Defect ID: 180112 [Internal]

**Problem:** The error message "Index was out of range. Must be non-negative and less than the size of the collection." is displayed when going to a called test case in another test folder which is not in the Filter.

Defect ID: 182277 [Internal]

Problem: The Delete Step action cannot be disabled with the Workflow when first opening a test/step.

**Defect ID:** 178887 [Internal] **Problem:** The Workflow does not affect the Design Step.

**Defect ID:** 179981 [Internal] **Problem:** Internal fields are displayed in the Test Plan Grid.

Defect ID: 180329 [Internal]

**Problem:** The error message "Duplicate entity test" is misleading. An error message like "Test with name '...' already exists in the folder" is more user-friendly.

**Defect ID:** 180456 [Internal] **Problem:** In the second level folder under the root folder, when the root folder is selected, the cut and paste actions do not work with the hot keys or the **Cut** and **Paste** buttons.

**Defect ID:** 182926 [Internal] **Problem:** After removing the last Test Configuration, the "Remove Selected" button is still enabled.

Defect ID: 180302 [Internal]

Problem: Design steps that have been deleted from "Manual Runner" still appear in "Test Plan".

Defect ID: QCCR1J21997

Problem: The 'Insert Parameter' option is disabled when right-clicking the Design Steps.

**Defect ID:** 89936 [Internal] **Problem:** The error message that is displayed when text search is disabled is different from the one that appeared in QC 10.00.

**Defect ID:** 178478 [Internal] **Problem:** Generate script causes error - Users do not have the required permissions to execute this action.

Defect ID: 179567 [Internal]

**Problem:** The value cannot be NULL. An error message is displayed when focusing on a test that has been changed.

**Defect ID:** 185265 [Internal] **Problem:** Unable to delete Test Configurations due to a non-functional "Delete" button.

Defect ID: 179119 [Internal]

**Problem:** When copying test steps to another test, the following buttons remain disabled: **Test name**, **Edit test**, **Renumbering steps**, and **Delete steps**.

Defect ID: 180085 [Internal]

**Problem:** The Parallel Execution feature for Automatic Runner is not disabled.

Defect ID: 178910 [Internal]

**Problem:** When the template test is not part of the filter and you click the "call to test" link, an error message is displayed.

**Defect ID:** 179984 [Internal] **Problem:** Erasing text from a required field in the Test Set Details tab causes an "Object Reference" error.

Defect ID: 178865 [Internal]

Problem: There is no automatic refresh when you delete a test instance in the execution grid.

Defect ID: QCCR1J20569

**Problem:** Activating 'Call To Test' from Design Steps for a test redirects the user to the called test - a green arrow in the top left corner that returns the user to the initial test should be present.

Defect ID: 87705 [Internal]

Problem: Requirements coverage performance is slow, especially Select Configurations.

Defect ID: 92397 [Internal]

**Problem:** It is impossible to move over test's Data table in the 'Test script' tab using the keyword keys 'up', 'down', 'left', and 'right'.

Defect ID: 94721 [Internal]

Problem: There is a missing capability (from QC10.00) to delete a step from the design step editor.

Defect ID: 103637 [Internal]

**Problem:** When focusing on an unattached folder in Test Plan, you get a "Failed to Get Test Value" error message.

Defect ID: 103736 [Internal]

**Problem:** [MayaSP2] Test Plan grid view - when entering into a grid view, an object reference error message is displayed.

.

## Defect ID: 179020 [Internal]

Problem: When adding the parameter in the parameters tab message, the scroll jumps in the lower pane.

Defect ID: 179065 [Internal]

**Problem:** When trying to add a step after deleting the other steps without refreshing, the error message "Index was out of range ..."is displayed.

Defect ID: 179088 [Internal]

**Problem:** An object reference error message is displayed when focusing on a test and clicking the CTRL button on the keyboard.

Defect ID: 179186 [Internal]

Problem: Folders are pasted without descriptions.

Defect ID: 179251 [Internal]

**Problem:** An "Object Reference" error message is displayed when trying to find empty field values in the Case Sensitive Find Option.

Defect ID: 179287 [Internal]

Problem: Right to Left - Decrease Indent does not work properly when using the Right to Left option.

**Defect ID:** 179498 [Internal] **Problem:** Splitter dots are cut in the Test Configuration View.

Defect ID: 179533 [Internal]

**Problem:** "Index was out of range..." error message is displayed after creating the second step in Test Details  $\rightarrow$  Design Steps.

Defect ID: 180075 [Internal]

**Problem:** Permissions - When disabling "update description" you are able to insert text, but when focusing on another field, an error message is displayed saying that you do not have permission to modify.

#### Defect ID: 180079 [Internal]

**Problem:** Permissions UI Issue - When disabling "update description" you are able to insert text, but in the Edit step the screen becomes black.

Defect ID: 180086 [Internal]

Problem: Permissions - Delete button is enabled although it should be disabled.

Defect ID: 180314 [Internal]

**Problem:** Data hiding - When defining just one field for the Test Plan columns and then logging in/out from ALM, an "Object Reference" error message is displayed.

Defect ID: 180315 [Internal]

Problem: Failed to get a value when going to a test in the test plan tree.

Defect ID: 180336 [Internal]

**Problem:** The test configuration opens while clicking on the arrow in the scrollbar.

Defect ID: 180384 [Internal]

**Problem:** Failed to get simple entity when trying to filter value by <= / >= for UDF.

Defect ID: 182282 [Internal]

**Problem:** Only TD Admin group members can view Test Plan/Lab.

Defect ID: 183244 [Internal]

**Problem:** The Test Script Tab does not show Test flow (without versioning).

Defect ID: 183255 [Internal]

**Problem:** When refreshing the Test Plan screen, hidden fields are visible after check-in or check-out. SP2 (CPE Incident: 20677/)

Defect ID: 183418 [Internal]

Problem: [Default Values] – There is a type cast error in the Test Configuration dialog box.

## Test Lab

**Defect ID:** QCCR1J22816 **Problem:** Compact Manual runner incorrectly warns testers that changes cannot be made to a called test.

## Defect ID: QCCR1J22635

**Problem:** There are too many unrelated entries related to test lab in the audit log tables in the database.

#### Defect ID: QCCR1J22615

**Problem:** When copying a Test Set after deleting a Test Configuration, the error message "Failed to Paste Data" is displayed.

**Solution:** The problem is fixed for non-versioned projects only.

**Limitation:** [QCCR1J23627]: When copying a Test Set after deleting a Test Configuration in a version-controlled project, the error message "Failed to Paste Data" is displayed.

#### Defect ID: 178851 [Internal]

Problem: Reset test set does not automatic refresh.

#### Defect ID: QCCR1J22587

Problem: There are conflicting expected behavior-prompts regarding test parameters.

#### Defect ID: 179621 [Internal]

**Problem:** Ordered test instances in the execution flow create an unnecessary dependency between test instances.

## Defect ID: QCCR1J22481

**Problem:** Doing a fast run in the execution grid of a test needs a refresh before viewing the information in the Test Instance Details dialog box.

## Defect ID: 180107 [Internal]

**Problem:** Host Manager - When a user creates a host group, which name is (the symbol) ', an incorrect error message is displayed: "Failed to post simple key entity" instead of an error message or a warning with the appropriate message.

#### Defect ID: 180295 [Internal]

**Problem:** Host Manager – When a user renames a host in the Host Manager to a name that already exists, the host is renamed and the message "Failed to Post Simple Key Entity" is displayed.

## Defect ID: 178957 [Internal]

**Problem:** After clicking Continue Manual runner on a business process test that was not run, the error message "Object Reference not set to an instance of an object" is displayed in the execution grid.

Defect ID: 179626 [Internal]

**Problem:** Disabling the **Delete** button, while selecting a couple of test instances with **Ctrl** and **Left Mouse Click**, did not work. It stayed active.

## Defect ID: 179443 [Internal]

**Problem:** While attaching to step to a required field in Manual Runner, an error message "collection was modified; enumeration operation may not execute" is displayed.

## Defect ID: 184635 [Internal]

**Problem:** Disabling the **Delete** button, while selecting a couple of test instances with **Ctrl** and **Left Mouse Click** while the filter is selected in execution grid, did not work. It stayed active.

## Defect ID: 179135 [Internal]

**Problem:** Users cannot delete Host Group (button is disabled) when there is an empty tab of hosts (or when they are not focusing on hosts) in Host Manager.

## Defect ID: 180213 [Internal]

**Problem:** While doing "go to test set" and "open details" options, the content of the error message does not display user friendly information.

## Defect ID: 179631 [Internal]

**Problem:** When you run test instances that are deleted from the test set details and then try adding a new step, the error message "Failed to Post Run" is displayed.

Solution: A warning message is displayed saying "No runs exist, cannot continue."

## Defect ID: 180351 [Internal]

**Problem:** [Refresh] There is no automatic refresh when going to the test runs tab, however, if the test instance is deleted and no run for the deleted test instance is present, the details button on the existing run causes an error message: "Item of type <TESTCYCL>, with Id <XXX> does not exist" to be displayed. **Solution:** Automatic refresh has been added and updated to be the same as the error message indicated.

## Defect ID: 179606 [Internal]

**Problem:** Execution Grid - ALM client is stuck with a "Failed to Post" message when the user who is trying to continue already deleted the test run.

Solution: We have added a message box with the correct message and the ability to close the manual runner.

## Defect ID: 180308 [Internal]

**Problem:** The list of statuses is cut in the Test Runs tab and everywhere else where it is visible. **Solution:** Scroll arrows were added.

## Defect ID: 179664 [Internal]

**Problem:** It is impossible to cut and paste folders directly under the Root folder.

**Defect ID:** 178706 [Internal] **Problem:** Manual Runner - Performance - Step is posted to server immediately after changing a step field (before moving to another step). **Solution:** The problem is fixed.

**Defect ID:** 178765 [Internal] **Problem:** Fast Run does not display the Last Run report without refreshing in Test Lab Execution grid. **Solution:** The problem is fixed.

**Defect ID:** 178865 [Internal] **Problem:** Execution Flow - There is no automatic refresh when you delete a test instance in the execution grid. When doing an execution flow, automatic refresh does not happen like in QC 10.00. **Solution:** The problem is fixed.

**Defect ID:** 178966 [Internal] **Problem:** Execution Grid - Tests under specific folders in the test plan filter from Test Lab cannot be found. **Solution:** The problem is fixed.

**Defect ID:** 179030 [Internal] **Problem:** Execution Grid - Filter test by name from the Test Plan Tree Tab from the Execution grid does not work for all test types. **Solution:** The problem is fixed.

**Defect ID:** 179341 [Internal] **Problem:** Manual Runner: Test Lab - Manual Runner is stuck while running test sets and updating tests upon exit. **Solution:** The problem is fixed.

**Defect ID:** 179984 [Internal] **Problem:** Test Set Details tab - when erasing text from a required field, an "Object Reference" error message is displayed. **Solution:** The problem is fixed.

**Defect ID:** 180012 [Internal] **Problem:** Selected columns are not saved in Test instance details - run tab. **Solution:** The problem is fixed.

**Defect ID:** 180014 [Internal] **Problem:** When you select ts2 test set, you always get the error message "the key was already present in the dictionary", and then get a red X. **Solution:** The problem is fixed.

**Defect ID:** 180024 [Internal] **Problem:** An "Object Reference" exception is displayed (and then process needs to be killed) when refreshing in Runs View. **Solution:** The problem is fixed.

**Defect ID:** 180311 [Internal] **Problem:** There is an error message "item of type test with id does not exist", when you delete a test in Test Plan and try to run it in Test Lab. **Solution:** The problem is fixed.

**Defect ID:** 180456 [Internal] **Problem:** Cut-paste of second child folder to root folder does not work with hot keys or the buttons **Cut - paste**, however, by moving the mouse and dragging it, it works fine. **Solution:** The problem is fixed.

**Defect ID:** 181101 [Internal] **Problem:** When running test instances that were deleted from Test Set Details, and then trying to add new steps, the "Failed to Post Run" error message is displayed. **Solution:** The problem is fixed.

**Defect ID:** 183184 [Internal] **Problem:** Step\_FieldCanChange is not triggered when pressing pass/fail buttons from a manual runner compact view.

**Solution:** The problem is fixed.

**Defect ID:** 183480 [Internal] **Problem:** Host Manager - When you rename a host in the Host Manager to a name that already exists in a group, the host is renamed in the list but not in the group. **Solution:** The problem is fixed.

**Defect ID:** 184767 [Internal] **Problem:** A user with a QA Tester role can only select the first defect in the "Linked Defects" tab of a Test Set. **Solution:** The problem is fixed.

**Defect ID:** 185791 [Internal] **Problem:** An exception is displayed in the root folder when the user tries to open raw or session results from Analysis. **Solution:** The problem is fixed.

Smart Repository

**Defect ID:** QCCR1J23131 **Problem:** Error accessing newly created project with the following conditions: "The project was created in ALM 11.00 SP2 or later, and then used in an ALM 11.00 patch which is prior to SP2."

Defect ID: QCCR1J22523

Problem: After moving to smart repositories, attachments are not recorded in the audit\_log table.

Common Modules

**Defect ID:** 97814 [Internal] **Problem:** Wrong order in the tool bar on a version project.

Defect ID: QCCR1J20332

Problem: The Find function is not working as expected with the 'Case Sensitive' option.

Defect ID: QCCR1J20124

Problem: 'Value to Find' disis displayed when switching between 'find in folder' and 'find in subtype'

Defect ID: QCCR1J21957

Problem: If a field begins with two or more equal-signs, an Excel Export error message is displayed.

Defect ID: QCCR1J22938

Problem: If you do not enter the recipient's email address, the email composed is lost after an error message.

Defect ID: QCCR1J20278

Problem: Cannot move Favorites between Private and Public folders.

Limitation: "Delete by owner" is not implemented.

## Defect ID: 189581 [Internal]

Problem: Changes made to a memo field by one user are not seen when editing the field by another user.

**Solution:** The problem is fixed. When a user begins editing a memo field from within its memo editor tab, the data is reloaded and the previous changes are shown.

**Limitation:** QCCR1J21921: The problem still occurs if the second user edits memo-type fields from within the drop-down editors in the Defects module's grid.

## Requirements

## Defect ID: QCCR1J21225

**Problem:** In ALM 11.00, the memo fields Requirement Description and Requirement Comments do not display their own windows when moving the mouse over the fields.

## Defect ID: QCCR1J22290

**Problem:** Selecting multiple releases in "RQ\_TARGET\_REL" and setting the sort order based on this field causes errors.

## Defect ID: QCCR1J22704

Problem: Errors is displayed in the UI after "Move to Bottom" when the Requirement Traceability tab is selected.

Defect ID: QCCR1J22355

Problem: Generating a traceability matrix with Office 2007 German, France, Russian UI results in errors.

## Defect ID: 85295 [Internal]

Problem: Rich Content: The bullets should have the same color as the text.

Defect ID: 90281 [Internal]

Problem: The cell's size is not saved after saving it in the Rich Text tab when the cell contains long text.

**Defect ID:** 182991 [Internal] **Problem:** Rich Text: The column in the table cannot be cut and pasted. Cut cells do not disappear.

**Defect ID:** 183095 [Internal] **Problem:** The Replace functionality in the Rich Text does not replace correctly when replacing a single character.

**Defect ID:** 183767 [Internal] **Problem:** An error message is displayed when data-hiding is defined for Requirements.

Install and Upgrade

**Defect ID:** 184142 [Internal] **Problem:** Pop up messages in cases of SQL failure do not display failed SQLs.

**Defect ID:** 184682 [Internal] **Problem:** Upgrading test configuration crashes.

**Defect ID:** 184047 [Internal] **Problem:** The verify tool crashes in one of its verifications.

**Defect ID:** 184589 [Internal] **Problem:** Upgrading BPT components crashes.

**Defect ID:** 184905 [Internal] **Problem:** Verification of ORACLE schema elements ownership is wrong.

**Defect ID:** QCCR1J22620 **Problem:** Module Access is not consistent when upgrading projects.

**Defect ID:** QCCR1J22954 **Problem:** After upgrading from QC 10.00 to ALM 11.00, the test plan is empty.

**Defect ID:** QCCR1J22290 **Problem:** The QC 10.00 server is reaching max heap memory size and not releasing it. This causes the application to crash several times a week.

**Business Process Testing** 

**Defect ID:** 186443/ QCCR1J23225 **Problem:** Access Violation during Test Case Execution.

Defect ID: QCCR1J22138

**Problem:** When a BPT Report does not contain Component Details when running with a Wrapper Test, the following error message is displayed: "ERROR: BPExecAgent.AddStepsForWrapperTestRun raised OLE error 8004051B"

## Defect ID: QCCR1J22237

**Problem:** There are some problems with the TEST\_CRITERIA\_IX2 index in Oracle after upgrading a project to ALM 11.00.

## Defect ID: QCCR1J22643

Problem: Sharing: after importing a library, which consists of BPT and Flow tests, some of Flow tests are empty.

## Defect ID: 18535/QCCR1J22360

**Problem:** After upgrading to ALM 11.00, the component input parameters that were defined as Boolean cannot be executed.

**Solution:** In ALM 11.00, Business Component parameters can no longer be defined with types. We added a support for backward compatibility so parameters that were defined as Boolean/Number in QC10.00 will be able to run.

Limitation: A number parameter has an upper limit of 32767.

## Defect ID: 186574 /QCCR1J23542

Problem: ALM 11 SP2: Versioning - deleting a versioned test may cause data corruption.

## Defect ID: 185941 [Internal]

**Problem:** Copy-Paste of a test folder containing Business Process Tests and Flows, where the Flow ID is smaller than the Business Process Test ID, might cause the Flow to be corrupt.

## Defect ID: 184226 [Internal]

**Problem:** It is possible to create a Flow input parameter with the same name as an existing Flow output parameter.

## Defect ID: 180666 [Internal]

**Problem:** You cannot run a Business Process Test in debug mode if it contains the same Flow twice, and this Flow contains a group.

## Defect ID: 181252 [Internal]

Problem: Iteration dialog box: Iterations are deleted if you close the confirmation message by clicking Close.

Defect ID: 181341 [Internal]

**Problem:** In the Convert To Component dialog box, the "Go to Entity ID" button in the Select Destination Folder dialog box is redundant.

Solution: The button was removed.

## Defect ID: 180061 [Internal]

**Problem:** When selecting a field of a requested component and trying to drag it out to a regular folder, an error message is displayed.

Defect ID: 181359 [Internal]

Problem: By using "Go to component" on an obsolete Business Component, it is possible to edit the component.

## Defect ID: 181337 [Internal]

**Problem:** When clicking on "Find Text" in the Component Steps tab in Business Components module, the error message "Object reference not set to an instance of an object" is displayed.

Defect ID: 94377 [Internal]

Problem: Group name is reset to default name (e.g. Group1) after a Copy-Paste operation.

## Defect ID: 179529 [Internal]

**Problem:** Business Process Test instance configuration changes from "Modified" to "Configuration Based" in some cases.

## Defect ID: 181347 [Internal]

**Problem:** Output parameter asterisk does not appear after promoting a Business Component parameter to a Flow level.

## Defect ID: 183088 [Internal]

Problem: Ordinal numbers of manual steps are cut if they exceed 99 steps ( > 2 digits).

## Defect ID: 179639 [Internal]

**Problem:** An error message is displayed if you focus on an iteration value in the Iterations dialog box and close it using the X button.

## Workflow

## Defect ID: 183573 [Internal]

**Problem:** Backward compatible workflow subroutines are not triggered in the Sprinter's New Defect dialog box (for example Defects\_GetNewBugPageName).

# Defect ID: 183574 [Internal]

Problem: The workflow function CanLogin is triggered in Sprinter.

## Defect ID: 183572 [Internal]

Problem: Using ActiveModule in workflow subroutines results in an error when triggered from Sprinter.

# Defect ID: 184337 [Internal]

Problem: Actions in the Details dialog box cannot be disabled from the workflow subroutine dialog box.

# Defect ID: 92218 [Internal]

**Problem:** Setting Visible property to false from workflow subroutines does not affect the field visibility in the manual runner compact view.

# Defect ID: 179395 [Internal]

**Problem:** The workflow function GetDetailsPageName is not triggered when using the arrow buttons to navigate between defects in the Details dialog box.

## Defect ID: 183184 [Internal]

**Problem:** The workflow function FieldCanChange is not triggered when clicking **Pass** and **Fail** in the manual runner compact view.

## Defect ID: QCCR1J18308

Problem: The workflow subroutine Run\_MoveTo cannot hide buttons in the Test Runs view.

**Limitation:** QCCR1J23698 Once the "Continue Manual Run" button is disabled in the workflow ManualRunner.Run\_MoveTo() subroutine, it cannot be enabled again.

# Defect ID: QCCR1J22106

Problem: The TestSet\_Field object is empty when re-entering the Test Lab module.

## Defect ID: 182930 [Internal]

**Problem:** Impossible to hide the BG\_BUG\_id.

## Defect ID: 185528 [Internal]

**Problem:** When setting all the fields of a defect to be visibly false on MoveTo, an "Object Reference" error message is displayed.

## Defect ID: 183034 [Internal]

**Problem:** If the workflow function Run\_MoveTo is defined in both Manual Runner and Test Lab, then the Test Lab instance is ignored.

**Solution:** Run\_MoveTo is removed from the Manual Runner module (unless the customer already has it defined in the module) to avoid the recurrence of this scenario. Also, a warning message is added in the Script Editor when this duplication is detected.

Limitation: For customers that already have this duplication, the Manual Runner instance will still be ignored.

**Defect ID:** 75335 [Internal] **Problem:** The QC client does not react to workflow events Template\_Attachment\_\* in the Release module for linked projects.

**Defect ID:** 104014 [Internal] **Problem:** The reschedule cycle does not call the canChange or Change functions.

**Defect ID:** QCCR1J21282 **Problem:** If the Bug\_FieldCanChange validation fails, the old value is not restored. **Limitation:** If the Bug\_FieldCanChange validation fails, the old value is restored if you press the ESC key.

**Defect ID:** QCCR1J20006 **Problem:** Workflow cannot change the default Req Type.

**Defect ID:** QCCR1J22105 **Problem:** Clicking "Add Comments" from the Defects grid view, does not cause an action.

**Defect ID:** QCCR1J20738 **Problem:** The Add Comment button in Defect Module does not trigger the FieldComments.AddComment action.

**Defect ID:** QCCR1J20432 **Problem:** Assigning a new list based on another list value, does not display the braches in the tree (sub items).

# Defects

**Defect ID:** 95293 [Internal] **Problem:** The URL of an ALM entity contains "127.0.0.1" in the address in any mail sent from the project, even when Site Administer opens locally first, after starting the server on Windows.

**Defect ID:** QCCR1J21537 **Problem:** When filtering in Defects module, the TTDRecord.AddItem dialog box opens.

**Defect ID:** 182510 [Internal] **Problem:** SP1\_E2E - Impossible to edit the Link Comment field when there is only one linked defect in the grid.

## Management

Defect ID: 180411 [Internal]

**Problem:** When the Data-Hiding Filter is enabled while creating an entity that does not match the filter, the error message: "Item of type <Cycle> with ID does not exist" is displayed, instead of "Create and hide this entity".

# Customization

**Defect ID:** 81629 [Internal] **Problem:** The AUTO\_MAIL\_SUBJECT\_FORMAT does not work.

**Defect ID:** QCCR1J22346 **Problem:** "Week" should start with Monday instead of Sunday based on the regional settings. **Limitation:** JVM takes the locale from the user running it.

**Defect ID:** QCCR1J22590 **Problem:** Problems with the IGNORE\_TEMPLATE\_LIST in QC 10.00.

**Defect ID:** QCCR1J22655 **Problem:** Removing Defect module access removes the ability to add content to a Library.

# Shared Customization

**Defect ID:** QCCR1J22826 **Problem:** When the data hiding filter is generated from a template, an error message is displayed.

**Reports** 

Defect ID: QCCR1J21749/4635001933

**Problem:** You cannot change the memo field style and font in the project reports.

## Site Administration

**Defect ID:** QCCR1J20639 **Problem:** When trying to change the DB CONNECTION String, there is an access violation at the address "05BE966F" in 'SITEA~1.ocx'.

ALM Explorer

**Defect ID:** QCCR1J22249 **Problem:** You can request to have ALM-PC 11.00 Lab Management available through ALM Explorer.

# **Document Generator**

## Defect ID: QCCR1J22439

**Problem:** There are missing images when Document Generator report is opened from a different machine. **Limitation:** This fix is applied to Document Generator only.

**Problem:** ALM11: Patch 7: The "Type Mismatch" error is displayed when generating a report in Document Generator from the Test Lab module.

# Life Analysis

# Defect ID: QCCR1J22548

**Problem:** The option "Test: Type" for X-Axis in the summary graph in Live Analysis is not available in ALM 11.00. **Limitation:** This fix is applied to Document Generator only.

**Defect ID:** QCCR1J22946 **Problem:** Drilling down into Live Analysis freezes the UI.

# ΟΤΑ

**Defect ID:** QCCR1J22251 **Problem:** Users list is visible in web gate logs.

**Defect ID:** QCCR1J21456 **Problem:** Legacy OTA - When trying to send several extension entities, a problem-mail is sent.

Defect ID: QCCR1J21297 Problem: PolicyStatus.Administrators returns incorrect list.

# **Client Installation**

# Defect ID: QCCR1J19457

**Problem:** Accessing the ALM login page when the Protected mode is turned on gives a strange error message which has no logical meaning.

**Defect ID:** QCCR1J22974 **Problem:** QC Client loading fails via RevProxy with InvalidServerResponse.

QuickTest Professional integration

Defect ID: QCCR1J22451 Problem: QuickTest Professional Automation: QuickTest.Application.Test.SaveAs fails in the QC project. Excel Add-in

# Defect ID: QCCR1J23650

Problem: When importing tests using the Excel Add-in (on patch 7), the process hangs.

# HP ALM 11.00 Patch 07

# **Known Limitations**

# **Client Certification**

Software packages are using code signing to create a digital "shrink-wrap" for code and content to protect software publishers and users. Digital signatures authenticate the source (individual, organization or software vendor) and verify the integrity of content.

The digital signature is renewed periodically (usually every several years). The digital signature is a digital "hand shake" between the installed package and the target computer. When the computer is connected to the Internet or regular updates are applied, the computer side is updated automatically.

HP Software recently renewed its digital certification with VeriSign. VeriSign root certificate used to validate HP files was updated in order ensure the highest level of security, this might affects ALM Patch 7 version and above.

If you face the following issue when trying to load the client:

# "Initialization has failed. Contact your system admin. For Details, see the Loader file."

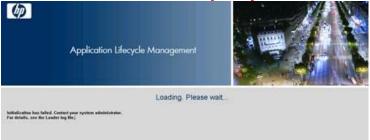

This is because you are missing the new root certificate on the client machine.

For more up-to-date information please go to the following VeriSign KBs:

**Code signing 2048-bit Root Migration** <u>https://knowledge.verisign.com/support/ssl-certificates-support/index?page=content&id=AR1747&actp=search&viewlocale=en\_US</u>

How to install the 2048-bit Code Signing root and intermediate CA certificates? https://knowledge.verisign.com/support/ssl-certificatessupport/index?page=content&actp=CROSSLINK&id=SO19140

# **Document Generator**

# Defect ID: QCCR1J22000 -

**Problem:** Document Generator raises multiple messages while generating 'word cannot start the converter mswrd632.wpc' and may eventually crash the ALM Client.

Environment: Window XP, Microsoft Office 2010 32-bit (only)

# Scenario:

The problem will only occur when using Document Generator under the following scenarios:

1. 'Attachment' Check box is selected so that attachments are included in the report.

2. Entities included in the report have attachments with the following Office extensions: **docx**, **dotx**, **docm** and **dotm**.

The issue will cause the error message 'word cannot start the converter mswrd632.wpc' to appear up to 3 times for each attachment of the above types, which is added in to the report.

Eventually, if this error occurs too many times, it may cause the Document Generator to crash with the following error 'The message filter indicated that the application is busy. (Exception from HRESULT: 0x8001010A (RPC\_E\_SERVERCALL\_RETRYLATER))'. This crash will then cause the ALM client to crash.

# Workaround:

This problem is a known issue which was introduced by a Microsoft Security update and is related to an old office file converter named 'mswrd632' that is triggered under this scenario. The fix is detailed in the following Microsoft KB973904 : <a href="http://support.microsoft.com/kb/973904"><a href="http://support.microsoft.com/kb/973904">http://support.microsoft.com/kb/973904</a>>

The fix proposed by Microsoft is to unregister this converter. This change will effectively disable the converter for third-party applications and for Microsoft Office. Microsoft Office uses its own text converters to open these kinds of files.

To unregister the mswrd632 converter by yourself, edit the registry as follows:

- 1. Exit Word and Outlook and verify that they are closed before you proceed to the next step.
- 2. Click Start, click Run, type "regedit", and then click OK.
- 3. Locate and then click the following registry sub key:

For 32-bit versions of Windows:

# HKEY\_LOCAL\_MACHINE\SOFTWARE\Microsoft\Shared Tools\Text Converters\Import\MSWord6.wpc

For 64-bit versions of Windows:

## HKEY\_LOCAL\_MACHINE\SOFTWARE\Wow6432Node\Microsoft\Shared Tools\Text Converters\Import\MSWord6.wpc

- 4. On the Edit menu, click **Delete**.
  - Important: You must delete this registry key. If you rename it, these steps will not work.
- 5. Click Yes.
- 6. Exit Registry Editor.

# Analysis

## Defect ID: QCCR1J22519

**Problem:** It is possible to disable the whole Analysis module when entering it. It is reproduced with the parameter MAX\_TEST\_INSTANCES set in Site Admin with the total number of test instances in the project exceeding its value.

#### Scenario:

1. Make sure you have a total of more test instances than the MAX\_TEST\_INSTANCES parameter value.

2. In Analysis, create a Test Instance standard report that exceeds the parameter value and triggers the exception (e.g. Execution).

- 3. Create a non-Test Instance report or graph (e.g. Defects) and open the view tab.
- 4. Focus on the Test Instance report (there will be an error message).
- 5. Go to any other module and switch back to Analysis.

# **Business Process Testing**

See Defect QCCR1J22360 below for instructions on how to enable running business process tests (created in Quality Center 10.00) with non-string parameter data types.

# Enhancements

# Introducing the HP ALM Defect Management Mini Application for Mobile Devices

QA teams often need to perform tasks when they are away from their computers. Testers may need to test functionality of applications that are not locally installed. The HP ALM Defect Management mini application makes it possible to access the power of ALM from an iPhone or Android mobile device. With the HP ALM Defect Management mini app, you can verify defects, change defect status, create defects, and upload defects to ALM without ever having to be by your computer.

- Connect to ALM to view or modify the current, online status of existing defects, and create new ones.
- Download defects to your mobile device to work on them offline, and then upload them back to ALM.

The HP ALM Defect Management Mini App can be used with ALM 11.00. Install Patch 7 for best results.

Note: You must install Patch 7 for LWSSO support and enforcement of the data hiding filter.

The HP ALM Defect Management Mini App runs on the HP Anywhere platform. Install HP Anywhere from the HPLN publisher at <u>https://hpln.hp.com</u>. For installation details, see the *HP Anywhere Installation and Configuration Guide*.

# Enterprise Collaboration

As of Patch 07, ALM 11.00 can be integrated with HP Enterprise Collaboration (EC).

The EC integration with ALM enables ALM users to:

- Access EC in ALM.
- Communicate through EC with other ALM users.
- Communicate with users and experts outside ALM.
- Receive notification from EC to their outlook, email, and cell-phones.

For more information, see the HP ALM Add-ins page.

# **Fixed Defects**

Test Plan

# Defect ID: QCCR1J20742

Problem: The Subject field is blank in the execution grid in ALM 11.00 SP2.

# Defect ID: QCCR1J21094

**Problem:** Test Plan behavior change within Test Plan Folders: When you rename a folder, the new name should be updated under Filter/Sort -> Subject.

# Defect ID: QCCR1J21093

**Problem:** Attachments that were attached to the steps during a manual run do not get saved to the Test Plan after clicking **Yes** when prompted.

## Defect ID: QCCR1J21504

Problem: Expanding Test Plan Folders has a performance issue.

Problem: Design steps disappear after check-in of multiple tests.

Defect ID: QCCR1J21910

**Problem:** Expanding the Test Plan Subject folder is extremely slow (aprox. 2 minutes) when having many first level subfolders and entering the Test Plan module positioned on the root Subject Folder.

Defect ID: QCCR1J20788

**Problem:** Error: "Object reference not set to an instance of an object." when trying to add iterations to a group of components in existing tests.

Defect ID: QCCR1J21928

**Problem:** When a flow output parameter has no source component output parameter, it is impossible to run the test.

**Limitation:** If the flow output parameter is linked to a component input parameter, it is still impossible to run the test. (In this case, you must remove existing linkage or just link the flow output parameter to a component output parameter.)

**Defect ID:** QCCR1J21181 **Problem:** Accessing the 'Help on this page' option in ALM 11.00 results in JIT errors.

Defect ID: QCCR1J22028

**Problem:** When there are a lot of test configurations that cause the window to have a vertical scroll bar, there is an issue with the scroll bar: When clicking the arrows for the scroll bar quickly, it causes the highlighted record to open.

Defect ID: QCCR1J20846

**Problem:** Cannot convert a Manual Test to QuickTest Professional in a version-controlled-enabled ALM project if the test has an attachment.

Defect ID: QCCR1J20986

Problem: Text changes are lost from the Description tab when switching test cases in Test Plan.

Defect ID: 179703 [Internal]

**Problem:** An "object reference" error message is displayed when clicking the OK button in the parameters dialog box.

.

# Test Lab

# Defect ID: QCCR1J20520

**Problem:** When creating a defect with all of the info entered via the manual runner and then cancelling it, the information is kept when a new defect is created from the Defect module.

**Limitation:** If we open New Defect Form for Manual Runner, we clear all stored data, thus, stored data in Defects Module New Defect form is lost.

## Defect ID: QCCR1J20977

**Problem:** Test details are not populated to the Defects description when generating a defect via the Manual runner.

## Defect ID: QCCR1J21954

**Problem**: Run conditions are corrupted. All the run conditions from QC 9.2 became corrupted in ALM 11.00 and need to be reset manually.

# Defect ID: QCCR1J20380

**Problem:** There was a wrong implementation of the HasIndicator property for the TestConfiguration view. **Limitation:** Every test contains at least one configuration, we show an indicator if a test has two or more configurations.

# Defect ID: QCCR1J20204

**Problem:** Pop up warning message is displayed when running a manual test in compact view, rather than when editing the description and expected result of a step.

**Limitation:** If a user starts to edit Run Step (Actual field, for example) then he can edit all other fields without warnings. The proper info message is displayed when the user tries to save the run.

Defect ID: QCCR1J21101

Problem: Automated execution from Test Lab does not run all of the iterations selected.

## Defect ID: QCCR1J22025

**Problem:** Test Instance Details > Execution Settings > Automated tab > Parameters have duplicate characters in ALM.

**Defect ID:** QCCR1J21389 **Problem:** The Version Status fields are not visible in QC 10.00 projects upgraded to ALM 11.00. **Limitation:** Fix does not include these flows:

Import ALM 11.00 project from qcp of previous ALM 11.00 Patches.

Restore ALM 11.00 project from previous ALM 11.00 Patches.

## Defect ID: QCCR1J19890

Problem: ALM-Client possible memory leak when using manual runner.

## Defect ID: QCCR1J18479

**Problem:** While moving the test set folder to another destination, the confirmation dialog box "Are you sure you want to move..." does not pop up.

**Problem:** Test details are not populated to the Defects description when generating a defect via the Manual runner.

# Defect ID: QCCR1J21130

**Problem:** Trying to attach something to a default test set (Root -Unattached-default) results in a non-visible attachment.

# Defect ID: 178501 [internal]

**Problem:** The error message "Unable to cast object of type 'UnattachedTestSetFolderCore' to type 'Mercury.TD.Client.Ota.Core.LowLevel.IAdapteeProvider'" is displayed when using refresh under the 'Unattached' folder in Test Lab.

## Defect ID: 179984 [Internal]

**Problem:** Test Set Details tab: when we erase text from a required field, an Object Reference error message is displayed.

•

# Defect ID: 180085 [Internal]

**Problem:** Automatic Runner - Parallel Execution feature is not supported in ALM 11.00 but is displayed in the UI and can be selected by the user.

Defect ID: 180308 [Internal]

Problem: The list of statuses is cut in the Test Runs tab and also everywhere else where it is visible.

Defect ID: 180412 [Internal]

**Problem:** While staying on a default test set and doing Logout and Login to the same project, an error message is displayed: "failed to get test set value".

Smart Repository

# Defect ID: QCCR1J21691

Problem: attachment.filesize returning 0 inside Attachment\_New event in all modules in ALM 11.00.

Client Installation

**Defect ID:** QCCR1J22331 **Problem:** After installing Patch 06 on ALM 11.00, performance on Win7 x64 is slow.

Defect ID: 179259 [Internal]

**Problem:** when trying to access ALM server with SSL and IIS and with no credentials provided, loading the login page is needs five minutes to get started.

# **Common Modules**

## Defect ID: QCCR1J20266

**Problem:** When typing the Korean characters in the Quality Center fields, each syllable is displayed only after next syllable is typed.

# Defect ID: QCCR1J21422

**Problem:** When new custom memo fields are created in a project connected to a template, they have field names that are taken from the template.

## Defect ID: QCCR1J22900

**Problem**: When special characters (Left and Right Arrows etc.) are inserted in the description field, it causes text in the editor to overlap.

## Defect ID: QCCR1J20293

**Problem:** When using Korean Characters to search for users, it takes more than 30 seconds for it to return the result. On a user-list field, select the field and enter a character to search.

## Defect ID: QCCR1J20542

Problem: The text indent functions (both increase and decrease) do not work in the description field.

Limitation: QCCR1J22390: While doing "Increase indent" and then "Numbering" or "Bullets", the position of the text is not saved.

## Defect ID: QCCR1J21009

**Problem**: Users belonging to groups with permission to modify defects and requirements' comments only by the owner, cannot modify the comments even if they are the actual owners (the user "Assigned To") of the entities.

## Defect ID: QCCR1J20463

**Problem:** When a user inserts the character '\' on a German keyboard using Alt-GR, no warning is directly given for forbidden characters.

Integration

## Defect ID: QCCR1J20987

**Problem:** Error message "Unexpected File Format" is returned by QuickTest when trying to open a baseline from most of the tests of a specific ALM project.

Problem: Cannot run test with Sprinter inside ALM 11.00 using ALM Explorer (when using port 80).

Defect ID: QCCR1J20714

Problem: Run with Sprinter action is not triggered after user logs off.

## Defect ID: QCCR1J20867

Problem: QuickTest cannot submit defects automatically.

QC Sense

# Defect ID: QCCR1J21461

**Problem:** Quality Center Sense Causes high memory usage and eventual hang of process - Quality Center consumes between 500MB to 1000MB of memory under heavy load when QC sense is turned on.

**Limitation:** Measures will be taken for first 500 requests; the rest will appear in a merged measure. This number can be change with the configuration tool.

# Reporting

**Defect ID:** 184017 [Internal] **Problem:** Defect Execution Report runs display the latest run first.

Defect ID: QCCR1J19792 Problem: Excel export reformats dates.

# Requirements

Defect ID: 183095 [Internal]

**Problem:** The Replace functionality in the RichText does not do the replace correctly when the value to replace is a single character.

•

## Defect ID: QCCR1J20952

**Problem:** An error message is received when clicking "Edit" -> "Clear Alerts" from the Grid View in Requirements Module.

Limitation: If we click "Clear alerts" in grid view - all alerts will be cleared.

## Defect ID: QCCR1J20601

Problem: The View Order tab is missing from select requirements.

Limitation: None.

# Defect ID: QCCR1J14392

Problem: when double clicking on a requirement, the action actReqDetails is not activated.

Defect ID: QCCR1J21562

Problem: Cannot select multiple requirements and assign them to the same test.

# Defect ID: QCCR1J21013

Problem: Cross Filter: Requirements "Trace To" and "Trace from" do not work.

Defect ID: QCCR1J22254

**Problem**: Clicking on requirements traceability in requirement details invokes an error "Unable to cast object of type 'MultiValueLis`1[System.String]' to type 'Mercury.TD.Client.Ota.Api.IEntityList'. "

# Defect ID: QCCR1J20954

**Problem:** Moving or coping requirements into another folder rearranges/re-sorts them if no filter/sort condition is applied.

## Defect ID: QCCR1J20576

**Problem:** Requirement coverage and Test coverage tabs with custom execution values show incorrect status of the Test Instance Run.

Limitation: Wrong statuses remain the same until the new run.

## Defect ID: QCCR1J17147

**Problem:** Copy\Paste between servers is not working right: When you copy\paste a requirement with a rich text image, the image in rich text is not saved.

## Defect ID: QCCR1J21388

**Problem:** Target Release and Target Cycle are unavailable for update in "Update selected" in Requirements Grid view.

## Defect ID: QCCR1J22354

**Problem:** If the user selects a requirement of Functional type and a "Rich text" field and then activates the refresh button, an "Object reference..." error message is displayed.

## Defect ID: QCCR1J21680

**Problem:** Coverage chart shows the template image instead of the real test statuses while standing on the root requirement folder in the requirements module.

**Problem:** The "generate traceability matrix" button is disabled in Traceability Matrix view in Requirements Module with office 2010.

# Sharing

## Defect ID: 183791 [Internal]

Problem: In the New Library window under the content tab, the wrong tab names are presented.

#### Defect ID: QCCR1J22552

**Problem:** Sharing: after importing the library, which consists of BPT and Flow tests, some of Flow tests are Empty.

## Install and Upgrade

#### Defect ID: QCCR1J21951

**Problem:** Upgrading Quality Center 10.00 Project to ALM 11.00 -- [SQL Command failed]: in the stage "Upgrade BPT component instance iterations and iterations parameters".

## Defect ID: QCCR1J21746

**Problem**: When upgrading to ALM 11.00, there is a step to update requirements "rich text" fields to the new ALM 11 format. This step can be done in the ALM 11.00 Site Administration. This request has a way to programmatically trigger that step (site admin API interface), so that it can be fully automated.

Solution: The problem is fixed. We added additional API to SAClient.

#### Defect ID: QCCR1J22123

Problem: Error when upgrading Quality Center project with business process test assets.

#### Defect ID: QCCR1J21780, QCCR1J21503

**Problem:** After upgrading QC10.00 to ALM11.00, cannot check out BPT application area or access existing test sets.

## Defect ID: QCCR1J21371

**Problem:** ALM 11: EI 2.6 - Unable to upgrade EI 2.5 enabled Quality Center 10.00 project to ALM 11.00 when using Oracle 11g.

## Defect ID: QCCR1J21081

**Problem:** Sometimes upgrade fails when a project contains standard reports with ComponentFolder /Step / Param.

# Business Process Testing

# Defect ID: QCCR1J19963

**Problem:** When two automatic runner windows attempt to run/schedule multiple business process tests on same automation node at the same time, they open multiple instances of the Business Process Execution Agent (bp\_exec\_agent.exe).

Defect ID: QCCR1J20271

**Problem:** If a component is removed from a test in Test Plan, the component parameters from the Parameters tab are removed.

•

# Defect ID: QCCR1J21409

**Problem:** The UI response is slow while expanding certain folders in the test plan tree, as well as selecting test instances in the test lab.

## Defect ID: QCCR1J22360

**Problem:** The BPT component input parameter can no longer be defined as Boolean. (When upgrading from Quality Center 10.00 to ALM 11.00, BPT parameters of non-string data type are converted to string data type. This can cause incorrect test results)

**Solution:** The problem is fixed. See note below. **Note:** 

- This fix is applicable only if you install patch 7 prior to upgrading your Quality Center 10.00. If you already upgraded to ALM 11.00 before installing patch 7, install patch 7 and contact support for further instructions.
- You must install HP QuickTest Professional 11.00 Hotfix QTP\_00879 Add support for running business process tests (created in Quality Center 10.00) with non 'string' parameter data type.

# Defect ID: QCCR1J21144

Problem: The BPT Parameter Description is missing if the symbols "<" and ">" are used.

# Configuration

# Defect ID: QCCR1J21451

**Problem:** An invalid URL error is returned while connected to ALM 11.00 via proxy server ("use automatic configuration script").

Defect ID: QCCR1J19848

**Problem:** Misleading message is displayed when UAC is set to "Always notify" and the Internet Explorer is not run as the Administrator.

# Excel Add-in

#### Defect ID: QCCR1J22537

**Problem:** Export from Test lab takes a long time when the filter is used and the excel data generated contains extra records.

#### Workflow

#### Defect ID: QCCR1J21797

**Problem:** When making the field BG\_DEV\_COMMENTS property **.IsReadOnly = True**, it disables the **Add Comment** button. When BG\_DEV\_COMMENTS **.IsReadOnly = False** and the **Add Comment** button is enabled, clicking the button does not run the ActionCanExecute where the ActionName can be evaluated.

# **Defect ID:** QCCR1J20083 **Problem:** ActiveDialogName does not return dialog names with all active dialog boxes.

#### Defect ID: QCCR1J21568

**Problem**: When defining additional toolbar buttons via workflow and the region format is set to some languages, for example Turkish, the buttons are not added. (This is not reproduced when the format is set to English.) **Limitation**: None.

#### Defect ID: QCCR1J21708

**Problem:** ALM 11.00 SP2 introduces conflicts on existing customization where two action names are triggered for certain user actions.

**Solution:** The problem is fixed. The Administrator needs to add the parameter *DISABLE\_PRE\_ALM11\_WORKFLOW\_EVENTS* into the DATA\_CONST table for any project where the old events should not be run.

#### Defect ID: QCCR1J21160

Problem: The Workflow does not include the TESTPLAN>PARAMETER tab object.

# Defect ID: QCCR1J22430

**Problem:** TestSetFolder workflow bug in patch 6: The object does not support the property or method: **aTestLabFolder.Move**.

#### Defect ID: QCCR1J21302

**Problem:** After making changes using the script generator, the **Mail Option** in the Assigned To and in the Detected By fields does not work.

Defect ID: 180856 [Internal]

Problem: Workflow subroutine Run\_MoveTo() cannot hide any button, but only on the first time entering a view.

Defects

Defect ID: QCCR1J21491

**Problem:** An error message keeps appearing when trying to write in a "Description" field that is defined as Required, after all of its text was deleted.

Defect ID: QCCR1J21539

Problem: TTDRecord.AddItem Dialog box opens when filtering in the Defects module.

Defect ID: QCCR1J21135

Problem: After setting the "Subject" (BG\_SUBJECT) field to "Required", you cannot change the value any more.

# Defect ID: QCCR1J21843

**Problem:** When a user creates a new defect and there is a data hiding filter preventing this user from seeing this bug after creation is completed, the error message "Item of type <BUG>, with Id<#> does not exist" is displayed.

Defect ID: QCCR1J21076

Problem: ALM 11 SP2: ALT-G in the Defect module opens in a separate Defect Window.

**MSI Generator** 

Defect ID: QCCR1J20133

Problem: MSI Generator fails when ALM 11.00 is installed on Linux Suse OS.

Defect ID: QCCR1J19243

**Problem:** On ALM11 with Service Test management installed, the MSI generator fails to generate the MSI file. Error: "Failed to create ALM Client".

# Dashboard and Analysis

Defect ID: QCCR1J22224

**Problem**: The error message "object reference not set to an instance of an object" is displayed in the Dashboard Analysis view.

Defect ID: QCCR1J20534

Problem: The editing subfolder name is not saved in the Analysis Module.

Defect ID: QCCR1J21083

Problem: Intermittently, Dashboard Module Graphs do not generate.

# Defect ID: QCCR1J22116

**Problem:** Special chars (\*, ^, and \) are allowed while renaming items/folders in the tree view of the Analysis and Dashboard modules.

# Management

# **Defect ID:** QCCR1J17097 **Problem:** Disable actions in the Management module do not work.

Defect ID: QCCR1J19960

**Problem:** Some imported XpdI model diagrams that are very complex do not show the exhaustive paths possible. **Limitation:** We do not allow paths that pass an edge more than once.

# Defect ID: QCCR1J21146

Problem: ARIS business model import - support for System Function (Target).

Site Administration

# Defect ID: QCCR1J20791

**Problem:** IE 8 crashes after logging out of Site Admin and navigating to a different URL.

# **Defect ID:** QCCR1J22022 **Problem:** When a file prior to 1/1/1970 is in the repository, create project and/or copy project fail.

# Stability and Performance

## Defect ID: QCCR1J22122

**Problem:** The ALM server goes down with memory errors whenever trying to use a report that contains millions of test instances.

**Solution:** The problem is fixed. Use the parameter *MAX\_TEST\_INSTANCES* in site configuration with the appropriate limit.

## Defect ID: QCCR1J21398

**Problem:** After installing patch 6, there was some performance degradation while working with the ALI and PC extensions installed.

# Defect ID: QCCR1J21085

Problem: Quality Center Service crashes with an "out-of-memory" message when building very large graphs.

# Customization

# Defect ID: QCCR1J21953, QCCR1J22315

**Problem:** There is no possibility to add a filter for data-hiding, Auto mail, or project planning and tracking in customization.

Cross Project Customization

# Defect ID: QCCR1J13899

Problem: Cross Project Customization stop button does not work.

## Defect ID: QCCR1J20119

**Problem:** On Quality Center 10 Cross Project Customization: Very slow performance when applying customization and viewing the project list from a Template project.

# **Baselines**

Defect ID: QCCR1J22921

Problem: Compare baselines: A renamed TestSetFolder does not show up as "Modified".

Defect ID: QCCR1J17537

Problem: Comparing VAPI-XP test entities fail in the Libraries module.

Defect ID: QCCR1J22042

**Problem:** While doing login or refresh, the error message "Failed to get test set value" is displayed after you pin the test set to the baseline in the Unattached folder.

# STM

**Defect ID:** QCCR1J20575 **Problem:** STM on ALM11: On the Drill-Down Result window for Analysis Graphs, some of the icons are missing.

Business Process Modeling

## Defect ID: QCCR1J20268

**Problem:** If the Business Process Modeling module is hidden, the BPM link views (in the Requirement and Test Plan modules) are also hidden.

# REST API

Defect ID: QCCR1J21492

Problem: When the page size is big, you cannot retrieve audit data through REST .

Defect ID: QCCR1J21493

**Problem:** Retrieving audit data through REST does not return the log ID and therefor there is no way to know the audit order.

# Defect ID: QCCR1J22666

Problem: REST API - adds "visible" property for customization field resource.

QuickTest Professional

## Defect ID: QCCR1J22284

**Problem:** "Access violation..." error message is displayed while defining the "Subject" filed for the defects posted from the HP Run Viewer Result (QTP11 report).

# HP ALM 11.00 Patch 6

# Enhancements

# Extensions

CIT 2.6 support will be provided with this patch. New environment certified See the details in the <u>System Requirements</u> section below Certification limitations: BPT, BPT4SAP, STM, STP are not certified on Oracle 11.2.0.2 BPT, BPT4SAP, STM, STP are not certified on Vista SP2 32bit as client OS BPT, BPT4SAP, STM, STP are not certified on Windows 2008 R2 SP1 as server OS ALM 11.00 patch 06 is certified with PC 11.00 Patch 04 V2

# **Fixed Defects**

Login

**Defect ID:** QCCR1J19929 **Problem:** .Net Framework error on the login page.

# Requirements

## Defect ID: QCCR1J19259 QCCR1J18246

**Problem:** The user interface does not allow the characters / : "? < > | \* %. However the User Guide only forbids the characters / \*, therefore the characters / : "? < > | % are not accepted by the user interface.

Note: The characters \^\* are still forbidden as they were in past releases.

Problem: Not all fields in the new Requirement dialog box are accessible from workflow's Run\_New.

# Defect ID: QCCR1J19185

Problem: Requirements report with Trace to Sub reports is not working as expected.

#### Defect ID: QCCR1J19128

**Problem:** Status values are displayed instead of Test Plan folders when using the 'Generate Tests' option from Requirements.

#### Defect ID: QCCR1J18877

**Problem:** When selecting the "Risk Assessment" tab, the user encounters "Object reference not set to an instance of an object" or "index was outside the bounds of the array" when the selected Requirement is of the 'Assessment' type (not the Analysis type).

# Defect ID: QCCR1J18143

**Problem:** After changing a filter in the test coverage view (requirement module), the chart (in the bottom part of the view) continues to display a summary of all entities.

Defect ID: QCCR1J20369

**Problem:** After changing a filter in the test coverage view (requirement module), the chart (in the bottom part of the view) continues to display a summary of all entities.

# Workflow

## Defect ID: QCCR1J19091

Problem: Only part of the EnterModule subroutine runs the first time the specified module is entered.

Limitation: If any action was unhandled, then no exception will appear.

#### Defect ID: QCCR1J19528

**Problem:** Customization of Comments button is not available when using Workflow. **Limitation:** In order to hide the "Add Comment" button in the Defects Details Dialog, there is a need to add code toTools -> Customize -> Workflow -> Script Editor -> Project Scripts -> Defects Module Script<-

BUG\_MoveTo<-

Sub BUG\_MoveTo

Actions.Action("BugAddDevCommentsAction1").Visible=False

End Sub.

**Defect ID:** QCCR1J19619 **Problem:** Problem with workflow methods isVisible and PageNo.

Defect ID: QCCR1J18278

**Problem:** Changing field names through mouse click does not trigger FieldCanChange and FieldChange events.

**Baselines** 

**Defect ID:** QCCR1J18116 **Problem:** All graphics disappear from the Rich Text tab after synchronization with another library baseline.

# Graphs

**Defect ID:** QCCR1J18204 **Problem:** Progress graphs with the value "Sum of" in the "Y-axis" option display empty graphs.

# Management

Defect ID: QCCR1J18909

Problem: Run-time iteration data is lost when iteration status is Configuration Based.

Defect ID: QCCR1J21015

**Problem:** Error: "Failed to get simple key entity" Milestone Master plan scope Items can only have max 30 per release.

# Test Plan

# Defect ID: QCCR1J19561

**Problem:** When adding iterations and switching between Single and Multiple iteration view, receive this error: "Index was out of range. Must be non-negative and less than the size of the collection. Parameter name: index"

**Problem:** Text Search Failed when trying to search for a valid word in the "Design Steps". Limitation:

There is a need to perform the following steps in order to fix the problem in the corrupted project:

1. In site admin open project.

2. Open SYSTEM\_FIELD table, run SQL statement:

select SF\_IS\_SEARCHABLE from SYSTEM\_FIELD where SF\_TABLE\_NAME = 'DESSTEPS' AND SF\_COLUMN\_TYPE = 'memo'

3. If at least one returned record is set to 'N', run SQL statement:

update SYSTEM\_FIELD set SF\_IS\_SEARCHABLE ='Y' where SF\_TABLE\_NAME = 'DESSTEPS' AND SF\_COLUMN\_TYPE = 'memo'

4.

4.1 In "Microsoft SQL Server Management Studio" connect to the SQL server , then open the DB. Right click td.DESSTEPS table, select "Full-text Index" , "Define Full-text index" select these memo fields.

4.2. There is a need to restart Quality Center Server once you apply SQL statements to the project on Oracle DB.

If the issue is still reproducible on Oracle Project:

- Export Oracle project to QCP file (corrupted project).
- Delete corrupted project from Site Admin.
- Import QCP File to Site Admin on MSSQL DB.
- Run SQL Statements described above (apply fix for this project)
- Export fixed project to QCP file.
- Delete fixed project from Site Admin.
- Import fixed project from QCP file on Oracle DB.

Defect ID: QCCR1J20849

Problem: Test Plan screen redraw showing hidden fields after check-in or check-out an entity.

Defect ID: QCCR1J20720

**Problem:** Deleting parameters that have already been used in a Test Step are not being deleted/renamed correctly

Test Lab

Defect ID: QCCR1J19192

Problem: Test Instance Details - does not remember Run Columns.

Defect ID: QCCR1J18908

Problem: Run\_MoveTo is not fired on changing view to Runs.

Defect ID: QCCR1J19380

Problem: "Exception from HRESULT: 0x800400CF" is displayed when cancelling a Run from Manual Runner. This problem arises only when Data Hiding is activated.

Defect ID: QCCR1J17898

Problem: The 'Show full path' check box is invisible when the X-Axis is set to 'Test Set: Name'.

Defect ID: QCCR1J19356

Problem: When a TimeDependency item has only time specified, it does not behave as expected.

Defect ID: QCCR1J19592

Problem: Test set instance values are not reset to 'No Run' after copying them from existing projects.

Defect ID: QCCR1J19138

Problem: Parameter Order is random when running Tests in ALM 11.0.

Defect ID: QCCR1J19302

Problem: When using a user defined step status - "Conditional Pass", once the run is complete the status is "Not completed". The runs Status should display as "Conditional Pass".

Defect ID: QCCR1J20974

Problem: Parameter 'actual' values are not displayed when running a test.

Defect ID: QCCR1J20973 Problem: Adding multiple test cases to test lab that contain parameters does not correctly

Customization

Defect ID: QCCR1J19072 QCCR1J16051

Problem: No informative label on the Form.

# General

# Defect ID: QCCR1J18906

**Problem:** Failed to upgrade Quality Center 9.2 to ALM 11.00 11 with Java exception "Stack: java.lang.ArrayIndexOutOfBoundsException".

FavoriteDataUpgradeHelper throws an ArrayIndexOutOfBoundsException during the upgrade process if corrupted favorites are present.

Defect ID: QCCR1J16047

Problem: Threading issue in ALM Patch 1.

Defect ID: QCCR1J19266

Problem: After the Quality Center 9.2 project became ALM 11.00-, sub reports did not copy over.

Defect ID: QCCR1J19190

Problem: AuditRecord object's Time property shows only the data.

# Defect ID: QCCR1J18901

Problem: Font and its size is not editable in the Defect description.

Limitation: There are several formats that aren't supported (I.e. strike).

1) Font and Size are not ignored if we select some text before paste.

2) By pressing "del" at the end of text line - text changes its font and size. (Reproduces only if the dialog is selected and is not moved to another defect.)

# Defect ID: QCCR1J20934

Problem: Attachments is showing a size of 0kb and date of 1/02/1970 12:00:00 AM

# Defects

# Defect ID: QCCR1J15384

Problem: Defect's last 'Modified' date gets updated even when you click the 'Cancel' button.

**Problem:** The "detected in cycle" field is not automatically filled when reporting a defect from the execution of a test.

# E-mail

# Defect ID: QCCR1J18826

**Problem:** The Execution report does not contain proper information in the case where the user runs whole test sets.

Defect ID: QCCR1J21317

Problem: ALM server goes into MUTED mode and to restart the ALM service. Issue is related to AutoMailing.

**Limitation:** Corruptions in DB are not fixed with this CR. **Note:** Added MAIL\_RESEND\_ON\_ERROR parameter to avoid re-sending of failed mail notifications.

# Site Admin

# Defect ID: QCCR1J18436

Problem: When the user got error messages trying to login to Quality Center saying his licenses ran out,

a quick check on the Licenses tab actually showed that the licenses were all used, however when looking at the Connections tab, the number of connected users was way below the license limit.

Defect ID: QCCR1J18472

**Problem:** There were 2 different ways of password encryption for LDAP settings saving. Both of them applied to the server, but not to the UI.

Business Process Testing

Defect ID: QCCR1J18321

Problem: Error HRESULT E\_Fail when selecting a keyword driven component.

# Defect ID: QCCR1J18206

**Problem:** When the user edits the component step entities through the grid and moves to another component entity, the last changes made in the grid are not saved to the edited step.

Defect ID: QCCR1J19038

Problem: The Output parameter value is not passed to the Flow Input parameter.

Defect ID: QCCR1J18779

**Problem:** After removing the link between the test parameter and the bp iteration parameter, the value in the bp iteration parameter stays and Quality Center still thinks the link exists.

**Defect ID:** QCCR1J19404 **Problem:** BPT - Email to designer function regression.

Defect ID: QCCR1J18727

Problem: Unable to ungroup components after upgrade to ALM 11.

Defect ID: QCCR1J18741

Problem: BPTWrapper Defect - Error: "Failed to Generate Test Instance XML" in the Automation Runner window.

Defect ID: QCCR1J20667

Problem: Quality Center BPT is having a problem with Dates and anything that contains dashes.

## Defect ID: QCCR1J17822

**Problem:** Last Modified date value gets set immediately before the user can hit the Ok button on the Defect Details dialog box. If you modify a field within an already created Defect, Modified date gets set right away. Once this update is made, clicking on the Cancel button does not undo the changes, and the Defect record gets updated with this timestamp.

Sprinter

## Defect ID: QCCR1J18684

**Problem:** The move to workflow event was not called from sprinter when opening the defect dialog box from sprinter.

# **Known Limitations**

**Limitation**: ALM 11.00 Patch 06 help removed from the package, the package is 30% smaller only 400mb than all other patches which were over 600mb.

# HP ALM 11.00 Service Pack 2

# Enhancements

# Environments

The ALM 11 client supports Internet Explorer 9.0.

# Customization

# Enhancement ID: 57375 [internal]

**Summary:** A non-versioned field option was added to Project Customization, which is used to define whether or not to save versioning information for a field. When updating fields that are non-versioned for multi-entities using the "Replace" or "Update selected" options, if this option is selected, no check out dialog box displays. When viewing previous versions of an entity, fields that are not versioned are labeled as "non-versioned".

# Enhancement ID: 63111 [internal]

**Summary:** In Project Customization, in the Cross Project Customization page, you can now select whether to view all linked projects or only active ones.

# Project Planning and Tracking

**Enhancement ID:** 57372 [internal] **Summary:** A drill down option was added to the Scorecard view in the Releases module. The option shows all the entities that create the scorecard KPI value. There is also an option to drill down by numerator or denominator.

# **Business Planning Modeling**

Enhancement ID: 57393 [internal] Summary: Support was added for EPC Row/Column ARIS notations.

# Certification

Enhancement ID: 178894 [internal] Summary: Windows Server 2008 R2 is now supported.

# **Fixed Defects**

# **Business Planning Modeling**

**Defect ID:** QCCR1J17553 **Problem:** Quality Center/ARIS/business process modeling issues

**Defect ID:** QCCR1J17913 **Problem:** Creating a new project by copying another drop Business Model info

# Test Plan

Defect ID: QCCR1J16357

**Problem:** Unable to copy design steps in some test cases. TS\_STEPS field getting reset to 0 even though test steps exist

Defect ID: QCCR1J18664

**Problem:** When creating a test prameter and the name contains spaces, the parameter gets duplicated after it is added to the design step.

Defect ID: QCCR1J17570

Problem: Selected text in DesignStep disis displayed when clicked

Defect ID: QCCR1J19110

Problem: Components in Test Flows lost when copying a BP test type

**Defect ID:** 91977 [Internal] **Problem:** The test configuration data relation is not listed in the tests dependencies "Using" list.

Defect ID: 96303 [Internal]

Problem: The wrong help item is displayed for the Data Resource Settings dialog box.

Defect ID: 97631 [Internal]

**Problem:** In version controlled projects, an unclear message is displayed when adding a new test configuration that was never checked in to a test set.

**Defect ID:** 97682 [Internal] **Problem:** When you copy and paste an instance of a test or a test test that contains the max title length (255 symbols), ALM shortens the name to 6 symbols plus the word "Copy".

**Defect ID:** 97717 [internal] **Problem:** In a version-control enabled project, after a test is checked out/in, the green indicator star on the "Linked Defects" tab of a test with linked defects is not displayed.

Defect ID: 103473,103472, 80989, 97202 [Internal]

**Problem:** Pressing CTRL + TAB in the Test Plan module changes the view and switches to the Management module.

Defect ID: 97369 [Internal]

Problem: It is impossible to edit a link comment field if there is only one linked defect in a test.

#### Defect ID: 96680 [Internal]

**Problem:** If you switch to the grid view after updating an entity in the tree view, the wrong details may display in the grid view.

#### Defect ID: 97666 [Internal]

Problem: The Close button in the New Component dialog box is not translated in localized versions.

**Defect ID:** 92318 [Internal] **Problem:** Design steps rows may not resize correctly.

**Defect ID:** 92632 [Internal] **Problem:** Only the upper half of the text in design steps is visible.

**Defect ID:** 67468 [Internal] **Problem:** In the Test Plan module, attachments with long file names are attached with zero size or are not attached at all.

**Defect ID:** 103720 [Internal] **Problem:** When exporting data from the test plan grid to a text file, the 'Subject' column length does not match the actual data size. This also occurs when exporting grid data with a field that references another entity.

Defect ID: 96428 [Internal]

**Problem:** When working in the Test Plan module, if you leave ALM idle for 10-15 minutes, when you next try to move between steps, a large cross is displayed in the Design Steps tab with an error message.

Defect ID: 95264 [Internal]

**Problem:** In the Design Steps tab, when pointing the cursor at the Name column of a "Call to Test" link, the cursor switches from pointer to arrow.

**Defect ID:** 103940 [Internal] **Problem:** When moving between a manual test to a test that cannot be converted to a component (for example, "VAPI-XP-TEST"), the "Convert to Component" button remains disabled according to the previous selected test.

**Defect ID:** 98308 [Internal] **Problem:** On the Linked Defects toolbar, the Link Type list is missing a label and tooltip.

**Defect ID:** 96170 [Internal] **Problem:** BPT: Error is displayed when importing values from a CSV file in the Iterations dialog box

**Defect ID:** 94394 [Internal] **Problem:** The Run/Debug button is disabled in some cases **Defect ID:** 98028 [Internal] **Problem:** Iteration selection is not available in the Test Script tab **Solution:** Added a selection field for selecting iterations

**Defect ID:** 104027 [Internal] **Problem:** Buttons are incorrectly enabled in the Automation tab when opening a component from the Test Plan module **Solution:** The Automation tab was set to read-only

**Defect ID:** 96511[Internal] **Problem:** Test content is changed when copy and pasting a test with flows **Solution:** The copy mechanism was corrected

**Defect ID:** 96945 [Internal] **Problem:** Cannot "Go to Component" when the component is in the Obsolete folder

**Defect ID:** 178750 [Internal] **Problem:** The "Create Test Parameter" feature does not work on the first iteration

**Defect ID:** 95597 [Internal] **Problem:** Unneeded underlines appear in the *From* and *To* fields when selecting a separation.

# Test Lab

**Defect ID:** QCCR1J17085 **Problem:** Execution time is not correct if the test run passed the midnight

**Defect ID:** QCCR1J14809 **Problem:** Regression- No popbox when a adding a test with parameters to a testset

**Defect ID:** QCCR1J19109 **Problem:** Grid Filter box removed at Top of Column in Test Lab

**Defect ID:** 178324 [Internal] **Problem:** The navigation panel in Live Analysis of Test Lab is cut if the graph has more than 10 pages.

**Defect ID:** 91892 [Internal] **Problem:** In a pinned test set, it is impossible run a test instance of a test that has been deleted even though the test instance exists. **Solution:** When deleting a test in the Test Plan module, all test instances are also deleted, including test

**Defect ID:** 97044 [Internal] **Problem:** In version controlled projects, generating a new test configuration incorrectly performs a check in automatically.

instances in pinned test sets. Running a test instances whose owner test was deleted has no relevance.

Defect ID: 97946 [Internal]

**Problem:** When searching for a test set folder, clicking the "Go To" button in the Search Results dialog box does not navigate to the test set folder.

Defect ID: 95351 [Internal]

**Problem:** A child test set folder cannot be assigned to a cycle different from the cycle to which the parent test set folder is assigned. However, the child of the child can be assigned to a different cycle. It should not be possible.

Defect ID: 97627 [Internal]

**Problem:** If a user list user defined field is added to the Test Set entity, the Send E-mail button is displayed in the field, even though you cannot mail test sets.

**Defect ID:** 97166 [Internal] **Problem:** The context menu in the Test Lab tree becomes unresponsive when navigating between menu items.

**Defect ID:** 103567 [Internal] **Problem:** The Previous/Next step buttons in the Manual Run

**Problem:** The Previous/Next step buttons in the Manual Runner for Business Process Testing do not function as expected

**Defect ID:** 97501[Internal] **Problem:** Sprinter fails to run some business process tests **Solution:** Sprinter protocol was fixed

Defect ID: 97677 [Internal]

**Problem:** An incorrect error is displayed when trying to run a business process test that accesses a dynamic data test configuration on a Sprinter machine that does not have Excel installed **Solution:** The message was corrected

**Defect ID:** 94200 [Internal] **Problem:** An error is displayed when launching a scripted component from a baseline

**Defect ID:** 95008 [Internal] **Problem:** After running a business process test/flow, the results report is not opened.

## Login

**Defect ID:** 103775 [Internal] **Problem:** The following non-translated message is displayed on the login page: "Failed to Connect to Project" **Solution:** The problem is fixed. The message will appear in English.

Defect ID: 103601[Internal] Problem: The login button in lab management was not translated in non-English versions.

Defect ID: 90935 [Internal] Problem: Pressing CTRL + TAB in the login page opens the Forgot Password page.

Defect ID: 98013 [Internal] Problem: When resizing the ALM login window, no scroll bar displays.

# Shared Customization

Defect ID: QCCR1J16090 Problem: Quality Center crashes whenever running the Verify on a cross-project customization

Defect ID: 103640 [Internal]

Problem: An error is displayed when trying to propagate shared customization changes between template and linked project s, and there is a KPI Type in the template project with the same name as a KPI Type in the linked project but with a different Entity Type field.

Solution: No error is displayed and the issue is reported in the verification report. The problem is fixed.

# **Customization Module**

**Defect ID:** QCCR1J16773 **Problem:** Display membership list in alphabetical order.

**Defect ID:** QCCR1J15382

Problem: "Failed to commit customization changes" when adding user fields to requirements in Template project.

Defect ID: 98046 [internal]

**Problem:** In project customization, when renaming a UDF by changing the case only (for example, status to Status) the changes are not saved.

Defect ID: 99004 [internal]

**Problem:** In the Project Planning and Tracking customization page, in the General tab, the items of the "KPI is better when values are" dropdown list are not translated to the current language.

**Defect ID:** 103381[internal]

Problem: Last Verification date and Last Applied Customization date display "label2", "label3".

Defect ID: 96684 [internal]

**Problem**: After making changes in the Cross Project Customization page, the Confirm dialog box for saving or canceling the last changes is not displayed, and changes are saved.

Defect ID: 103635 [internal]

**Problem**: The Project Customization user interface stops responding after the following user actions are performed: navigating to the Cross Project Customization page, navigating to another page and then back to the Cross Project Customization page, and clicking on one of the report links.

Defect ID: 178370 [internal]

Problem: Several non-customizable Test Configuration fields are displayed in Project Customization.

Defect ID: 103717 [internal]

**Problem:** After renaming a user group and changing a character from lower case to upper case, the error message "Failed to commit customization changes" displays.

## Defect ID: 97575 [internal]

**Problem**: In the Cross Project Customization report, the name of a newly added list is displayed in the 'Value' column, with no value in the 'Name' column.

**Solution**: The problem is fixed. The newly added list name is now displayed in the "Name" column with the value "[New List]".

#### Defect ID: 178712 [internal]

**Problem**: When you run the Verification process before applying cross project customization, the process fails and the error "no such interface supported" displays. A large report resulting in a large SQL query may exceed the default query size limit of 1000000.

**Solution**: In Site Administration, reconfigure the default limit by setting the MAX\_QUERY\_LENGTH site parameter.

Defect ID: 78734 [internal]

**Problem**: The Verification and Applied Customization reports do not record the change of an icon associated with a requirement type.

Defect ID: 97538 [internal]

**Problem**: When the verification process completes, a message that verification completed successfully displays, although the verification report may contain a warning.

**Defect ID:** 94989 [internal] **Problem:** The Project Customization navigation panel cannot be collapsed.

**Defect ID:** 97389 [internal] **Problem:** An error message is displayed when trying to save changes in RBQM category **Functional Complexity** tab in Customize module.

**Defect ID:** 96126 [internal] **Problem:** After verification or propagation, the selection in a grid always moves to the first linked project.

**Defect ID:** 98702 [internal] **Problem:** For localized ALM 11 versions, module names are not translated at the Workflow Customization, Toolbar Button Editor module selection list.

**Defect ID:** 95737 [internal] **Problem:** The **Administration** section contains several actions with unuser friendly names.

**Defect ID:** 97583 [internal] **Problem:** Customization permissions actions are not translated.

**Defect ID:** 96699 [internal] **Problem:** The **Libraries** section contains duplicate actions for capture / create baseline.

**Defect ID:** 98268[internal] **Problem:** Cannot enable history in Customization for user defined fields of projects that were upgraded to HP ALM 11.

**Defect ID:** 103601[internal] **Problem:** The Login button in Lab Management was not translated when using a non English version.

**Defect ID:** 97956 [internal] **Problem:** An information dialog box is shown instead of a warning dialog box when deleting a group **Defect ID:** 95438 [internal] **Problem:** Project List sub-items my reappear after being deleted.

**Defect ID:** 97598 [internal] **Problem:** Removing all permissions from Design Steps causes all permissions to be automatically reselected.

**Defect ID:** 93354 [internal] **Problem:** In Requirement Types customization, it is possible to mark a user-defined field as not in type and also required at the same time.

**Defect ID:** 94994 [internal] **Problem:** Formatting of comments field in Cross Project Customization category is sometimes lost (the text changes to plain text).

**Defect ID:** 95384 [internal] **Problem:** Sometimes when opening the help window in Customization, an error is displayed.

Defect ID: 96436 [internal]

**Problem:** It is not possible to create more than 5 user defined memo fields per entity. **Solution:** A site parameter was added to extend the limit to more than 5.

Defect ID: 97370 [internal]

**Problem:** When adding a button in the Workflow page, and selecting one of the last 7 icons (from 329-336), it is added without an icon - a red cross is seen instead.

Defect ID: 178316 [internal]

**Problem:** When adding a button in the Workflow page, and selecting the first icon (folder icon), it is added without an icon - a red cross is seen instead.

**Defect ID:** 95603 [internal] **Problem:** Cannot create a new Lookup list from within the Project Entities category in Customization.

Defect ID: 97957 [internal]

**Problem:** The Groups and Permissions category in Customization shows the incorrect group name after renaming the group and choosing not to save when prompted.

Defect ID: 97161 [internal]

**Problem:** The Filter dialog in the Data Hiding part of Customization might show a list of fields which is different than the list of visible fields that were defined in the Visible Fields part.

Defect ID: 97043 [internal]

**Problem:** The label of a newly defined UDF is reset when choosing another UDF type.

Defect ID: 97276 [internal]

Problem: Error message might appear when customizing the 'Is required' check box of UDFs that participate in a

Requirement subtype.

**Defect ID:** 97503 [internal] **Problem:** The "The specified RBQM Customization question does not exist" error message is displayed when clicking **Return** in Customization and then cancelling the save.

**Defect ID:** 97031 [internal] **Problem:** Renaming an item in the Project List category in Customization to an existing name shows warning message instead of error.

**Defect ID:** 97634 [internal] **Problem:** An Incorrect folder icon is displayed after adding and removing a sub-item to a lookup list in Project List category in Customization.

# General

**Defect ID:** QCCR1J15213 **Problem:** Alerts triggered when updating requirement through the Excel add-in

**Defect ID:** QCCR1J19122 **Problem:** Failed to Text Search" when trying to search for a valid word in the "Design Steps

**Defect ID:** QCCR1J18685 **Problem:** When selecting the "thesaurus" option, Quaity Center throws an error. **Solution** The problem is fixed.

Defect ID: 97117 [internal]

**Problem:** Dragging and dropping filters produces an error message. **Solution:** Drag and drop is not allowed from private to public and from public to private, only inside the same category (private or public)

**Defect ID:** 97391, 97203 [internal] **Problem:** Some fields may not render correctly when logging into the system in a 64-bit operating system.

**Defect ID:** 97965 [internal] **Problem:** The grid might not show changes done by other users after being refreshed.

**Defect ID:** 81279, 92745, 94821 [internal] **Problem:** Copying selected text in tree may select the entity instead.

Defect ID: 91511 [internal]

**Problem:** "Help on this page" in the help menu, won't show the help page when the application has no focus. User needs to force focus.

**Defect ID:** 95303 [internal] **Problem:** Spell check dialog box does not respond when double clicking on the suggested word. Defect ID: 96882,96881 [internal]

Problem: Trying to refresh an entity tree or grid after deleting an entity might cause an infinite loop.

Defect ID: 96590 [internal]

**Problem:** Add to Favorite window and Organize Favorite window could be resized to a size where nothing was visible

Defect ID: 97613 [internal]

Problem: When clearing alerts, the warning message had an extra line break.

Defect ID: 97873 [internal]

**Problem:** Inconsistent coloring when copying and pasting an entity.

Defect ID: 97715 [internal]

Problem: When saving an attachment, the word "uploading" might appear instead of "Downloading".

Defect ID: 97711 [internal]

**Problem:** In the Requirement or Test Plan Modules, when, "Update" was selected, it required a refresh to show the changes.

Defect ID: 95753 [internal]

Problem: The "Attachments" tab did not turn bold after adding an attachment to a newly created entity.

**Defect ID:** 97627 [internal] **Problem:** Send mail functionality will send mail upon pressing the enter key even if the cancel button is focused

#### Defect ID: 97522, 97238 [internal]

**Problem:** Tree selectors do not update when changing the main module tree (e.g. when opening a dropdown selector of the parent requirement in requirements filter dialog box or when selecting a requirement for the 'Req Coverage' in 'Test Plan' module).

Solution: A 'refresh' button was added to the selector's tool bar.

Defect ID: 98600 [internal]

**Problem:** While in grid view, when setting the group filter, standing on an entity that is not in the filter and clicking "refresh" does not refresh the bottom information pane.

Defect ID: 90701 [internal]

**Problem**: During the first deployment of an ALM 11 Client, if Internet Explorer was not maximized, it was possible that the user installation became cropped and not fully visible.

### Defect ID: 103972 [internal]

**Problem**: Filtering on Modified field did not work. Either it failed with error, or it returned an empty result when it should not have.

**Limitation**: Can only filter by full date time value, and not specific date or time. For example, this filter (on modified field), 01/01/2010, which is supposed to return all records modified on Jan 1st 2010, will return an empty result. Work around: Need to execute this filter instead: > "01/01/2010 00:00" AND < "01/01/2010 23:59".

Defect ID: 90119 [internal]

**Problem:** When adding an attachment to a test, the row with the columns is being duplicated for few seconds. **Solution:** The problem is fixed. The progress bar was moved to the bottom of the view.

Defect ID: 98274 [internal]

Problem: Hovering over user name does not give its full data (in details view).

Defect ID: 54822 [internal]

Problem: Filters Syntax mistakes were displayed as warnings instead of as error messages.

**Defect ID:** 97487, 96047 [internal] **Problem:** When sorting a user list by clicking the list's column header, the list's scrollbar becomes misaligned.

**Defect ID:** 69103 [internal] **Problem:** When displaying entity details, field names containing long strings of text are cut from the left.

**Defect ID:** 97656 [internal] **Problem:** When displaying a tree with lengthy fields, a tiny overflow icon is displayed to the right of the field's value.

**Defect ID:** 97604 [internal] **Problem:** When grouping user lists by clicking the list's "view by group" checkbox, search operations do not automatically expand and focus on matching results.

**Defect ID:** 97561 [internal] **Problem:** Dropdowns lack persistency of their last resize operation.

**Solution:** Dropdowns now are now resized according to their last size.

**Defect ID:** 97559 [internal] **Problem:** CTRL+A does not work in filter dialog box, Filter condition column cells.

Defect ID: 97818, 97961 [internal]

**Problem:** When a filter is selected, and then the user goes to another entity using the "go to" functionality that is not part of the selected filter, the bottom pane of the current view is not properly refreshed.

**Defect ID:** 97556 [internal] **Problem:** "Search" box borders vanish when typing a search value in the selected tree.

**Defect ID:** 98342, 97361[internal] **Problem:** Lookup list values are only accepted on second attempt when using ALM Explorer.

**Defect ID:** 97553 [internal] **Problem:** Up/Down Arrows do not work in the "Go to Entity" dialog box.

Defect ID: 97640 [internal]

**Problem:** It is possible to drag entities from selected trees into trees other than the designated target trees. **Solution:** It is now only possible to drag entities from selected trees into the designated target trees.

**Defect ID:** 97551[internal] **Problem:** CTRL+Z and CTRL+A do not work in "Go to Entity" dialog boxes.

Defect ID: 94915 [internal]

**Problem:** New line characters are not saved after upgrade in memo fields (they are replaced by small squares instead).

Defect ID: 95572 [internal]

**Problem:** Adding blank spaces to a value before or after semi colons, in multi-value lookup lists, might cause that value to be removed when the dropdown for the lookup list is reopened.

**Defect ID:** 103825, 93235 [internal] **Problem:** The "Go to Entity" operation, using ALT+G, takes a long time. **Solution:** The amount of time has been dramatically scaled down.

**Defect ID:** 97845 [internal] **Problem:** Some checkbox strings in the "Send by e-mail" window are cut when using non English locale.

**Defect ID:** 95414 [internal] **Problem:** A floating text box remains inside the entity tree after changing the focus from an entry which contains an invalid value.

**Defect ID:** 88065 [internal] **Problem:** Toolbar shortcuts do not work when the toolbar is in a tab that is not focused.

**Defect ID:** 98630 [internal] **Problem:** Spelling correction of duplicate words doesn't work.

Defect ID: 87373 [internal]

**Problem:** When entering a number that exceeds the valid range of numeric values in a numeric field, no proper error is displayed.

Defect ID: 96448, 97371 [internal]

**Problem:** Selecting the last row in a list, while in a grid view that is not fully visible, will scroll to and highlight an incorrect row.

Defect ID: 97390 [internal]

**Problem:** An "Object reference error" message occurs when exiting the edit mode of a field after the user had tried to resize the grid to a beyond visibility area

Defect ID: 97333 [internal]

**Problem:** After entering an invalid value into a grid cell, an "Endless" error message will be displayed if you adjust the window size using a splitter.

**Defect ID:** 97637 [internal] **Problem:** The "Update Selected" option prompts an "Object reference not set to an instance of an object" error message when no entity is selected, for example when the group, but no actual record, is selected.

**Defect ID:** 90507 [internal] **Problem:** In the filter dialog box - the check box "Show test with alerts" does not affect the result.

**Defect ID:** 90296 [internal] **Problem:** Using the "Replace" function in the grid view updates an incorrect row.

Defect ID: 103396 [internal]

Problem: Multi selection in a grid remains multiple, even when a single row is clicked.

Defect ID: 94031 [internal]

**Problem:** When the workflow script changes, while adding a new entity, the field value of the changed field is displayed at the bottom of the "Edit" dialog box, but, in the "New Entity" dialog box, this field is displayed on top of the other fields, shifting all other fields down.

Defect ID: 90836 [internal]

**Problem:** When an external module would initiate an external Help page, trying to open a help page would display a white page.

**Defect ID:** 86180, 98161 [internal] **Problem:** When setting the "Description" and "summary" fields to be 'isReadOnly=true', by a Workflow script, they were still editable. **Solution:** The problem is fixed. **Note**: the 'Add comment' button is enabled but does not edit the field.

**Defect ID:** 90105 [internal] **Problem:** An entity can be posted by logging out, without filling in all the required fields.

**Defect ID:** 97558 [internal] **Problem:** Missing 'Find Next' ability in list/users/entities selection drop down editors.

**Defect ID:** 97348 [internal] **Problem:** Clicking 'Enter' when renaming an attachment opens it rather than saving the name.

**Defect ID:** 178723 [internal] **Problem:** 'Remove linked entity' button might be disabled even though there is a linked defect.

**Defect ID:** 178303 [internal] **Problem:** The Status bar shows an incorrect number of entities in the grid view, after performing 'Go to entity' to an entity which was not in the filter.

**Defect ID:** 97083 [internal] **Problem:** Error while renaming attachments of type 'Clipboard'.

**Defect ID:** 84384 [internal] **Problem:** Insufficient space and text cut-off for 'fields' labels in the Details tab.

**Defect ID:** 87017 [internal] **Problem:** CTRL+A does not select all text in field editors.

Defect ID: 87017 [internal]

**Problem:** Error message is displayed when switching from tree view to grid view after creating an entity which is not included in the defined filter.

**Defect ID:** 97560 [internal] **Problem:** Some drop downs of field editors are not resizable.

Defect ID: 97372 [internal]

**Problem:** Text cut-off in the "<Entity> <ID> successfully added" message in the bottom of new entity dialog boxes.

Defect ID: 97852 [internal]

**Problem:** Incorrect error message when trying to jump (by a link) to an entity in a module which was set as hidden (in Customization, for the group of the 'logged in' user type).

**Defect ID:** 97540 [internal] **Problem:** Thesaurus dialog might get stuck when typing a word in the 'Look up' combo box editor.

**Defect ID:** 97802 [internal] **Problem:** Cannot perform 'Go to' folder-type entities from the Find results dialog box.

**Defect ID:** 95406 [internal] **Problem:** Snapshot-type attachments do not have an 'ALM\_' name prefix.

**Defect ID:** 98744, 81609 [internal] **Problem:** There is no tooltip for the "Search for" field, in the Text Search toolbar.

**Defect ID:** 88835 [internal] **Problem:** The height of the Quality Center Welcome page should be bigger to avoid the scrollbar.

### E-mail

Defect ID: QCCR1J15318 Problem: Error returned when trying to setup mail over SSL/TLS.

Defect ID: QCCR1J17612 Problem: Quality Center Mail formatting is not OK when using Notes 8.5.1

Defect ID: QCCR1J14899 Problem: Emails to Groups in Quality Center 11 does not work as expected - only the first user is selected

**Defect ID:** 178762 [internal] **Problem:** Trying to send a newly created entity via e-mail before saving it causes an error.

**Defect ID:** 88943 [internal] **Problem:** The Search Text area may cut off a label's text in some languages.

Defect ID: 93896 [internal]

**Problem:** Clicking a linked defect immediately after adding the defect may display the wrong links in the Linked Defects view.

**Defect ID:** 97670 [internal] **Problem:** Sometimes you cannot send a test mail when configuring the SMTP server.

**Defect ID:** 98328 [internal] **Problem:** You cannot send an email when selecting the Forgot Password link on the ALM login page.

# HP ALM Explorer

#### Defect ID: 179216 [internal]

**Problem:** Quality Center client is not loaded from shared deployment folder in ALM Explorer using IIS web server.

**Description:** When working with ALM Explorer, a colon is added to the URL address even if it is not necessary. A problem may occur if a workstation is running the ALM client and the common mode of the same ALM server. Workaround: The ALM URL address should include a colon and a port number. For example, instead of <a href="http://server/qcbin">http://server/gcbin</a> use <a href="http://server/gcbin">http://server/gcbin</a>

### Version Control

**Defect ID:** 178508 [internal] **Problem:** Workflow may change a value of an entity even when not checked out.

### Defect ID: 97805 [internal]

Problem: New user defined memo fields may be created as non-versioned on a version controlled project.

### Analysis

#### Defect ID: 96695 [internal]

**Problem:** When drilling down to a different project in a cross project graph, the last user who logged on to the project is displayed, and not the user who performed the drill down.

### Defect ID: 74277 [internal]

**Problem:** This limitation occurs when we have a user-defined field with the same name, on the same entity, but with the different types (one is User\_List, and the other is String) in two projects. In such cases, if we create a cross-project summary graph with these two projects, the user-defined field will be available in the X-Axis field list and the Group-By field list. In this case, the user-defined field should not appear in the available field list.

#### Defect ID: 55869/57115 [internal]

**Problem:** This limitation occurs when we create a summary graph with a field that can have identical display values and different IDs.

For example, we can give the same name to two different test sets, when they're not under the same parent folder. So when we create a test set summary graph, with "test set name" specified as the X-Axis field, we will find those two test sets are regarded as one test set in the graph generation. So the graph result is incorrect. **Solution:** The problem is fixed in the summary graph and the age graph only.

Limitation: The problem still exists in the progress graph and the trend graph.

### Defect ID: 82903 [internal]

**Problem:** This limitation occurs when we create a graph with a field which has multi-values. In the graph result, we can see the multi-value is shown as a single value, instead of the split values.

For example, if we have a user-defined field which allows multi-values, and one entity has the value "1;2" and another entity has the value "1". Actually in the graph we're expecting two entities with value "1" and one with value "2. However we get one entity with value "1;2" and one with "1".

### Defect ID: 96655 [internal]

**Problem:** When coping/pasting project reports between projects, if there is a type mismatch between the project templates of the source and target projects, a generic "Failed to Post Data" error message is displayed. **Solution:** The following, detailed error message is displayed: The ''{project report name}'' project report cannot be copied to the current project: A report template type in the current project does not match the corresponding report template type in the source project.

Defect ID: 94802 [internal]

**Problem:** If you log in and go to the Analysis View without permission to modify, and try to change a report's description, the "No permission to remove an item" error message is displayed.

**Defect ID:** 77494 [internal] **Problem:** Deleting an analysis item\folder should be possible with the Delete key, as it is in all other modules. It is possible only the with Ctrl + Delete keys.

**Defect ID:** 80124 [internal] **Problem:** The Dashboard module's shortcut for creating a new folder is different from similar shortcuts in other .Net modules. Ctrl+Alt+F - creates a new folder in the Dashboard module. Ctrl+N – creates a new folder in other .Net modules (such as Management and Test Resource).

**Defect ID:** 80204 [internal] **Problem:** The Select Projects window for graphs is missing a Close( X ) button and a Maximize button. **Solution:** Buttons are added.

**Defect ID:** 178719 [internal] **Problem:** An exception occurs when trying to generate an excel report

**Defect ID:** 178513 [internal] **Problem:** After renaming a folder, the Test Plan Standard Report displays the old folder name.

Defect ID: 98733, 98685 [internal]

**Problem:** Standard Reports: The PrintAll option does not work. PrintAll prints empty pages or does not print at all.

**Defect ID:** 82168 [internal] **Problem:** Excel reports: String fields that contain number strings are converted into cells formatted as numbers.

Defect ID: 71332 [internal]

**Problem:** When you create a defect report with Source Execution Test as a sub report, the filter is ignored and all entities are displayed.

**Defect ID:** 178490 [internal] **Problem:** Workflow: You cannot add customization buttons to the Dashboard module.

Defect ID: 103721 [internal]

**Problem:** Create a scorecard graph in Analysis Module , create a dashboard page , add the scorecard graph to the page, click regenerate button in view tab  $\rightarrow$  Crash.

Defect ID: 97699 [internal]

**Problem:** Big gaps appear between text and tables in a report when text and tables were both added to the requirement's Description field. To reproduce, create a requirement, change the description field text, and place a table under the text.

#### Defect ID: 94254 [internal]

**Problem:** Excel Reports: The run-time error 1004 message is displayed during Excel report generation when post processing is selected but no data is returned by a query (the query result has no rows)

Defect ID: 93346 [internal]

**Problem:** Graph Wizard images (example images of graphs that appear in the graph wizard) for Test Instances, Runs and Requirements are not consistent with existing fields, and display non-existing fields.

**Defect ID:** 92351 [internal] **Problem:** Standard Reports: Item Per Page = 1 Printing does not work. Each item should start on a separate page, yet there is no page break.

**Defect ID:** 87299 [internal] **Problem:** Missing shortcuts in Excel Query builder

Defect ID: 84098 [internal]

**Problem:** Standard Report : Current filter of Test Set tree is not applied in the **Cross Test Set** with Tests report in the Test Plan module . No matter what filter is set , all the tests are displayed.

Defect ID: 83680 [internal]

**Problem:** Excel Reports: String fields that contain a date value (Aug-09) are formatted into Date cells instead of remaining string cells.

Defect ID: 81428 [internal]

**Problem:** Sorting by subject in Test Plan standard reports doesn't work as expected, because the reports are not sorted by subject name. Instead, they are sorted by subject ID.

Defect ID: 80278 [internal]

**Problem:** The Paste option from the menu is not disabled in the Query tab of Configuration tab of an Excel Report when the user does not have permission to modify Excel Reports.

**Defect ID:** 79516 [internal] **Problem:** If the xsl template of a standard report is invalid, no more reports can be generated until restarting ALM

**Defect ID:** 76941 [internal] **Problem:** Excel Reports: Clicking the Hide button in the Query Builder the first time does not do anything.

Defect ID: 77324 [internal]

**Problem:** Two Save buttons appear in the Report Selected dialog box, each performing a different action. **Solution:** Changed the lower button's text from "Save..." to "Add to Analysis Tree..."

Defect ID: 96484 [internal]

**Problem:** There is an inconsistency in behavior for system fields and user-defined fields in a project report when fields are defined as hidden.

Solution: Hide system fields as well as user-defined fields if they are hidden from user.

**Defect ID:** 96754 [internal] **Problem:** In the project report Document Output Options dialog box, HTML and PDF should be uppercase.

#### Defect ID: 97181 [internal]

**Problem:** When a graph is copied in monochrome mode, the label for each data point or section is shown incorrectly. Instead of the value of the data point or section, the same label text was shown.

#### Defect ID: 97264 [internal]

**Problem:** Resizing the configuration tab in the dashboard module doesn't work properly and yields an error message.

**Defect ID:** 97345 [internal] **Problem:** Add an "export to Excel" button in the tool bar in the analysis drill down view.

Defect ID: 97710 [internal]

**Problem:** Test Configuration is missing from list in the wizard when creating new graphs.

Defect ID: 98483 [internal]

Problem: Generating or previewing project reports with history fields sometimes failes.

Defect ID: 90064 [internal]

**Problem:** Users who cannot create private Analysis folders in the Dashboard module can create private Analysis folders by going into another module (for example, Defects), selecting the Analysis menu, selecting a report, and then saving the report as a New Folder.

**Defect ID:** 96597 [internal] **Problem:** Test graphs that are grouped by test configuration's execution status do not display correct data.

Defect ID: 97515 [internal]

**Problem:** When generating a project report, the Project Reports Progress dialog box opens to display the report generation progress.

It goes through 4 steps (Generating, Downloading, Rendering and Saving). In steps 1 and 2 the progress bar does not run and stays a blank rectangle. In step 3 it runs and fills up the rectangle. In step 4 it does not run and instead turns into a rectangle full of blue blocks.

Solution: The progress bar will be invisible in steps 1,2 and 4

**Defect ID:** 96621[internal] **Problem:** Selecting Analysis > Reports > Report Selected when no entity is selected yields an "Index out of range" error message.

**Defect ID:** 96921[internal] **Problem:** In Project Report's Configuration tab, the "Auto Update Table of Contents (This option increases generation time)" label was cut in a Japanese environment.

**Defect ID:** 97121[internal] **Problem:** A Blank page instead of help is displayed for Document Generator when F1 key is pressed

Defect ID: 95330 [internal]

**Problem:** Clicking links to external sites in a standard report opens inside the standard report view tab. **Solution:** Links to external URLs will be opened in the registered application (web URLs will be opened in the default browser, mailto URLs will be opened with the default mail client etc.)

Defect ID: 95314 [internal]

**Problem:** When viewing a graph in the Analysis module, the time stated in the "Last Generated" label may differ from the time stated in the "Server Time" label. This is because the "Last Generated" label indicates the time of the local machine while the "Server Time" label indicates the time of the Site Administration machine which may be in a different time zone.

### Defect ID: 97396 [internal]

**Problem:** When creating two KPI Over Time Graphs one after the other, you receive the followingmessage: "Graph cannot be generated because not all fields were configured.". This message appearif the first graph's configuration is not complete when creating the second graph.

Defect ID: 97374 [internal]

**Problem:** In the Post-processing tab for Excel reports, clicking on the Help button opens the Help for the New Query Parameter dialog, rather than for the Post-processing tab, **Solution:** The problem is fixed.

Defect ID: 103929 [internal]

**Problem:** When using Select Columns in the drill-down window, all the records are erased from the drill-down grid.

Defect ID: 87926 [internal]

**Problem:** The Thin client 3D pie graphs look very different from how they look in ALM (the shape is elongated and the side is not darker than the top of the pie).

Defect ID: 83373 [internal]

**Problem:** In Thin client 3D line graphs there are thick gray axis lines (the ones separating the floor/left wall with the chart).

### Defect ID: 98889 [internal]

**Problem:** When pasting a requirements filter copied from the requirements model into the requirements section of the Document Generator, the report fails to generate with the error 'Invalid procedure call or argument 5'.

**Defect ID:** 97752 [internal] **Problem:** The Template Creator's Word Add-In tab is not translated when Client Culture is switched to a Foreign Language.

Reports

**Defect ID:** QCCR1J16899 **Problem:** report causes out of memory

**Defect ID:** QCCR1J16040 **Problem:** Public Analysis Favorites to be available in Analysis menu like in QC9.0

Excel Reports

Defect ID: QCCR1J17852Problem: Could not generate excel with more than 65535Solution: Checking excel version, if 2007 or above, do not limit

**Defect ID:** 180010 [internal] **Problem:** 

Unable to generate Excel reports when the user has only generate permission. An error message is displayed

1 When the Generate button is clicked.

2 There is no permission to remove Excel reports.

#### Defect ID: QCCR1J18026

**Problem**: Only for projects with Hebrew support enabled and Right-To\_Left selected. When starting to edit a memo editor, an "Object reference not set to an instance of an object." error is displayed.

### Defects

**Defect ID:** 98033 [internal] **Problem:** You cannot export defects to MS Excel. Defect ID: 97151[internal]

Problem: An incorrect list of invalid characters is displayed in the Detected in Cycle filter.

Defect ID: 95765 [internal]

Problem: The text cursor becomes invisible after entering an invalid filter in the defect's grid header.

Defect ID: 98256 [internal]

Problem: When working in a grid with two level groups applied, an error occurs and a red cross displays.

Defect ID: 103195 [internal]

Problem: When clicking Cancel in the Required Defect Fields dialog box, the defect Summary is deleted.

Defect ID: 93263 [internal]

**Problem:** When opening a new defect, if there is a workflow handler for the "Move\_To" event that effects the UI, when clicking Submit, the UI structure of the "Move\_To" event displays for a moment.

Defect ID: 97970 [internal]

**Problem:** While a defect details dialog box is open, if you run a 'Go to Defect' command, the selected defect should open within the same dialog box, rather than opening another dialog box.

**Defect ID:** 98743, 68194 [internal] **Problem:** The 'OK' button of the 'Target Cycle/Release' drop down should be enabled only when the correct type is selected.

### Network and CSD

**Defect ID:** 94847 [internal] **Problem:** The ALM Client does not support NTLM authentication by Web Server or Proxy.

**Defect ID:** 95482 [internal] **Problem:** The ALM Explorer does not work under Reverse Proxy with NTLM authentication configuration.

**Defect ID:** 95681[internal] **Problem:** Internet Explorer crashes when trying to login to Site Administration with McAfee SiteAdvisor enabled.

Defect ID: 178203 [internal]

**Problem**: The following message is received during an MSI installation when UAC is **ON**:"Can't find .NET 3.5" instead of "Non admin user of UAC is ON – can't continue installation".

Defect ID: 95487 [internal]

Problem: ALM Explorer does not work under Web Server NTLM authentication.

Defect ID: 94558 [internal]

**Problem**: The Progress bar is not shown during isolated deployment on machine running on Microsoft Windows XP after a common mode deployment.

Defect ID: 95600 [internal]

Problem: When working with an ALM client and platform that require Basic Authentication, the Welcome Page

and Help pages requires entering user credentials. Requirements coverage

### Defect ID: 79519 [internal]

**Problem:** When you "drag and drop" or press the assign arrow of a test folder onto a coverage of a requirement, sometimes when the test folder contains a huge amount of tests, then the assign operation will have a very long duration and sometimes even a timeout error message would appear.

Solution: performance was improved and timeout error is now significantly less likely to occur.

### Requirement Assignment to Releases/Cycles

### Defect ID: QCCR1J18992

Problem: When performing a Find/Replace function in the Requirements module it causes the browser to freeze.

### Defect ID: 96992 [internal]

**Problem:** When assigning a requirement folder to several release cycles, in a case where the folder contains a large amount of requirements and alerts are enabled for requirement changes, the operation performance is slow. **Solution:** Performance was improved.

### **Releases Module**

Defect ID: 95021 [internal]

Problem: When cutting an entity, the cut entity remains in italics even if the paste operation is canceled.

#### Defect ID: 178396 [internal]

**Problem:** When clicking the Reschedule button to reschedule a release, cycle, or milestone, the Reschedule dialog box opens twice.

#### Defect ID: 103590 [internal]

**Problem:** In the Releases module, when opening the Scorecard tab for a release and drilling down to a KPI cell, part of the KPI Drill Down Result window is truncated.

Defect ID: 97644 [internal]

**Problem:** When trying to reschedule a release in the Master Plan tab, the "Object reference not set to an instance of an object" error may display.

#### Defect ID: 99015 [internal]

**Problem:** In the Progress and Quality tabs, some changes to the release, such as rescheduling a child cycle, are not updated in the view until the Refresh button is clicked.

Defect ID: 103968 [internal]

Problem: After creating a new release folder, the Delete and Cut buttons remain disabled.

Defect ID: 97971 [internal]

Problem: In the graph of the Releases module "Progress" tab, cycles are sorted by name while they should be sorted by start date.

### Defect ID: 97507 [internal]

Problem: When renaming a cycle, if the new name already exists, a message displays indicating that this is a duplicate name. After closing the message, the name should be restored to the previous name.

### Requirements Module

Defect ID: 94270 [internal]

Problem: When adding new traceability to a requirement, the green indicator star in the tab does not display.

### Defect ID: 97664 [internal]

**Problem**: In the "Requirement Coverage" tab, the Full Coverage option is not working correctly with configurations. If two child requirements have test coverage with different configurations, only one of the child requirements is displayed when viewed from the parent requirement. In addition, the status displayed reflects only this one configuration.

### Defect ID: 97262 [internal]

**Problem:** In the Release Details dialog box, when clicking the "Requirements assigned to release" link, the previous filter in the Requirements module is not reset. This could cause some requirements assigned to the release not to be displayed.

### Defect ID: 79519 [internal]

**Problem:** When adding test coverage to a requirement, if the test folder contains a very large amount of tests, the operation will take a very long time and can timeout, and a timeout error message displays. **Solution:** Performance was improved and the timeout error is now significantly less likely to occur.

**Defect ID:** 97673 [internal] **Problem:** The workflow event "GetDetailsPageName" is not triggered in the Requirements module.

Defect ID: 97810 [internal]

**Problem:** Displaying a requirement in the Requirement Traceability Matrix pane while the requirement is open in details mode will cause the requirement to lose all unsaved changes.

#### Defect ID: 103765 [internal]

**Problem:** The dropdown for requirement types may not show all text of long type names. **Limitation**: The initial size of the dropdown is the same but it may be resized after opening.

Defect ID: 97884 [internal]

Problem: Selecting a group in the send mail user list selects only the first user in the group.

Defect ID: 178504 [internal]

**Problem:** When performing "Move Up" or "Move Down" operations on a requirement, the two surrounding requirements are moved too.

#### Defect ID: 93716 [internal]

**Problem:** Values in the requirement tree name column are not fully visible when the name column is narrow. **Solution:** The name column is now auto fitted to the right edges of the tree borders, increasing the name column width.

Defect ID: 89263 [internal]

**Problem:** In the Requirements module, in the Rich Text tab, after converting a hyperlink to text, the text formatting is lost.

### Defect ID: 98298 [internal]

**Problem:** When setting a filter that returns no records while zoomed in to a tree portion, you cannot refresh the tree, go back to the previous filter, or zoom out to view the whole tree.

**Defect ID:** 97639 [internal] **Problem:** If you select a requirement, add coverage to it in the Test Plan module, then navigate back to the same requirement, the lower pane of the coverage chart is empty.

**Defect ID:** 94903 [internal] **Problem:** While viewing the Design Steps tab in the Test Plan module, the DesignStep\_MoveTo workflow event is not triggered when clicking 'Refresh'.

**Defect ID:** 98973 [internal] **Problem:** In the Requirements Grid view, the **Go To Requirement in Requirements Tree** button is not visible after filtering by groups.

#### Defect ID: 98596 [internal]

**Problem:** When creating a report from the analysis menu in the Requirements module, and there is an image in the rich text of a requirements which is included in the report, the image is not displayed. **Solution:** Rich text was removed from the reports.

Defect ID: 178641 [internal]

**Problem:** When exporting the traceability matrix to Microsoft Excel, it is limited to 250 linked entities. **Solution:** The limitation is now set to 16,384.

Defect ID: 97426 [internal]

Problem: The font size of rich text cannot be changed manually.

Defect ID: 98629 [internal]

**Problem:** When creating requirements from different subtypes, with a defined rich text template, the template is not updated according to sub-type.

Defect ID: 95085 [internal]

**Problem:** When creating a requirement and changing its type from a type with a defined rich text template to a non-rich text defined, the rich text indicator is updated incorrectly.

Defect ID: 98566 [internal]

Problem: In the traceability matrix, the column remains collapsed after selecting the full path option.

Defect ID: 98987 [internal]

Problem: Favorite views fail to load in the Requirements module.

Defect ID: 103475 [internal]

**Problem:** After configuring a traceability matrix, the requirement information (for example, description) is not saved.

**Defect ID:** 178320 [internal] **Problem:** The "Creation Date" and "Creation Time" fields are not displayed in the details dialog box.

Defect ID: 178325 [internal]

**Problem:** In the Requirement Traceability tab, the "Req: Requirement Type" field remains empty although the requirement type is defined.

Defect ID: 94940 [internal] **Problem:** In the Risk Analysis View tab, the Ctrl+A, Ctrl+P, and Ctrl+G shortcut keys do not work properly. Defect ID: 97340 [internal] **Problem:** The Requirements Grid shows only the root requirement in some navigation scenarios. Defect ID: 84372 [internal] **Problem:** A warning is not displayed before you select the Expand All option. Defect ID: 95389 [internal] **Problem:** Fails to access a called test in the Traceability Matrix. Defect ID: 98902 [internal] **Problem:** In the Comparison Settings window, text strings are split to multiple lines. Defect ID: 89243 [internal] **Problem:** In the Rich Text view, a new line character is displayed as part of the hyperlink link. Defect ID: 89509 [internal] **Problem:** In the Rich Text view, an unclear error message is displayed after selecting a very large font size. **Solution:** The error message now indicates the valid font-size range. Defect ID: 92618 [internal] **Problem:** In the Rich Text view, when adding text without a corresponding URL, the **OK** button is still enabled. Defect ID: 97804 [internal] **Problem:** The warning message for deleting a baseline is formatted incorrectly. Defect ID: 91066 [internal] Problem: Some strings in the Risk Assessment tab are not localized. Defect ID: 98902 [internal] **Problem:** In the Comparison Settings dialog box, a few text strings are displayed incorrectly. Defect ID: 98401 [internal] Problem: A rich text document that contains special characters may also contain unknown symbols "âEUR". Defect ID: 95641 [internal] **Problem:** When creating a cross-filter to display requirements with alerts, an exception error may occur. Defect ID: 79510 [internal] **Problem:** After customizing the "Business" requirement type to support test coverage and setting coverage for such requirements, the "Direct Cover Status" field is not updated. Defect ID: 67131 [internal] Problem: The GetChildrenList method returns only the first child. Defect ID: 97312 [internal] Problem: Users without permission to delete requirement traceability links can still delete them. Defect ID: 96148 [internal] Problem: A requirement type name cannot contain only numbers.

**Defect ID:** 80386 [internal] **Problem:** When setting RQ\_TARGET\_REL or RQ\_TARGET\_RCYC "] to a non-existent ID, an error message is not displayed. **Solution:** The problem is fixed. An error message is displayed if the ID does not exist.

Defect ID: 97039 [internal]

**Problem:** A refresh problem occurs when selecting a requirement that at the same time another user is attempting to delete.

Defect ID: 98058 [internal]

Problem: Unable to resize the Details tab in Requirements module.

Defect ID: 178828 [internal]

**Problem:** The following limitation occurs after you add a new Direct Cover Status value in project customization, and then you assign the new value to your requirements. In the Requirements Grid view, the Direct Cover Status icon of this new value is not displayed in the grid.

Defect ID: 97280 [internal]

Problem: The "Show full path" string is displayed incorrectly in the Traceability matrix.

Defect ID: 97229 [internal]

**Problem:** In the Requirement Traceability view of the Requirement Details dialog box, the Select Columns option works incorrectly in the Relationships tab.

Defect ID: 97229 [internal]

**Problem:** This problem occurs when adding the subsection 'Trace To' or 'Trace From' to a standard report in the Analysis Module. An exception error occurs when filtering on the 'Req: Requirement Type' field.

**Defect ID:** 97661 **Problem:** Unable to filter by group items in the Test Coverage tab. [internal]

**Defect ID:** 98581 [internal] **Problem:** After saving changes in the Rich Text tab, the green indicator (\*) remains visible.

Defect ID: 91777 [internal]

Problem: The Copy option is removed from the Requirements Grid view.

Defect ID: 96385 [internal]

**Problem:** A problem with the clickable arrow in the Requirement Name column.

Defect ID: 95023 [internal]

**Problem:** After changing the requirement type, test coverage works incorrectly.

Defect ID: 103556 [internal]

**Problem**: The 'Reviewed' (RQ\_REQ\_REVIEWED) field is not available in "Groups and Permissions > Permissions" page.

### Defect ID: QCCR1J18479

**Problem:** While moving test set folder to another destination confirmation dialog "Are you sure you want to move..." does not pop up

### Smart Repository

Defect ID: 98008 [internal]

Problem: SmartRep: Aligner can run while files are added to smart repository - and delete files which are in the middle of being added.

Description: The repository explorer displays only the active projects. Once logged in the viewer ignore project was disabled. One can upload files through the explorer. The aligner should run on deactivated project. When such a case occur the result of the uploaded files is unknown.

Currently, only system admin can run the aligner and the repository explorer. So the same person should be aware of this limitation that is very intuitive/obvious.

Limitations: The aligner should be used after restore before activating the project only.

### Libraries Module

**Defect ID:** QCCR1J17128 **Problem:** Quality Center 11 "Failed to compare two elements in an array" when importing a library.

### Defect ID: 94724 [internal]

**Problem:** When comparing rich text between requirements, the text is not fully shown. **Solution:** Added a **Full Screen** button to the rich text comparison view.

Defect ID: 103235 [internal]

**Problem:** The description in the first step of the Import Library Wizard has a disabled toolbar. **Solution:** The problem is fixed – no toolbar is displayed as this description is not editable.

### Defect ID: 96498 [internal]

**Problem:** The Libraries synchronization process opens many Quality Center connections which are not closed at the end of the synchronization process.

### Defect ID: 97517 [internal]

**Problem:** When viewing the details of a test from a baseline, the **parameters**, **linked defects** and **covered requirements** sections are marked as empty even if these sections are not empty.

### Defect ID: 75354 [internal]

**Problem:** When a test calls another test, the name of the called test in is displayed in the **Design Steps** tab, in the description of appropriate design step. The name of the called test is surrounded by < and > symbols. The name of the called test should be displayed both in the regular tests view and in the **Compare Entities** view (in a case of tests comparison). In a case where a test is inside a library and calls another test which is outside the library, and where the library is imported into another project, and user then compares the tests from the libraries, using the imported library as the current library, then the name of the called test is not displayed. **Solution:** This problem occurs because called test does not exist in the imported library and, as a result, there is no way to retrieve its name. This problem is fixed in ALM 11 by adding an "auto complete" feature to libraries sharing. This feature avoids a situation when test that is in library can call a test that is outside the library.

**Defect ID:** 97273 [internal] **Problem:** The Select Baseline step of the Import wizard fails when there are more than 50 roots in the library.

**Defect ID:** 96663 [internal] **Problem:** The user interface string in the **Compare Baselines Tool** window is cut in the Chinese version

**Defect ID:** 98684 [internal] **Problem:** The user interface string in the **Comparison Settings** window for baselines is cut in the Russian version.

**Defect ID:** 97184 [internal] **Problem:** In the Comparison Settings dialog box there is a cut string in the **Test** tab

**Defect ID:** 96717 [internal] **Problem**: When comparing between two versions, memo fields which are not versioned are not marked as such by the <non-version field> prefix

Defect ID: 97321 [internal]

**Problem:** The Toolbar in the Compare Libraries Tool dialog box can be hidden and cannot be shown until comparing again.

**Defect ID:** 89694 [internal] **Problem:** – The tab order in the in the Compare Test Entities dialog box is not the same as in the details form.

**Defect ID:** 98067 [internal] **Problem:** The Compare Selected Baseline option is allowed while the library is unstable.

**Defect ID:** 97344 [internal] **Problem:** The description in step 3 on the Import Library wizard is not editable.

**Defect ID:** 97516 [internal] **Problem:** The Export Comparison Result to an Excel report has syntactic error if the word 'Items'.

**Defect ID:** 103198 [internal] **Problem:** Text is cut in the RBQM description and in the Import Library verification report when the machine's Locale is set to Hebrew.

**Defect ID:** 97614 [internal] **Problem:** The Import verification results presents the wrong number of entities that will be imported when there is a hiding filter.

**Defect ID:** 97440 [internal] **Problem:** Cannot import the Library due to a Fields Intersection failure. This might happen when trying to import between two projects with different versions. Defect ID: 77170 [internal]

**Problem:** There is a problem with import and sync when there are differences in requirement types between the projects.

Defect ID: 98061 [internal]

**Problem:** Importing requirements fails if the requirement target parent type is illegal. There is a possibility to import the library and create a requirement type folder as a child of requirement type **business** (does not support folder child requirements). This means that while requirement import will fail, other library root types (for example, TEST) will be imported successfully.

**Defect ID:** 98326 [internal] **Problem:** Creating a baseline that contains more than 50 roots will fail with the following error message: "Attempted to read or write protected memory".

### Traceability Matrix

### Defect ID: 93279 [internal]

**Problem:** In the Configuration dialog box, whenever the filter is long and a scroll bar is displayed in the filter control, the end of the filter is displayed and the user has to scroll up when first opening the configuration dialog. Also, whenever the filter control is disabled the text should be gray and not black.

**Defect ID:** 98184 [internal] **Problem:** The **Show Full Path** label is cut in the **Traced from Requirements** tab. **Solution:** The problem is fixed.

Defect ID: 97285 [internal]

**Problem:** After creating a configuration for traceability matrix, navigating to requirement tree and using the "Back" functionality to return to the matrix, a different configuration is loaded.

**Defect ID:** 96879 [internal] **Problem:** The **Generate Traceability Matrix** button is enabled even when Excel is not installed on the machine.

### Favorites

Defect ID: 97689 [internal] Problem: When a favorite is deleted, its name is still displayed within the module Solution: The problem is fixed

Defect ID: 98506 [internal] Problem: When creating a project by copying from an existing project, and choosing to copy only customization & private favorites, you cannot open or create favorite views in the project. Memo fields Defect ID: 97123 [internal] Problem: Memo fields: The toolbar only is displayed when the editor is in focus. Solution: The problem is fixed. The toolbar is shown whenever the memo is editable.

Defect ID: 96884 [internal] Problem: Memo fields: The first letters in every row are not visible. This happens on a right-to-left locale.

Defect ID: 98580 [internal] Problem: When spell checking and there are no spelling mistakes, the spelling dialog flickers.

### **REST API**

**Defect ID:** 178595 [internal] **Problem:** Cannot upload attachment via HP ALM 11 REST API in version controlled project for non-version controlled entities (for example: cannot upload attachment for defect in versioned controlled project).

**Defect ID:** 178784 [internal] **Problem:** Rich text hidden attachments can't be downloaded via HP ALM 11 REST API

All modules (Defect Module, Test Module, Requirement module)

**Defect ID:** 178685 [internal] **Problem:** Cannot filter according to the date in the "Modified" field.

### Document

**Defect ID:** QCCR1J19247 **Problem:** Document Generator is returning an error when embedding Office (2003/2007) attachment files. **Limitation:** None

**Defect ID:** 96148 [internal] **Problem:** Requirement is created as new added requirement type when trying to create requirement folder **Limitation**: A numeric requirement type name is not supported

Defect ID: 179097 [internal]

**Problem:** The shared Customization (cross project customization) can work only between template and linked projects which have the same extension

**Solution:** If a project or template project is linked, the user should enable the same extensions on it. **Limitation:** The extension enablement is irreversible. In order to continue working with the shared customization, the user should pay attention that before enabling the customization that no project or template is linked to it.

### Site Administration

Defect ID: QCCR1J17685 Problem: Public Favorite Views option is unavailable to copy when copy project to create new one **Defect ID:** QCCR1J17172 **Problem:** Repair tool does not affect items in the version-controlled tables

**Defect ID:** QCCR1J18598 **Problem:** Italian language settings error for SiteAdmin "hh:mm:ss is not a valid time"

**Defect ID:** QCCR1J18395 **Problem:** "Failed to Test Connection" window does not appear while testing invalid connection string.

### Defect ID: 103960 [internal]

**Problem:** When deleting a project, an unclear error is displayed. The scenario occurs when defining a DB server in Site Administration with a user that does not have sufficient privileges to delete a project database.

#### Defect ID: 98218 [internal]

**Problem:** When changing the Security Communication passphrase value from site admin to site configuration, you are required to restart HP ALM 11.

Defect ID: 103559 [internal]

**Problem:** The "OutOfMemory" error is displayed when Import LDAP Users by Keyword function returns too many users.

**Solution:** The Result Record Limit Edit dialog box was added to the LDAP Imports Settings wizard. This box allows you to limit the amount of records returned by server in order to avoid an error.

**Defect ID:** 97744 [internal]

**Problem:** Opening the License History dialog box produces an error of the license contains an unknown license type.

**Defect ID:** 97460 [internal] **Problem:** "Full License" and "Additional ..." licenses are not displayed after applying a filter with cleared parameters.

Defect ID: 94393 [internal]

**Problem: If you** generating a graph and select "Additional..." license, the graph contains a legend with incorrect labels.

**Defect ID:** 98777 [internal] **Problem:** Extra records appear in the License History dialog if Domain Pool was enabled.

Defect ID: 94389 [internal]

Problem: When selecting the Full Licenses option, the License Usage graph shows all data for all licenses

**Defect ID:** 94534 [internal] **Problem:** Additional **Host**, **Topology** and **Timeslots** columns appear inside the License History tab.

### License

**Defect ID:** QCCR1J19548 **Problem:** Multiple licenses are consumed when the same user connects from the same client machine

### **Common Modules**

**Defect ID:** QCCR1J18053 **Problem:** There is no ability to select xlsx or docx formats when exporting from data grid view or reports to Excel and Word

**Defect ID:** 98781 [internal] **Problem:** Cannot add the ? character using the **right ALT + L** shortcut anywhere in ALM.

### Management

Defect ID: 97193 [internal]

**Problem:** When creating a new release that does not respond to Data Hiding, and then trying to create a new cycle under it, the following error message is displayed: "The object was deleted..."

### **Performance Center**

**Defect ID:** 95976 [internal] **Problem:** When working with Performance Center, the fields in the Filter dialog box in the Timeslots view are sorted in the wrong order.

### Workflow

**Defect ID:** QCCR1J15182 **Problem:** Problem with events on refresh

**Defect ID:** QCCR1J17831 **Problem:** Sub Bug\_New not always triggered correctly when working with manual Business Component.

**Defect ID:** QCCR1J16598 **Problem:** TestFolder\_MoveTo event and no way to know what folder is selected

Defect ID: QCCR1J17670

Problem: Cannot Get select Requirement ID during Requirement Coverage action.

**Limitation**: "Run" and "Selected Tests" toolbar buttons cannot be disabled after the first time a user enters the Execution Grid after login. Entering the Execution Grid for the first time after login will always display the "Run" and "Selected Tests" toolbar buttons as enabled, regardless of the workflow script. Moving to another test set or test instance will successfully change the "Run" and "Selected Tests" according to the workflow script.

#### Defect ID: 82901 [internal]

**Problem:** When adding a user-defined field for the Run entity, it does not display in the Manual Runner dialog box. Therefore, you cannot set user-defined fields for the Run entity as 'Required' in the Project Entities page or through workflow.

#### Defect ID: 89843 [internal]

**Problem:** In the Script Editor, navigating between new events in the 'Common script' node generates a warning message.

#### Defect ID: 97388, 178404 [internal]

**Problem:** After setting a certain list / values for a field of an entity through workflow, these values will appear for the field in the filter dialog which is opened when this entity is selected in a grid / tree. The values that should appear are those set originally in the customization for the field, in order to allow for filter modifications.

### Defect ID: 98469, 98475, 98509, 98512, 178193 [internal]

**Problem:** Events with the event name format used before ALM 11 are not triggered in new projects or projects created from upgraded projects.

#### Defect ID: 103617 [internal]

**Problem:** Buttons created in the Toolbar Button Editor for the Manual Runner dialog box are not displayed in the Manual Runner.

Defect ID: 178199 [internal]

Problem: The Analysis Item entity is not accessible in the Script Editor.

### Defect ID: 178252, 103517 [internal]

**Problem:** Buttons created in the Toolbar Button Editor are not displayed in the Releases, Dashboard, and Libraries modules.

### Defect ID: 178339 [internal]

**Problem:** When setting child requirements to inherit the Target Release and Target Cycle of the parent requirement via Workflow, an error message is displayed.

#### Defect ID: 178491 [internal]

**Problem:** When opening a New Entity or Entity Details dialog box of a different module, toolbar buttons of the current module are displayed.

**Defect ID:** 103529 [internal] **Problem:** "TestFolder\_Fields" and "TestSetFolder\_Fields" are not accessible in the Script Editor.

### Version Control

**Defect ID:** QCCR1J15336 **Problem:** Parameters in Call to test not version compared.

Defect ID: QCCR1J17170

**Problem**: version-controlled checks out process performance problems with a large amount of attachment history.

**Defect ID:** 99058 [internal] **Problem:** In the 'Update Selected' dialog box, the legend for non-versioned fields should have space between the words.

**Defect ID:** 99057 [internal] **Problem:** In the 'Replace' dialog box, there should be a legend for the asterisk (\*) for non-versioned fields.

**Defect ID:** 83015 [internal] **Problem:** If the Site Administrator disables versioning for a project, and then enables versioning for that project, any attachment that was checked out before is no longer there.

**Defect ID:** 78094 [internal] **Problem:** When undoing a check out on the Requirements module, alerts are triggered.

Defect ID: 97748 [internal]

**Problem:** When checking out a previous version of a test resource, user-defined fields are not restored to their previous values.

**Business Models Module** 

**Defect ID:** 97464 [internal] **Problem:** When importing a model in the Business Models module, the import status in the Import window is not translated to the current language.

**Defect ID:** 95587 [internal] **Problem**: There is an untranslated "duplicate folder" dialog box in the Business Models module.

**Defect ID:** 178390 [internal] **Problem**: When working in the Business Models module in the "Linkage" tab, clicking the "Select Test" button does not display the Test Plan Tree pane.

Solution: The problem is fixed.

Defect ID: 87081 [internal]

**Problem**: When importing a specific ProVision model, the text on the diagram is overwritten and does not display clearly.

Limitation: A minor issue with Horizontal Lane names still exists.

**Business Components Module – BPT** 

**Defect ID:** QCCR1J15274 **Problem:** Unable to change order of data iterations in BPT data configurations

**Defect ID:** QCCR1J15199 **Problem:** BPT Parameter display order is different in test configuration than what is displayed in component details

Defect ID: QCCR1J17130 Problem: SAP R&D] Execute Testset via OTA API

**Defect ID:** QCCR1J16825 **Problem:** Test parameter issue with ALM 11.00 (patch 1) with BPT

**Defect ID:** QCCR1J15751 **Problem:** ALM 11 SP1: Unable to add design / manual steps to a component after automating it to scripted

**Defect ID:** QCCR1J19074 **Problem:** A BPT remote agent is opened for each business process executed in a test set

**Defect ID:** 179024 [internal] **Problem:** Creating a user memo field for Business Components causes an error.

**Defect ID:** 95571 [internal] **Problem:** When a user imports a business model for the first time, the new "Business Models" folder in the Requirements module is not translated. The translation problem also is displayed when comparing different baselines containing the "Business Models" folder. **Solution:** The problem is fixed. The folder name has been translated.

**Defect ID:** 97004 [internal] **Problem:** Pasting a folder/component into the root folder "Components" in the Business Components Module is not possible **Solution:** Fixed for folders, not for components (because components are not allowed in root folder)

**Defect ID:** 97188 [internal] **Problem:** Parameter default value is not saved when saving using the Enter key **Defect ID:** 97403 [internal] **Problem:** Field layout in Components Details dialog box is incorrect **Solution:** The problem is fixed

**Defect ID:** 96599 [internal] **Problem:** Version Control: When trying to "clear unused components" including components checked out by others, an unclear message is displayed **Solution:** The message was made clearer

**Defect ID:** 94404 [internal] **Problem:** Cannot select root components folder as a destination for "Convert Manual Test to Component"

**Defect ID:** 91682 [internal] **Problem:** Unneeded version-related fields are visible for components. **Solution:** Fields were removed

**Defect ID:** 97077 [internal] **Problem:** An unclear message is displayed when deleting a component folder **Solution:** Message was revised

**Defect ID:** 84105 [internal] **Problem:** Version Control: Redundant check-out request is displayed when trying to copy component steps in a versioned project

**Defect ID:** 98280 [internal] **Problem:** Moving an entity with ID X to folder with ID X is not possible

**Defect ID:** 98458 [internal] **Problem:** Find is not working correctly in the Components module

**Defect ID:** 96169 [internal] **Problem:** Impossible to view the Automation tab of a locked component Defect ID: 88880 [internal]

Problem: The view of an old version of a scripted/keyword-driven component should be in read only mode

**Defect ID:** 103487 [internal] **Problem:** Version Control : An error is displayed when two users work on a requested component at the same time

**Defect ID:** 97942 [internal] **Problem:** Allow editing of manual component steps after automating to a scripted component

**Defect ID:** 85199 [internal] **Problem:** It is possible to open the BusinessComponentTemplate10 as a regular business component and modify it from within QuickTest Professional.

**Defect ID:** 97170 [internal] **Problem:** It is possible to create a new parameter in the history view.

**Defect ID:** 178581 [internal] **Problem:** Version Control : Requested components' versioning status is not refreshed after creation

**Defect ID:** 178716 [internal] **Problem:** Error is displayed when trying to change component status to "Not Implemented"

### Installation

**Defect ID:** 98350 [internal] **Problem:** When running the Extension Deployment Tool on a UNIX operating system without the '-silent' parameter, and without setting the DISPLAY environment variable, an unclear error message displays.

**Defect ID:** 97751 [internal] **Problem:** In localized ALM versions, in the Server Configuration Wizard, the browse button in the license panel may not display well.

#### Defect ID: 97880 [internal]

**Problem:** When running the Extension Deployment Tool to undeploy an extension and canceling during the actual undeployment, the user cannot undeploy the same extension afterwards. **Solution:** The deployment operation cannot be canceled while running.

### Text Search

Defect ID: 97392 [internal] Problem: When trying to use text search on a filtered module, an error message displays. Project Planning & Tracking (PP&T)

### Defect ID: 94431 [internal]

**Problem:** Project Planning and Tracking (PPT) customization: An error is displayed when creating a new KPI type with the same name as a KPI that was just deleted.

### Defect ID: 86721 [internal]

**Problem:** In Project Planning and Tracking (PPT), the Alt+G shortcut key for generating graph does not work. **Solution:** The problem is fixed with a limitation.

**Limitation:** If the focus is outside ALM (for example, if the user has clicked the Internet Explorer address bar) the shortcut key only works if the user restores the focus to ALM by clicking the scorecard panel (the white area) or the scorecard title area.

### Defect ID: 86724 [internal]

**Problem:** In Project Planning and Tracking (PPT), the Alt+D shortcut key for setting the Release Scorecard Table Layout does not work.

**Solution:** The problem is fixed with a limitation.

**Limitation:** If the focus is outside ALM (for example, if the user has clicked the Internet Explorer address bar) the shortcut key only works if the user restores the focus to ALM by clicking the scorecard panel (the white area) or the scorecard title area.

### Defect ID: 97201 [internal]

**Problem:** When users that are not part of an Admin or Project Manager group enter the Releases Module, they cannot set a filter or set selected columns because the buttons for these functionalities appear disabled.

### Defect ID: 97377 & 97422 [internal]

**Problem:** In the drop-down menu of the breakdown field in the configuration tab of a "Covered Requirements" KPI breakdown graph, the text of two menu items: 'Uncovered Requirements by Priority' and 'Uncovered Requirements by Author' are cut yielding two items that seem the same (Uncovered Requirements by)

### Defect ID: 94658 [internal]

**Problem:** Sometimes the PPT calculation fails causing "Null Pointer Exception" error to appear in the server logs. This happens when the scope created for the KPI analysis does not include any test instances.

### Defect ID: 98319 [internal]

**Problem:** When deleting a newly created KPI type before saving, an error message displays. In addition, you cannot delete a KPI Type if it is renamed but not yet saved.

### Defect ID: 103771 [internal]

**Problem**: Using the operator ">=" in a KPI filter for a Date type user-defined field results in an incorrect calculation.

Defect ID: 103979 [internal]

Problem When trying to remove a scope item right after it is added to a milestone, the action does not succeed.

### Defect ID: 178328 [internal]

**Problem**: In the "Release Scope" tab, when creating a new scope item for a release, the sub tabs of the scope item content are not displayed until closing and reopening the card.

#### Defect ID: 103497 [internal]

**Problem:** When trying to enable calculation for Project Planning and Tracking, if it is already enabled in Site Administration (for example from another instance of Site Administration), an unclear error message displays.

### Session Reconnect

#### Defect ID: 97871 [internal]

**Problem:** When a user that has been removed from the project tries to reconnect, an unclear error message is displayed.

#### Defect ID: 97499 [internal]

**Problem:** In rare cases, a message indicating that the user was disconnected is displayed before receiving the session reconnect dialog box.

#### Defect ID: 98294 [internal]

**Problem:** In the Defects module, the error message "Your session has been disconnected' sometimes displays, and the Defects module displays a red X.

### File Upload

- Defect ID: 97706 [internal]
   Problem: You cannot copy files using FTP if the folder name is the same as the domain name
- Defect ID: 97638 [internal]
   Problem: You cannot upload more than 14,000 files using the extended storage API Solution: The problem is fixed. The new limit is 100,000 files.
- •
- Defect ID: 97777 [internal]

Problem: When aligning a project and uploading files at the same time through the repository explorer, a file corruption might occur.
 Solution: A KB was published. Aligner should be used after restoring a project. It is forbidden to do these two actions simultaneously

### Databases

# **Defect ID:** 98278 [internal] **Problem:** When working with Oracle, you cannot add attachments to already created defects or run manual test with attachments.

### Baselines

### Defect ID: QCCR1J15996

Problem: Pin to baseline does not take baseline's req test coverage into account

Solution: The problem is fixed. Logic to cover those errors was added to the Library-Sync mechanism.

### OTA API

### Defect ID: QCCR1J17547

Problem: QuickTest Professional script that using OTA failed on "for each" cycle

Defect ID: 99086 [internal] Problem: When using the AlertManager.AlertList("ALL") OTA API, ALM closes unexpectedly.

Defect ID: 98716 [internal]

**Problem:** The **ISupportCopyPaste** and **ISupportCopyPaste2** OTA API interfaces cannot not be used via a scripting language (for example, vbscript).

### Site Administration

- Defect ID: 98463 [internal]
   Problem: When copying on a UNIX machine, the Workflow and Components folders as well as repository files are not copied.
- •
- Defect ID: 98471 [internal] Problem: When copying a project, some lists are not copied.
- •

**Defect ID:** 92839 [internal] **Problem:** When copying an active project, a problem may occur.

### Filter

**Defect ID:** QCCR1J15144 **Problem:** Problem with Grouping and Sorting when Filtering in Quality Center 10.00

Defect ID: 95528 [internal]

**Problem:** When entering a manual filter in a module when filter was not in the correct format, the module closes unexpectedly.

### Upgrade

**Defect ID:** 98487 [internal] **Problem:** Sometimes the upgrade project process fails.

### Integrations

Defect ID: QCCR1J18317 Problem: Call lock host before having any call to its remote agent and unlock it after all the calls QC Sense **Defect ID:** 91290 [internal] **Problem:** QC Sense reports do not have sorting functionality.

Defect ID: 94356 [internal]

**Problem:** The filters in the QC Sense Server Configuration window are case sensitive, while they should not be case sensitive.

Defect ID: 97245 [internal]

**Problem:** Insertion of illegal credentials in the QC Sense Server Configuration window causes an unhelpful error message to display.

### Defect ID: 96770 [internal]

**Problem:** Loading the default configuration in the QC Sense Server Configuration window deletes the database storage definitions.

## **Known Limitations**

- •
- Defect ID: QCCR1J17260 Problem: User must delete an isolated deployment folder to be able use the ALM client in the shared mode.
- •
- Defect ID: QCCR1J19243
   Problem: On ALM11 with Service Test management installed, MSI generator fails to generate the MSI file.
   error: "Failed to create ALM Client
- •
- Defect ID: 179481 [Internal]
   Problem: STM11.1: Generate Component Wizard doesn't work with ALM11 QP2.
- •
- Defect ID: 180022 [Internal] Problem: Center - if defect has a filter with group by, the "paste" is disable
- •
- Defect ID: 180020 [Internal] Problem: Creating a new folder in APM throws an error.
- •
- Defect ID: 179677 [Internal]
   Problem: Automation tab is opened in read-only for Business Component after viewing it from Test Script tab.
- •
- Defect ID: 180077 [Internal]
   Problem: When adding a test with parameters and configurations to a test set, a "Key not Found" error occurs, and the UI is corrupted
- •
- Defect ID: 180109 [Internal] Problem: When User clicks on the refresh button while an indicator column is selected and filter is in grouping mode an error message will occur.
- •

Defect ID: 179638 [Internal]
 Problem: Customers that are sharing BPT assets and work with Flow test type should contact support before installing this patch

# HP ALM 11.00 Patch 03

# Enhancements

### Microsoft Office 2010

ALM 11.00 is certified on Microsoft Office 2010

**Defect ID:** QCCR1J18053 **Limitation:** you cannot select xlsx or docx formats when exporting from data grid view or reports to Excel and Word.

### **Business Process Testing - BPTEE**

Add the BPTEE functionality to the core BPT product. It is recommended to perform the project upgrade after installing this patch

# **Fixed Defects**

### **Business Process Testing**

### Defect ID: QCCR1J15944

Problem: One of the Business Process Testing upgrade mechanisms couldn't handle quotes in the description

### Defect ID: 103563 [Internal]

Problem: Business Process Testing cannot be automated with Service Test 9.53

**Limitation:** The problem happens when you run a business process test from the Test Plan module that contains an automated, Service Test 9.53 component. Log out, close the Internet Explorer window, and log in again.

### Defect ID: QCCR1J18214

Problem: Upgrade to Application Lifecycle Management 11.00 fails due to problems with table TEST\_CRITERIA.

### Defect ID: QCCR1J18180

**Problem:** You are unable to add design / manual steps to a component after automating it to a scripted component.

### Defect ID: QCCR1J17491

**Problem** : When two Automatic Runner windows attempt to run/schedule multiple business process tests on the same automation node at the same time, ALM opens multiple instances of the Business Process Execution Agent (bp\_exec\_agent.exe).

### Limitations :

Defect: 179191 - The test sets take longer (7-20%) to run.

Defect: 179192 - "when Business Process Execution Agent's icons in the Windows XP tray disappear only after a mouse over event.

### Defect ID: QCCR1J18299

**Problem :** The error "The given key was not present in dictionary" is displayed when the Iteration Parameter dialog box is opened in an upgraded project.

Limitation : None

**Defect ID:** QCCR1J18214 **Problem :** The upgrade of Quality Center 10.00 project to ALM 11 fails and corrupts the project (for both QC10 and for ALM11). Restore the project from a backup.

Limitation : None

**Defect ID:** QCCR1J17826 **Problem :** An SQL execution timeout occurs when upgrading a Quality Center 9.2 project to ALM 11.00. **Limitation :** None

### Site Administration

**Defect ID:** QCCR1J16850 **Problem** : An access violation occurs in Site Administration when testing a data base connection: "Access violation SITEAD~1.OCX..."

Limitation: None

Defect ID: QCCR1J18302

Problem : Copies of projects do not contain workflow.

Limitation :None

**Defect ID:** QCCR1J16557 **Problem** : LDAP keyword import imports only the first 30 characters of the MAIL field for users.

Limitation: None

**Defect ID:** QCCR1J17433 **Problem:** Creating a Project from a Template or a Template from a Project causes an index violation when creating a requirement type.

### Defect ID: QCCR1J16972

**Problem:** Error '17:13:24 is not a valid time' is displayed in Site Administration when logging in from a Quality Center Client with Italian language settings.

Defect ID: QCCR1J17639

**Problem:** Exception "Unsupported cipher algorithm" is thrown when setting up a mail protocol with SMTP\_AUTHENTICATION = Y.

Defect ID: QCCR1J17323

**Problem**: Configuration of the mail setup over SSL/TLS fails.

Service Test Management

Defect ID: 97997 [Internal]

Problem: EntitySelectionService cannot disable commands

**Defect ID:** QCCR1J16557 **Problem** :LDAP keyword import will only import the first 30 characters of the MAIL field for users

### **Baselines**

### Defect ID: QCCR1J17132

### Problem:

1. During an import operation is a special scenario of copy Business Process test contains a flow between libraries the test script wasn't copied.

2. Sync operation of version-controlled project fails; the source of the problem is copying criterions of business process test without check out the test.

3. Sync operation fails; the source of the problem is copy the value of virtual field BPP\_DEFAULT\_VALUE between BP\_PARAMs entities.

Solution: The problem is fixed. Logic to cover those errors was added to the Library-Sync mechanism.

### Customization

### Defect ID: QCCR1J17875

**Problem:** The workflow events 'ActionCanExecute' are not no longer triggered after clicking a hyperlink that goes to another module while inside a Details dialog box.

### Defect ID: QCCR1J16730

Problem: In customization, the list of user groups in the in the Membership tab is not sorted.

### Defect ID: QCCR1J16911

**Problem**: The "Failed to commit customization changes" message is displayed when adding user fields to requirements in template projects.

### Defect ID: QCCR1J 15335

**Problem**: A report runs for 20-30 minutes and consumeing all memory on the client machine, and then hangs or errors out with a message that the machine is out of memory.

### Defects

### Defect ID: QCCR1J16354

**Problem**: When performing a full-text search in ALM, an error occurs and the response is not returned to the user correctly.

### OTA API

Defect ID: QCCR1J16661
Problem: Some HP ALM 11 OTA API functions are set to read-only, while they need to be write-/read-enabled. <u>The functions are:</u>

In ICustomizationAction: AddGroup, RemoveGroup.
In ICustomizationPermissions: CanAddItem, CanAllowAttachment, CanModifyField, CanModifyItem, CanRemoveItem

Solution: The problem is fixed. Note: For more information, click <u>here</u>.

Server Installation

Defect ID: QCCR1J16418

Problem : The Server time displayed in Quality Center is incorrect.

### Test Plan

### Defect ID: QCCR1J18488

**Problem**: When editing a memo field (such as the Description tab and Comments tab) in Right-to-Left supported projects; the error message "Object reference not set to an instance of an object." is displayed. **Limitation** : QCCR1J18026 - The problem still happens when editing embedded memo editors in the Design Steps tab.

### **Defect ID:** QCCR1J16030 **Problem** : Failed to Get Test Value is displayed because of records in the TEST\_CRITERIA table.

### Defect ID: QCCR1J17894

**Problem** :Wrong requirement ID is displayed when returning from Requirement Module to Test Plan and trying to add the requirement to test coverage.

Defect ID: QCCR1J16551

Problem : If you change column order and click on the Refresh button, columns revert back to the original order.

#### Defect ID: QCCR1J16358

**Problem :**Exporting in the Design Steps tab completes without success. The headings and the numbers of steps exist but thedescriptions and excepted results are blansk.

**Limitation :** This solution affects new projects created with patch 03. For existing, corrupted projects, run the following query. Execute each of the four SQL queries provided below directly from Site Administration page: UPDATE TEST /\* Tests with Design Steps \*/

SET TEST.TS\_STEPS = (SELECT count(DESSTEPS.DS\_TEST\_ID) **FROM DESSTEPS** WHERE TEST.TS\_TEST\_ID = DESSTEPS.DS\_TEST\_ID) UPDATE TEST /\* Tests without Design Steps \*/ SET TEST.TS STEPS = 0 WHERE NOT EXISTS (SELECT 1 FROM DESSTEPS WHERE TEST.TS\_TEST\_ID = DESSTEPS.DS\_TEST\_ID) UPDATE HIST\_TEST /\* Hist\_Tests with Design Steps \*/ SET HIST TEST.TS STEPS = (SELECT count(HIST DESSTEPS.DS TEST ID) FROM HIST\_DESSTEPS WHERE HIST\_TEST.TS\_TEST\_ID = HIST\_DESSTEPS.DS\_TEST\_ID AND HIST\_TEST.TS\_VC\_VERSION\_NUMBER = HIST\_DESSTEPS.DS\_VC\_VERSION\_NUMBER) UPDATE HIST\_TEST /\* Hist\_Tests without Design Steps \*/ **SET** HIST\_TEST.TS\_STEPS = 0WHERE NOT EXISTS (SELECT 1

FROM HIST\_DESSTEPS WHERE HIST\_TEST.TS\_TEST\_ID = HIST\_DESSTEPS.DS\_TEST\_ID

Defect ID: QCCR1J16625

Problem : Description and Expected Results fields are blank after exporting design steps to Excel.

#### Workflow

#### Defect ID: QCCR1J16596

**Problem**: Workflow Script editor: No methods/members (=fields) are available for TestFolder and TestSetFolder entities.

**Limitation**: The database table relevant for TestFolder is ALL\_LISTS and for TestSetFolder is CYCL\_FOLD. Only a subset of fields is supported.

#### Test Lab

Defect ID: 98300 [Internal]

Problem: A red X displays in the Test Lab module's Runs view when clearing the filter.

#### Defect ID: QCCR1J17935

**Problem** : An error message is displayed when accessing a test set that is located under a Data-Hidden test set folder.

# Shared Deployment for Virtual Environments

#### Defect ID: 97080 [Internal]

**Problem**: When using Citrix Desktop and the new client side deployment, the Citrix server can get quota issues. There is a new Shared Deployment for Virtual Environments installation and it can be found in the Add-ins page: <u>http://update.external.hp.com/qualitycenter/qc110/index.html</u>

#### Defect ID: 103977

**Problem**: "ALM-Client.Login.config" is located in a common location and not under the user profile. This causes a problem for shared mode deployment.

#### Cross Customization

**Defect ID:** 104030 [Internal] **Problem**: You cannot create a template project when you have a PC license only (without an ALM license).

## Limitations

## Shared Deployment for Virtual Environments

• Defect ID: QCCR1J17260 Problem: User must delete an isolated deployment folder to be able use the ALM client in the shared mode.

# HP ALM 11.00 Patch 02

### Enhancements

#### NTLM Authentication

#### Defect ID: 53509

Preconditions: Set proxy settings in Internet Explorer browsers:

- Open Tools->Internet Options->Connections->LAN Settings
- Set "Use a proxy server..." option and fill in the Address and Port fields

- Save changes
- A. Open URL <u>http://<server>:<port>/qcbin/Apps/</u> in your browser
- B. Download the Webgate Customization Tool by clicking on corresponding link
- C. Launch the downloaded executable file Forward proxy with NTLM authentication:
  - 1. WebGate customization tool:

Use IE Proxy Settings option must be selected

**Domain** must be a part of Proxy Username parameter (e.g. domain\username), Domain field should be empty

| Proxy Customization                   | Web Server Customization     |
|---------------------------------------|------------------------------|
| Use a Proxy Server                    | Use these credentials        |
| Proxy Port                            | Web Server Username          |
| Proxy Server.                         | Web Server Password          |
| Use IE Proxy Settings                 | Demain                       |
| Bypass Proxy Server Proxy Credentials | Always ask for credentials   |
| I Use these credentials b             | - WebClient Log              |
| Proxy Username:                       | I Write Client Side Log File |
| domain/username<br>Proxy Password:    | D:\temp\alm Path             |
| Domain:                               | General HTTP Settings        |
|                                       | Connection Timeout 120 Sec   |
| Always ask for credentials            | Enable HTTP Compression      |
| Save                                  | Close                        |

You can get more information on WebGate configuration in the Microsoft Word document located at <a href="http://server>:<port>/qcbin/Apps/WebGateCustomizationTool.doc">http://server>:<port>/qcbin/Apps/WebGateCustomizationTool.doc</a>

Note: To use ALM Explorer with NTLM, download the newest version of ALM Explorer from the Add-ins page.

#### **Rich Text Conversion**

#### Defect ID: 93580

In ALM 11.00, the Requirements module's rich text feature was changed. Before ALM 11.0, rich text documents were stored as Microsoft Office Word documents, shown in the ALM user interface. The new rich text is stored as an HTML page. Rich text, created before ALM 11, should be converted from the MS Word documents into HTML.

For more information on Rich Text conversion, see HP Software Self-solve knowledge base article KM116588 <a href="http://support.openview.hp.com/selfsolve/document/KM1116588">http://support.openview.hp.com/selfsolve/document/KM1116588</a>

#### Certifications

Window 2008 R2: ALM 11.00 Server is certified on Windows 2008 R2.

Windows 7 64 bit: ALM 11.00 clients is certified on Windows 7 64-bit.

#### Client Side Deployment work with External Tools

Problem: Customer could run testing scripts from Quality Center but cannot run the scripts outside of Quality Center. Example: VB script that uses OTA and launches a VAPI XP test set.

Solution: On machines with ALM 11.00, clean the registry. Attached are files used for installation under HKCU. Remove the following registry keys:

- bp\_exec\_agent.reg
- ManualRunnerRA.reg
- sr\_exec\_agnt.reg
- wexectrl.reg

# **Fixed Defects**

#### Server Installation

**Defect ID:** 97853 [internal] **Problem:** There was a typographical error in the installation wizard's first page. Work Flow

**Defect ID:** 97612 [internal] **Problem:** The "Open requirement details" workflow event that existed in previous versions was not triggered in upgraded projects.

Site Administration

**Defect ID:** 98007 [internal] **Problem:** When creating a project from an existing project (copy project), some files from the source project's repository were not copied into the destination project's repository. Service Test Management Extension

**Defect ID:** 98213, 98332 [internal] **Problem:** Creating about 30 tests with the Service Test API hanged the server.

#### Logs

**Defect ID:** 97999 [internal] **Problem: Performance Center projects:** An error message ("Multiple ClassNotFoundException") appeared frequently in Quality Center server logs. Login

**Defect ID:** 98000 [internal] **Problem:** Login to ALM may fail if it done concurrently from many different clients.

#### Analysis Module

#### Defect ID: 98072 [internal]

Problem: The ALM server crashed after a drill down on a graph segment that represented a large set of entities.

#### Defect ID: 97788 [internal]

**Problem:** A Microsoft Excel report cannot be generated on a client machine whose regional settings' Decimal Symbol is different from "." character.

**Defect ID:** 98431 [internal] **Problem:** Projects with the Service Test Management extension enabled fail to upgrade if graphs on STM entities exist.

#### **Business Process Testing**

**Defect ID:** 98075 [internal] **Problem:** After selecting iterations to run using Business Process Testing Static Data, the selection is not saved.

**Defect ID:** 97991 [internal] **Problem:** When downloading a file from OTA API, the file downloads are in a wrong format.

#### Test Lab

**Defect ID:** 97624 [internal] **Problem:** In the Test Lab module, a folder can be created as a sibling to the Root folder.

Defect ID: 96998 [internal]

**Problem: As** Object Reference error is displayed after filtering Manual Runner step statuses and selecting compact view.

#### Site Management/Remove user

#### Defect ID: 97524 [internal]

**Problem:** Removing a user from a project with the Performance Center extension enabled does not work properly.

#### Customization

- Defect ID: 97993 [internal]
   Problem: You cannot rename a list item with a case sensitive change (for example, renaming "Open" to "open"). The server throws an exception.
- Defect ID: 98772 [internal]

**Problem:** You cannot save added answers to a new criterion. This causes catastrophic failure message. **Solution:** Problem was fixed.

#### Export to Excel

**Defect ID:** 97504 [internal] **Problem:** Design steps exported to a Microsoft Excel file are missing descriptions and details.

#### Site Admin

Defect ID: 95694 [internal]
 Problem: You cannot log into Site Admin when using Reverse and Basic Authentication.
 Solution: Problem was fixed

#### Common Modules

#### Defect ID: 97617 [internal]

**Problem:** Performing a 'Go to' action to an entity, after refreshing the tree/grid, does not display the most recent data of that entity (data may already have changed by another user).

# Limitations

#### ALM Explorer

• When using the NTLM, you should download the new ALM Explorer version from the Add-ins page.

# HP ALM 11.00 Patch 01

# Enhancements

#### Client 'Side by Side'

BLI ID: 53328 - VuGen 'Side by Side' support

**Enhancement:** The Vugen SA Application supports the side-by-side capability: you can run multiple clients connecting to different ALM servers on the same machine. This includes running a Quality Center 10.00 client side-by-side with an ALM 11.00 client concurrently.

#### **REST API**

• BLI ID: 51821

**Enhancement:** The REST-based API set supports license definition and session time-out upon the creation of a site session. For more information, see the HP ALM REST API Reference.

• BLI ID: 51823

**Enhancement:** The REST-based API set exposes the product edition using the /qcbin/rest/server resource. For more information, see the HP ALM REST API Reference.

- BLI ID: 51822
   Enhancement: The REST-based API set supports the check-in and overriding of the last version. For more information, see the HP ALM REST API Reference.
- BLI ID: 51641
   Enhancement: The REST-based API set supports Audit retrieval of an entity. For more information, see the HP ALM REST API Reference.
- BLI ID: 51642
   Enhancement: The REST-based API set exposes customization sub type fields. For more information, see the HP ALM REST API Reference.

#### **Releases Module**

• Enhancement: In Project Customization, you can set a data-hiding filter for the Releases module to limit the records that a user group can view.

#### Session Reconnect

#### • BLI ID: 53542

Enhancement: After making changes to Project Customization, the user is prompted to select whether to

save the changes as major or minor changes. If there are major changes, Project Customization is reloaded after a session reconnect.

#### Site Administration

Defect ID: 94651

Added content: In Site Administration, in the Repository Migration Status window, Automail options were added.

BLI ID: 51745, 53570.

**Enhancement:** A new tool was added to the Site Administration. If you restore a project for online work from a backup that was performed while the project was active, you run the tool to realign the file system and database tables of the repository.

• BLI ID: 51744

**Enhancement:** ALM stores all project files in a project repository located under the "ProjRep" directory. The files in this directory are stored in an optimized folder structure that allows maximum storage space. You can browse and update files in the project repository by using an FTP client.

#### General Enhancements

**BLI ID:** 

Enhancement: Citrix-6 is supported by ALM client after installing HP ALM 11.00 Patch 1.

Limitations:

- 1. Snapshot functionality does not work when running ALM as a remote streaming application on Citrix server.
- 2. Citrix server loads an instance of client components from the ALM server for each user accessing ALM via the Citrix server. With a large number of users the Citrix server memory may run out of free space.

#### BLI ID: 51661

**Enhancement:** To optimize performance, the number of records retrieved and displayed in ALM grids is limited. The user has the option to retrieve all records in the grid by selecting an option in the UI.

#### BLI ID: 51665, 51664, 51644, 51743, 53542, 53533, 53401, 51661

**Enhancement:** Performance improvements were introduced to improve user experience after Patch01 installation.

BLI ID: 53535,53402,51666,53541

Enhancement: ALM client memory consumption is reduced after Patch01 installation.

# **Fixed Defects**

Change Request: 000000000

Problem: The list of fixed defects can be found at:

http://support.openview.hp.com/selfsolve/document/KM1026484.

# **OTA API Actions Appendix**

In OTA there are functions in two interfaces: ICustomizationPermissions, iCustomizationAction

In ICustomizationAction the methods "AddGroup" and "RemoveGroup" were dropped, and are now restored.

In ICustomizationPermissions the functions are paired, there are functions for getting data and functions for setting data. Only the set functions for the following interfaces were dropped (and they are now restored):

CanAddItem, CanAllowAttachment, CanModifyField, CanModifyItem, CanRemoveItem

Many actions were dropped, actions that were used just for granting normal permissions to everyday items. Using them will not change anything functionally.

When you wanted to give the users of a group the permissions to add new defects you went and took the relevant action "ac\_add\_bug", you used the interface AddGroup() to add the group you wanted to give permissions. Now, you would just use the CanAddItem setter function, for BUG. see an example of this in the script conversion part below.

Name of action from old interface Name of entity for new interface **REQ TRACE** ac\_add\_req\_trace, ac\_delete\_req\_trace, ac\_modify\_req\_trace **REQ TRACE** ac\_add\_req, ac delete req, ac modify req BUG ac\_add\_bug, ac\_delete\_bug, ac modify bug COMPONENT ac\_add\_component, ac\_delete\_component, ac\_modify\_component HOST GROUP ac add host group, ac\_delete\_host\_group, ac modify host group COMPONENT FOLDER ac add componentfolder, ac delete componentfolder, ac modify componentfolder COMPONENT STEP ac add componentstep, ac\_delete\_componentstep, ac\_modify\_componentstep HOSTS ac add hosts, ac delete hosts,

But there are a lot of actions that were changed, not just BUG:

|                 | ac_modify_hosts                                       |
|-----------------|-------------------------------------------------------|
| RUN             | ac_delete_run,                                        |
|                 | ac_modify_run                                         |
|                 | note: no ac_create_run??                              |
| TEST            | ac_add_test,                                          |
|                 | ac_delete_test,                                       |
|                 | ac_modify_test                                        |
| CYCLE           | ac_add_cycle,                                         |
|                 | ac_delete_cycle,                                      |
|                 | ac_modify_cycle                                       |
| CYCL_FOLD       | ac_add_cyclefolder,                                   |
|                 | ac_delete_cyclefolder,                                |
|                 | ac_modify_cyclefolder                                 |
| DESSTEPS        | ac_add_desstep,                                       |
|                 | ac_delete_desstep,                                    |
|                 | ac_modify_desstep                                     |
| ALL_LISTS       | ac_add_folder,                                        |
|                 | ac_delete_folder,                                     |
|                 | ac_modify_folder                                      |
| LIBRARIES       | ac_add_library,                                       |
|                 | ac_delete_library,                                    |
|                 | ac_modify_library                                     |
| LIBRARY_FOLDERS | ac_add_library_folder,                                |
|                 | ac_delete_library_folder, ac_modify_library_folder    |
| LINK            | ac_add_association,                                   |
|                 | ac_delete_association,                                |
|                 | ac_modify_association                                 |
| RELEASES        | ac_add_release,                                       |
|                 | ac_delete_release,                                    |
|                 | ac_modify_release                                     |
| RELEASE_CYCLES  | ac_add_release_cycle,                                 |
|                 | ac_delete_release_cycle,                              |
|                 | ac_modify_release_cycle                               |
| FRAMEWORK_PARAM | ac_add_componentparam,                                |
|                 | ac_delete_componentparam,<br>ac_modify_componentparam |
|                 |                                                       |

| RELEASE_FOLDERS  | ac_add_release_folder,<br>ac_delete_release_folder,<br>ac_modify_release_folder                                                                                                    |
|------------------|----------------------------------------------------------------------------------------------------|
| RESOURCES        | ac_add_res,<br>ac_delete_res,<br>ac_modify_res                                                                                                    |
| RESOURCE_FOLDERS | ac_add_resfolder,<br>ac_delete_resfolder,<br>ac_modify_resfolder                                                                                                    |
| RESULTS          | ac_add_result,<br>ac_delete_result<br>note: there's something about this not being<br>documented, possibly removed in developers<br>comments. Ignore this if these actions don't exist in<br>Quality Center 10.00 docs.<br>also, no ac_modify_result? |
| TESTCYCL         | ac_add_test_to_testcycl,<br>ac_delete_test_from_testcycl,<br>ac_modify_test_in_testcycl                                                                                                    |
| TEST_PARAMS      | ac_add_testparam,<br>ac_delete_testparam,<br>ac_modify_testparam                                                                                                    |
| BASELINES        | ac_delete_baseline,<br>ac_modify_baseline<br>note: no ac_create_baseline??                                                                                                    |

Note that it is tempting to try a naming convention, a simple algorithm to convert from the old name to the new one - but it works for only about half of the names... Names that don't work are marked in red. Suggest against using this approach.

Below is how to transform an old script, from say, Quality 10.00 to something that will work in ALM11.00 and beyond.

Script conversion:

'connect to server

Set conn = CreateObject("TDAPIOLE80.TDConnection.1")

conn.InitConnectionEx "http://vmqcqa08.devlab.ad:8080/qcbin"

conn.Login "sa", "

conn.Connect "DEFAULT", "nathanproject"

MsgBox "connected to Quality Center 10.0"

Dim custom

Dim action Set custom = conn.Customization custom.Load 'add permissions for NathanOtaTestGroup to create bugs Set action = custom.Actions.Action("ac\_add\_bug") action.AddGroup("NathanOtaTestGroup") custom.Commit custom.Load conn.DisconnectProject conn.Logout conn.ReleaseConnection MsgBox "disconnected from Quality Center 10.0" Turns into: Set conn = CreateObject("TDAPIOLE80.TDConnection.1") conn.InitConnectionEx "http://vmgcrnd50.devlab.ad:8081/gcbin" conn.Login "sa", " conn.Connect "DEFAULT", "nathanproject" MsgBox "Connected!" Dim custom Dim customPermissions Set custom = conn.Customization custom.Load note tagTDAPI GRANT MODIFY.GRANT MODIFY PERMITtagTDAPI GRANT MODIFY.GRANT MODIFY tagTDAPI\_GRANT\_MODIFY.GRANT\_MODIFY\_ = 0 Set customPermissions = custom.Permissions customPermissions.CanAddItem("BUG", "NathanOtaTestGroup") = 0 custom.Commit custom.Load conn.DisconnectProject conn.Logout conn.ReleaseConnection MsgBox "Disconnected!" Testing:

To test this and map exactly what worked in Quality Center 10.00 to what works in ALM 11.00 with the new interface you will need two servers.

First, concerning the "catch" - the actions that were dropped and are now executed via new interface:

For the Quality Center 10.00 server, try and grant permissions via the old interface, and see that it works by actually attempting the operation (i.e. add a bug), then remove it and try the operation again (and fail).

Then try granting the permissions with the new interface to the ALM 11.00 server. The functionalities should match.

Use a mapping that matches the above table to get the name of the entity from the name of the action.

See the above script for an example on how to use the new interface, and how to use the old one.

Second, use all functions in the restored api (mentioned above,

ICustomizationPermissions/ICustomizationAction), and see that functionality matches set permissions.

It is best to do this generically for each type of entity, but a test on a specific entity is also an ok indicator (though that's what we did here manually in dev, so there's not much extra value in that..).

Summary:

The docs should copy paste the content of Quality Center 10.00 as far as ICustomizationPermissions and ICustomizationAction excluding and explicity stating the difference with above mentioned actions, and how to execute them correctly, according to the new api.

These actions specifically should be included in API BREAKS.